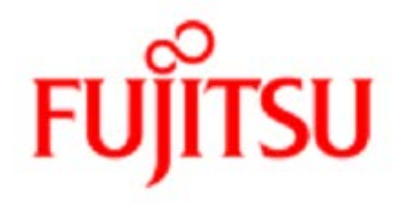

# PRIMERGY Server Events Edition 4 2012年8月

Fujitsu Technology Solutions

# 目次

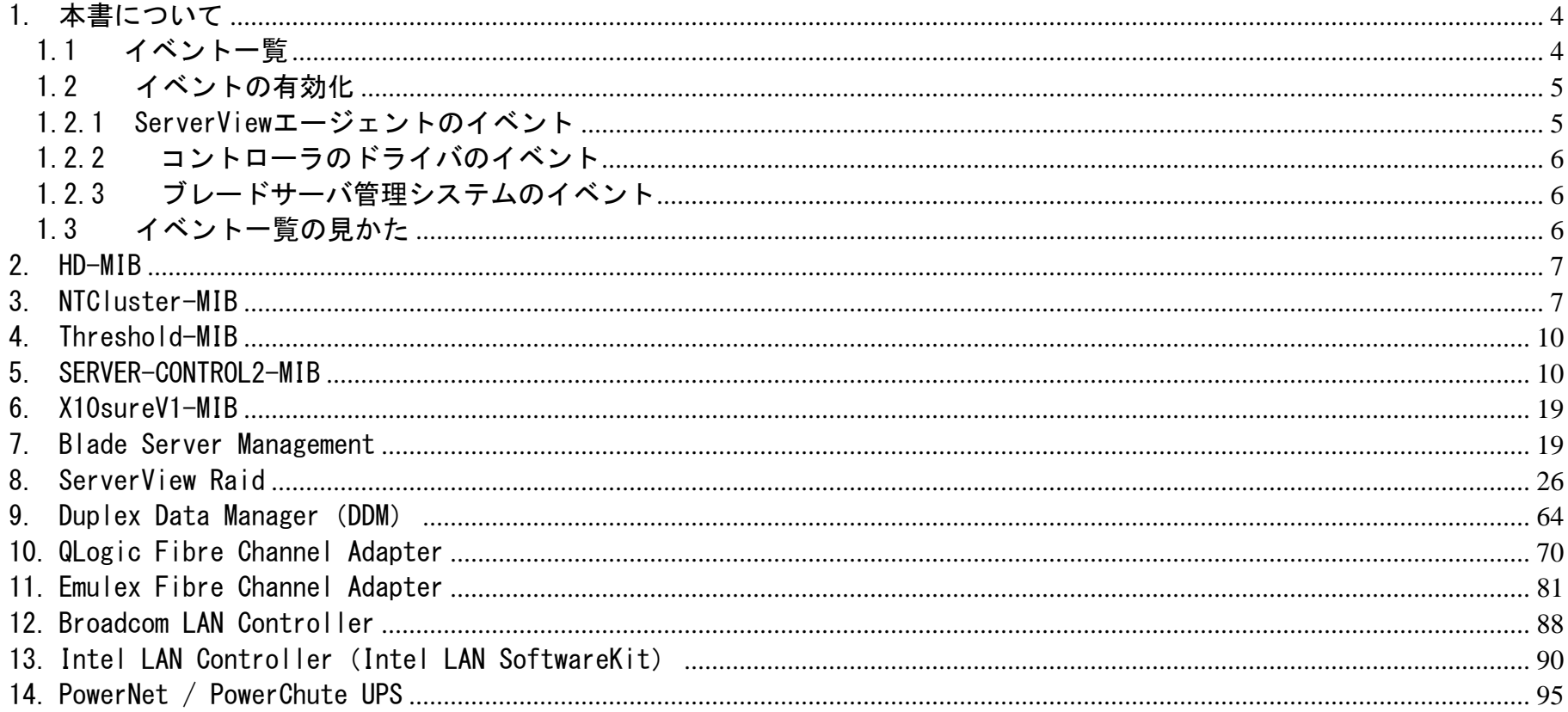

#### はじめに

本書は、PRIMERGY Server上で発生する、ServerView エージェントおよびコントローラ/アプリケーションのすべての既知の警告/エラーイベント について説明します。ここでは「イベント」は、Windows イベントログのすべてのエントリのことを指します。 本書の情報は、OEM ベンダからFujitsu Technology Solutions に提供された情報、および ServerView エージェントのアプリケーションについて の情報に基づいています。

#### キーワード

PRIMERGY、イベント、アラート、コントローラ、ServerView、エージェント、イベントログ

#### 修正履歴

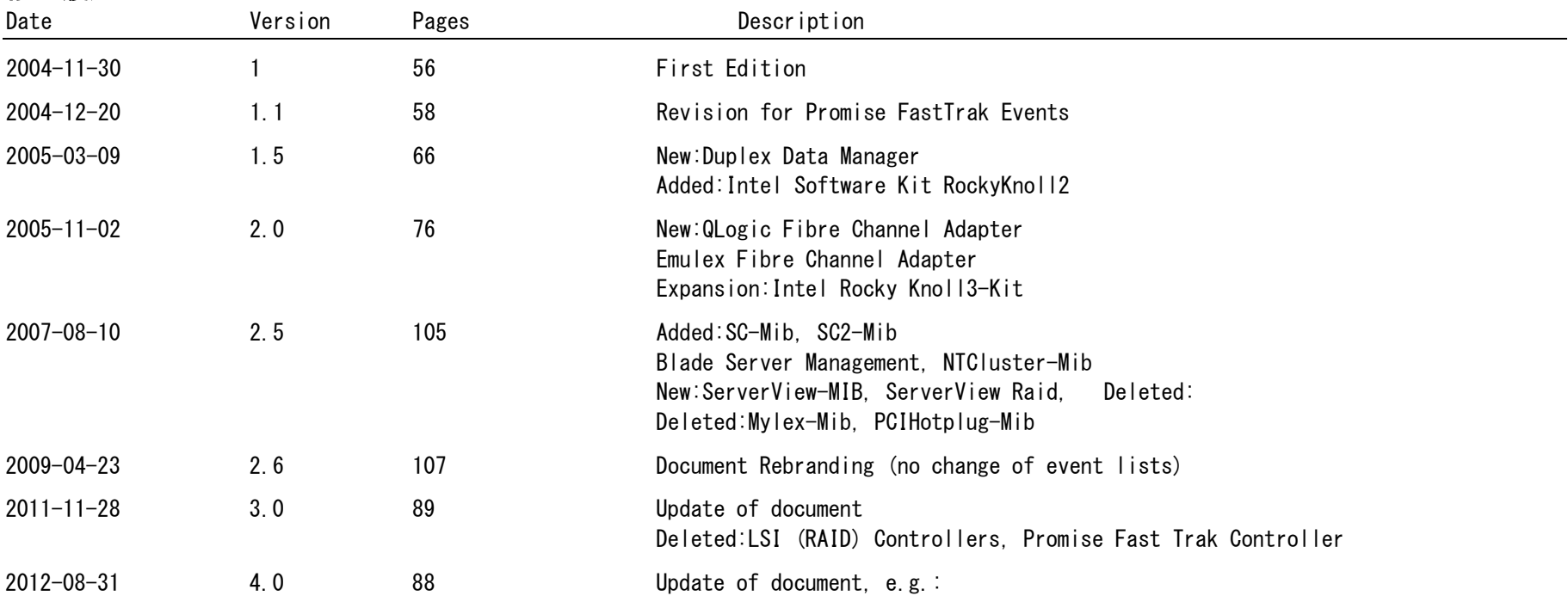

New events for ServerView Raid, Blade Server, SERVER-CONTROL

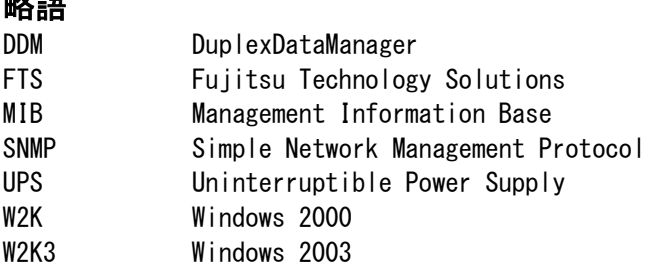

# <span id="page-3-0"></span>1.本書について

略語

本書は PRIMERGY Server上で発生する、ServerView エージェントおよびコントローラ/ドライバのすべての既知のイベントについて説明 します。本書の情報は、OEM ベンダから Fujitsu Technology Solutions に提供された情報、および ServerView エージェントや他の システム関連のアプリケーションの情報に基づいています。

### <span id="page-3-1"></span>1.1 イベント一覧

ServerView エージェント/コンポーネントのイベント

- HD-MIB
- NTCluster-MIB
- Threshold-MIB
- □ Server-Control2-MIB
- X10sureV1-MIB

コントローラのドライバ/アプリケーションのイベント

- □ ServerView RAID
- DuplexDataManager
- QLogic Fibre Channel Adapter
- □ Emulex Fibre Channel Adapter
- □ Broadcom LAN Controller
- $\Box$  Intel LAN Controller (Intel LAN Softwarekit)
- D PowerNet / PowerChute UPS from APC

ブレードサーバ管理システムのイベント:

ブレードサーバの MIB

### <span id="page-4-0"></span>1.2 イベントの有効化

<span id="page-4-1"></span>1.2.1 ServerViewエージェントのイベント

Windows の Start メニューから、次の順に選択します。

スタート  $\rightarrow$  プログラム  $\rightarrow$  Fujitsu  $\rightarrow$  ServerView Suite  $\rightarrow$  Agents Configuration

設定画面が表示され、必要に応じて設定を行えます。

### <span id="page-5-0"></span>1.2.2 コントローラのドライバのイベント

コントローラのドライバによっては、イベントが自動的には Windows イベントログに記録されません。各コントローラの関連ドキュメント (readmeファイルなど)を使用して確認し、必要な場合は記載された手順に従って有効化する必要があります。

### <span id="page-5-1"></span>1.2.3 ブレードサーバ管理システムのイベント

ブレードサーバ管理システムのイベントの有効化については、ServerView アラームサービスのドキュメントをご覧ください。

### <span id="page-5-2"></span>1.3 イベント一覧の見かた

2 章以降のイベント一覧では、次の情報を記載しています。:

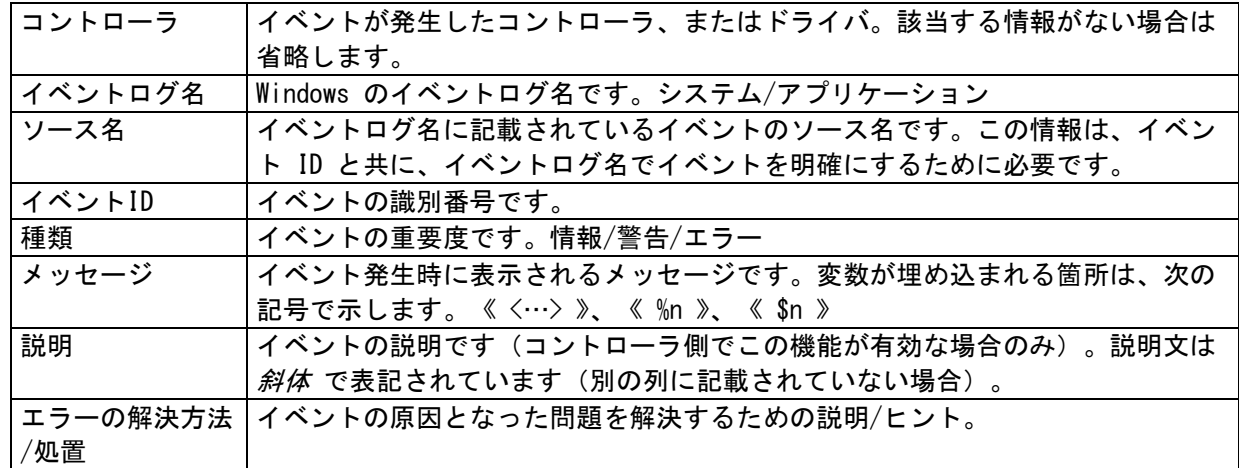

注意:以下では、重大度が「情報」以上のイベントのみを記載します。

### <span id="page-6-0"></span>2.HD-MIB

イベントログ名:アプリケーション ソース名:"ServerView Agents" イベントの有効化については、5 ページの「ServerView エージェントのイベント」の章をご覧ください。

#### "HD\_MIB\_nnnnn"、 nnnnn = イベントID

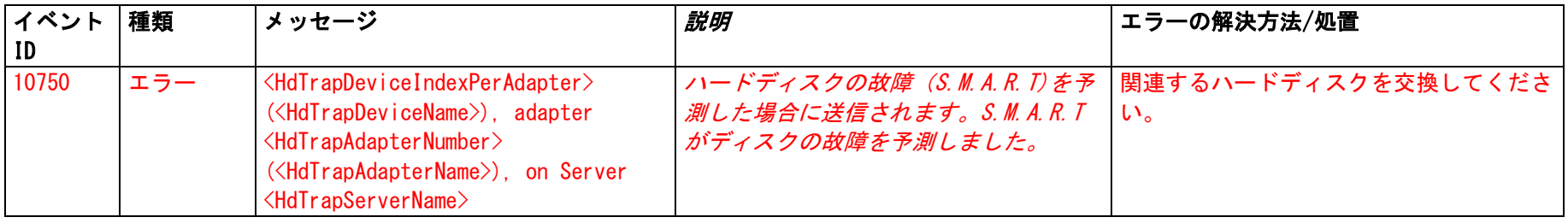

# <span id="page-6-1"></span>3.NTCluster-MIB

イベントログ名:アプリケーション ソース名:"ServerView Agents" イベントの有効化については、5 ページの「ServerView エージェントのイベント」の章をご覧ください。

"NTCLUSTER\_MIB\_nnnnn"、 nnnnn = イベントID

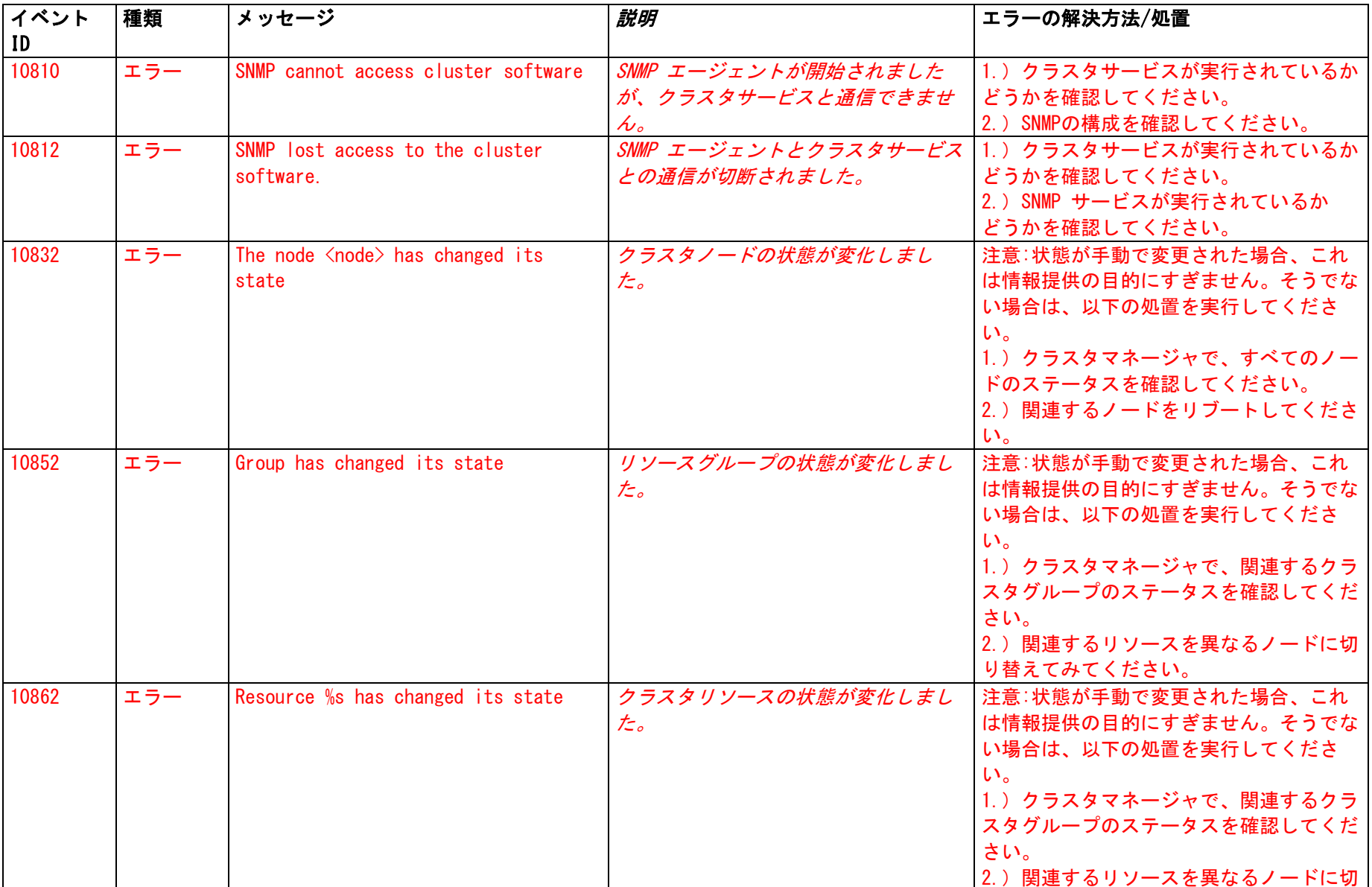

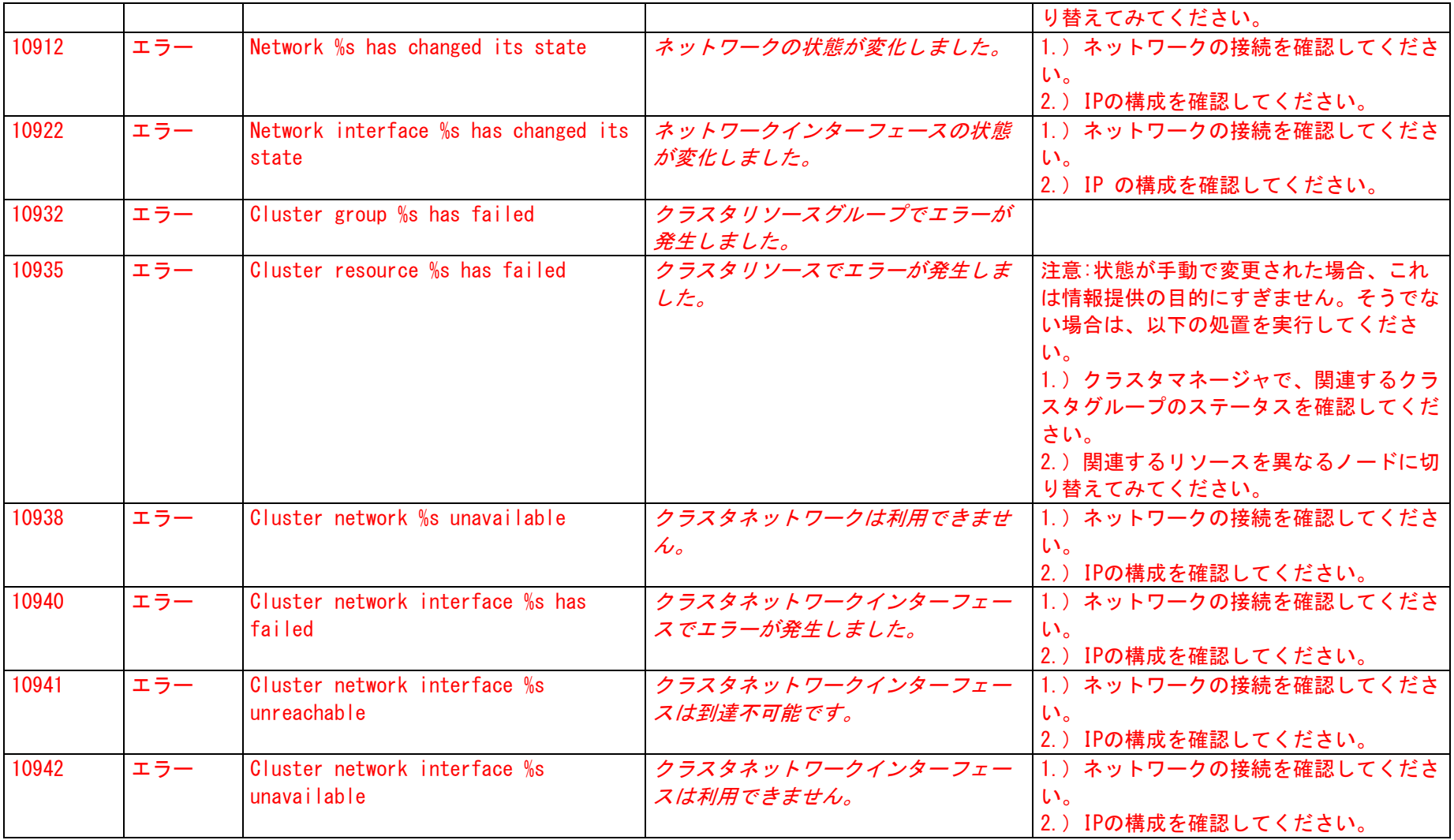

## <span id="page-9-0"></span>4.Threshold-MIB

イベントログ名:アプリケーション

ソース名:"ServerView Agents"

イベントの有効化については、5 ページの「ServerView エージェントのイベント」の章をご覧ください。

"THRESHOLD\_MIB\_nnnnn"、 nnnnn = イベントID

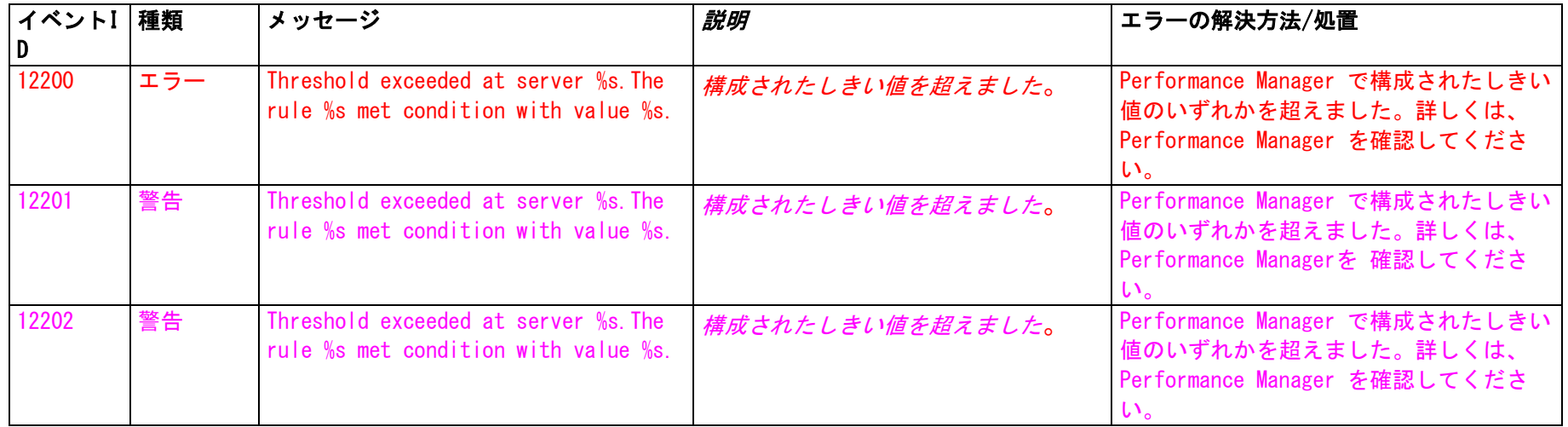

### <span id="page-9-1"></span>5.SERVER-CONTROL2-MIB

イベントログ名:アプリケーション ソース名:"ServerView Agents" イベントの有効化については、5 ページの「ServerView エージェントのイベント」の章をご覧ください。

"SC2 MIB nnnnn"、 nnnnn = イベントID

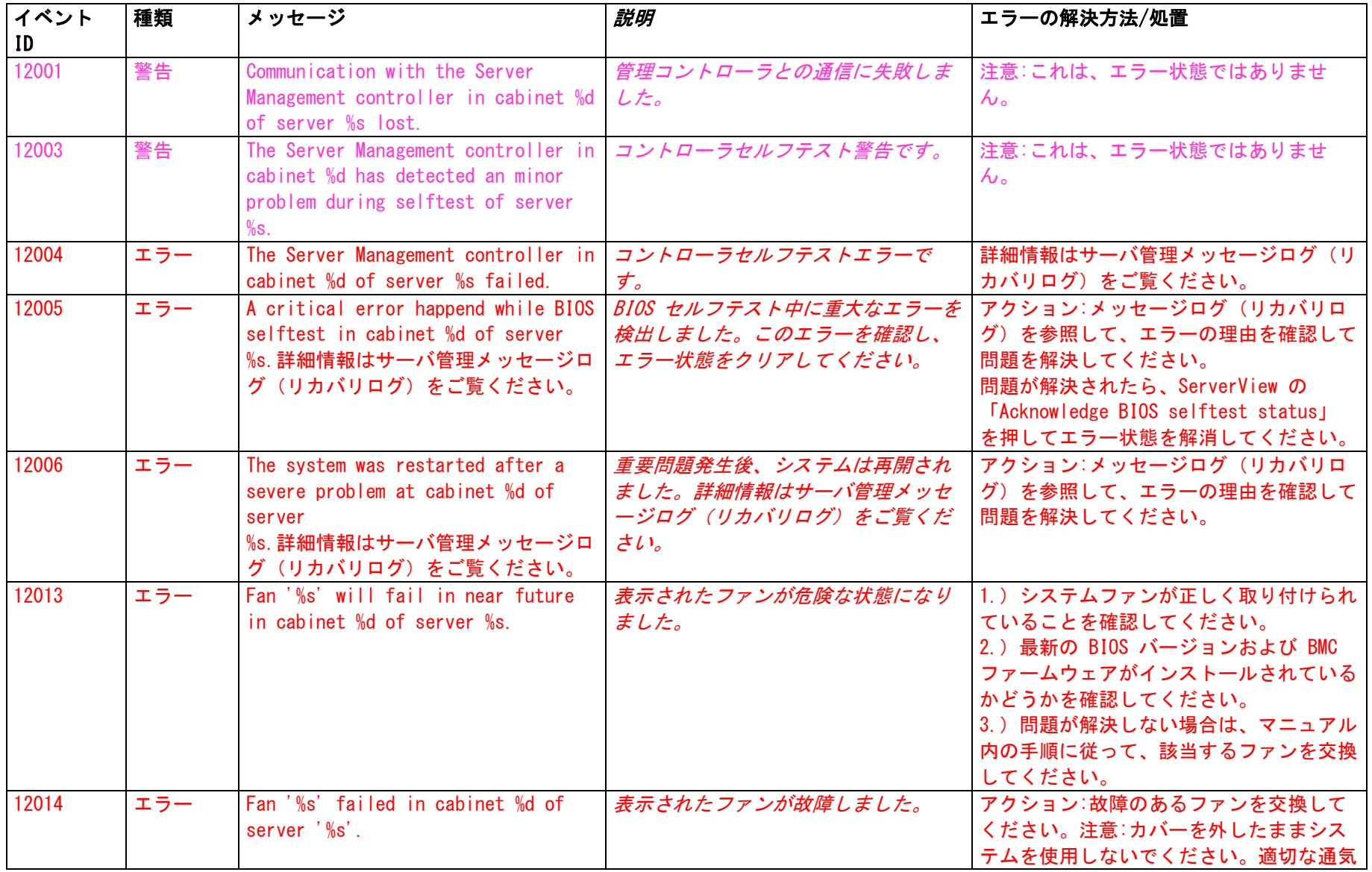

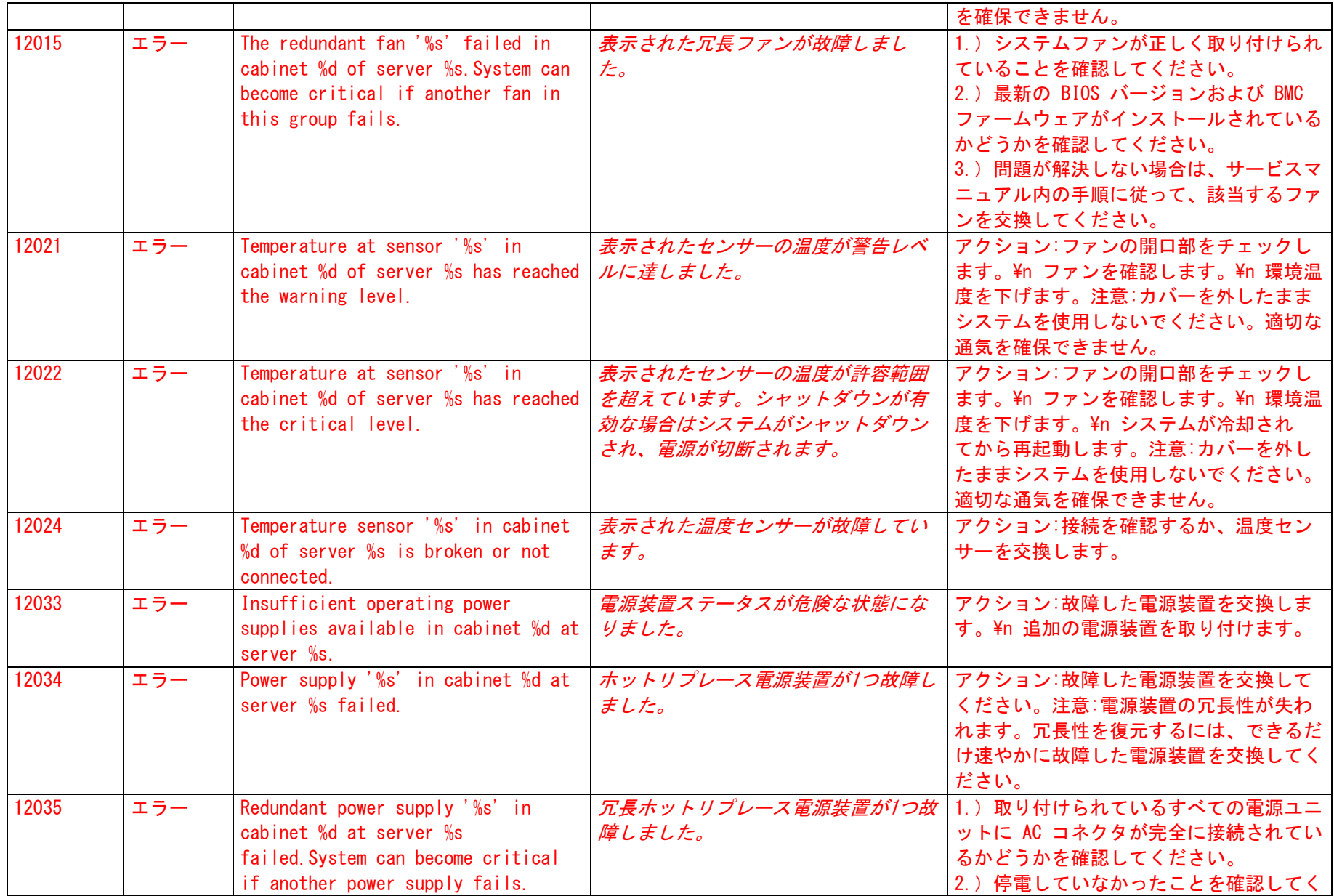

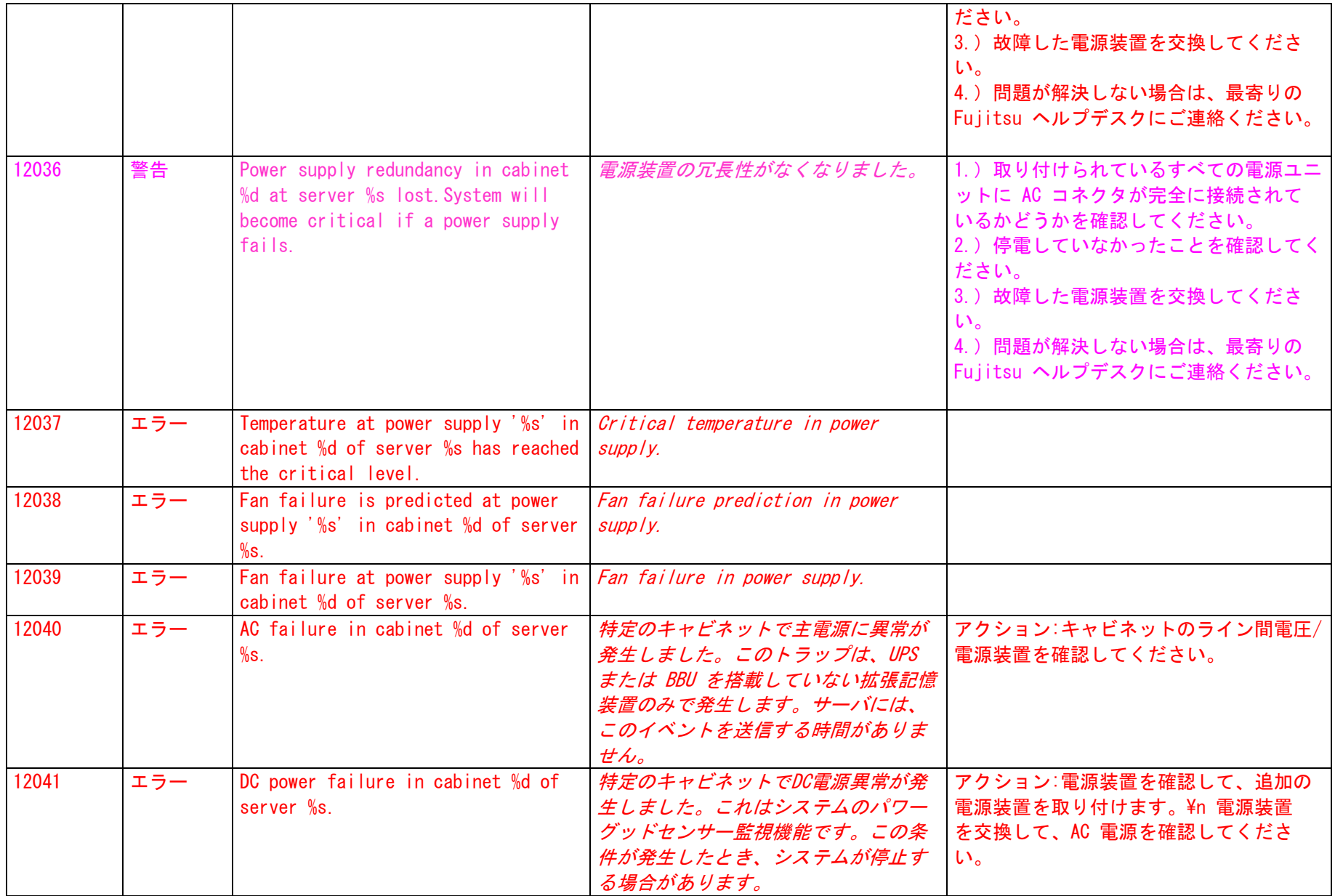

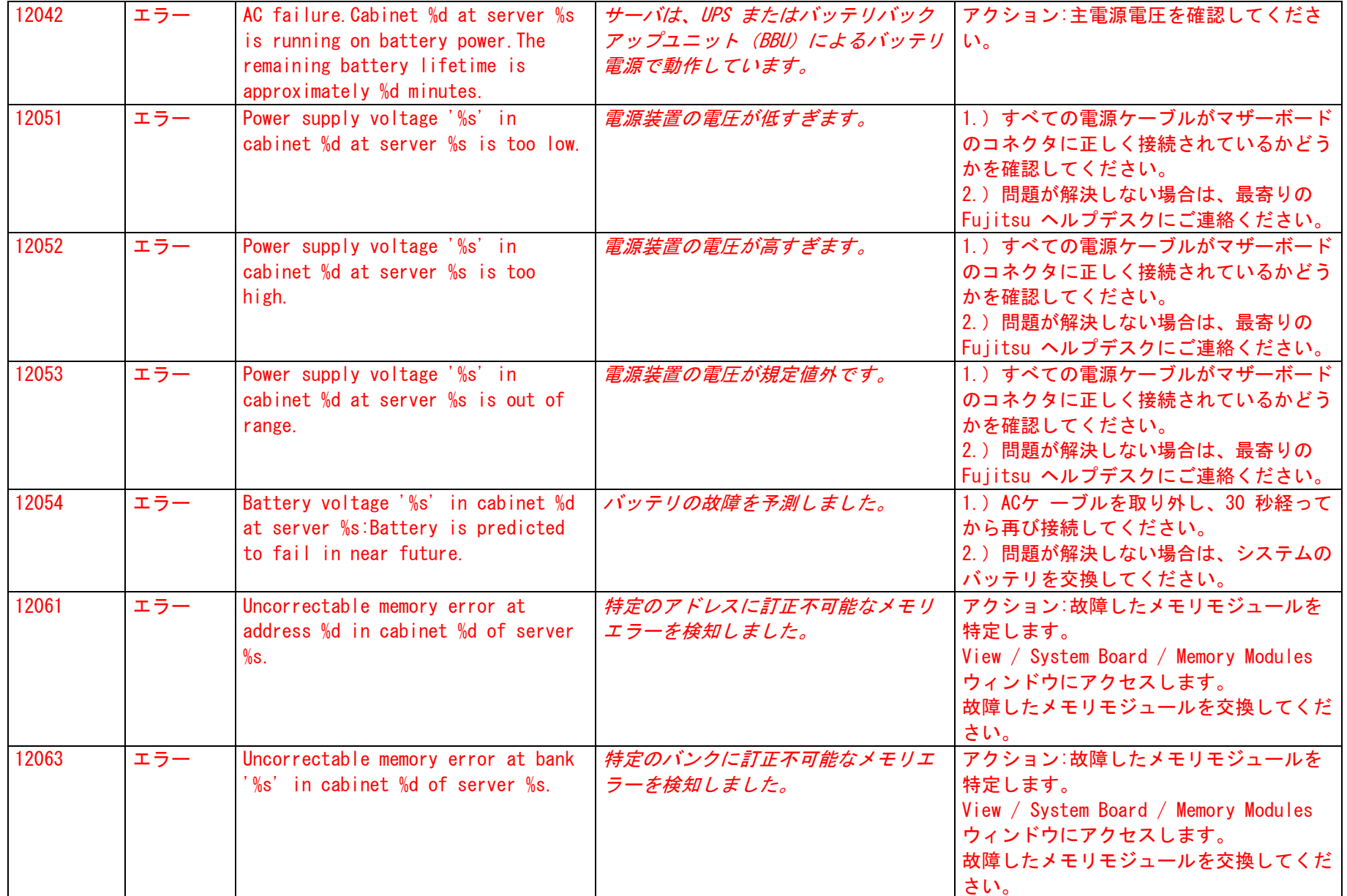

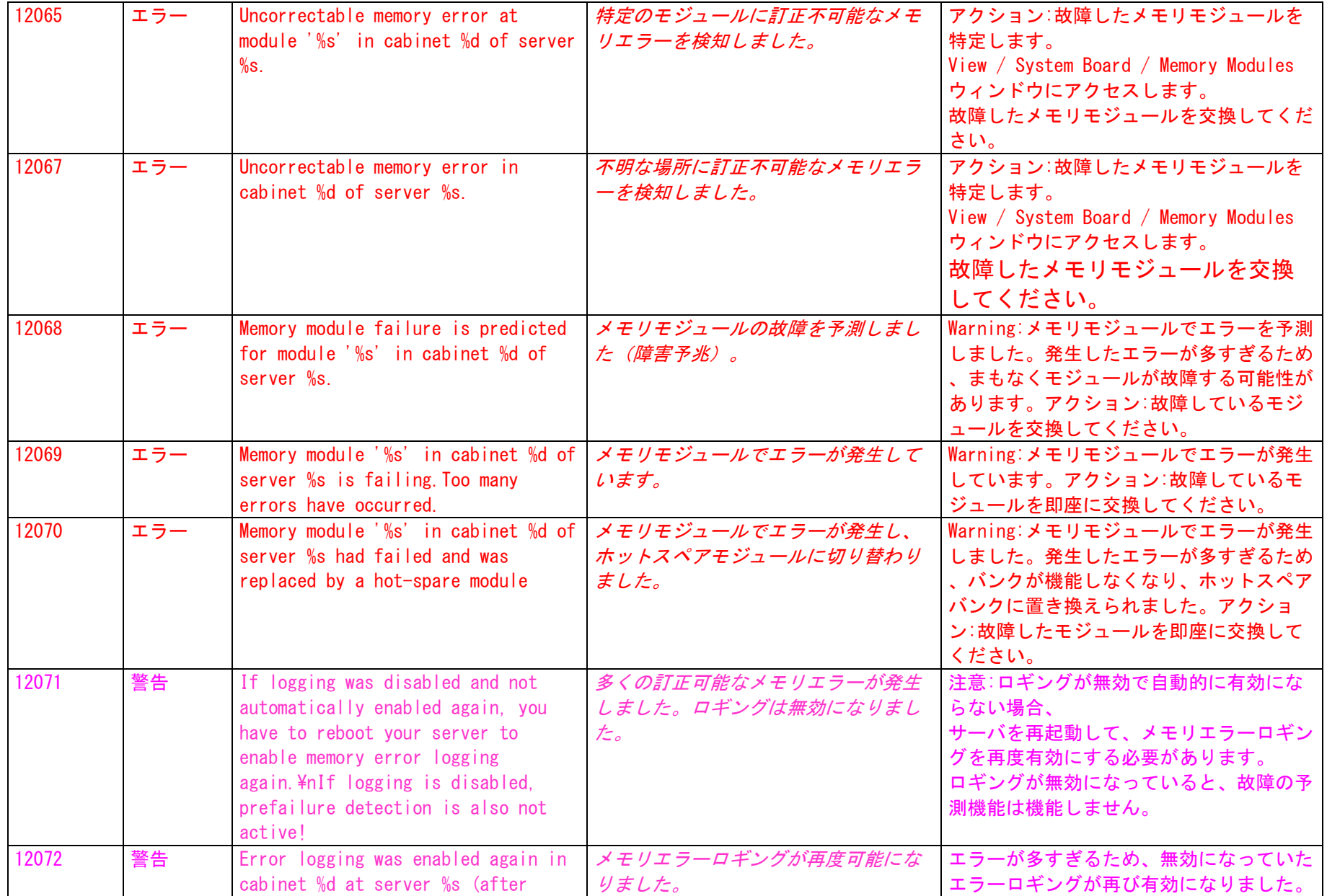

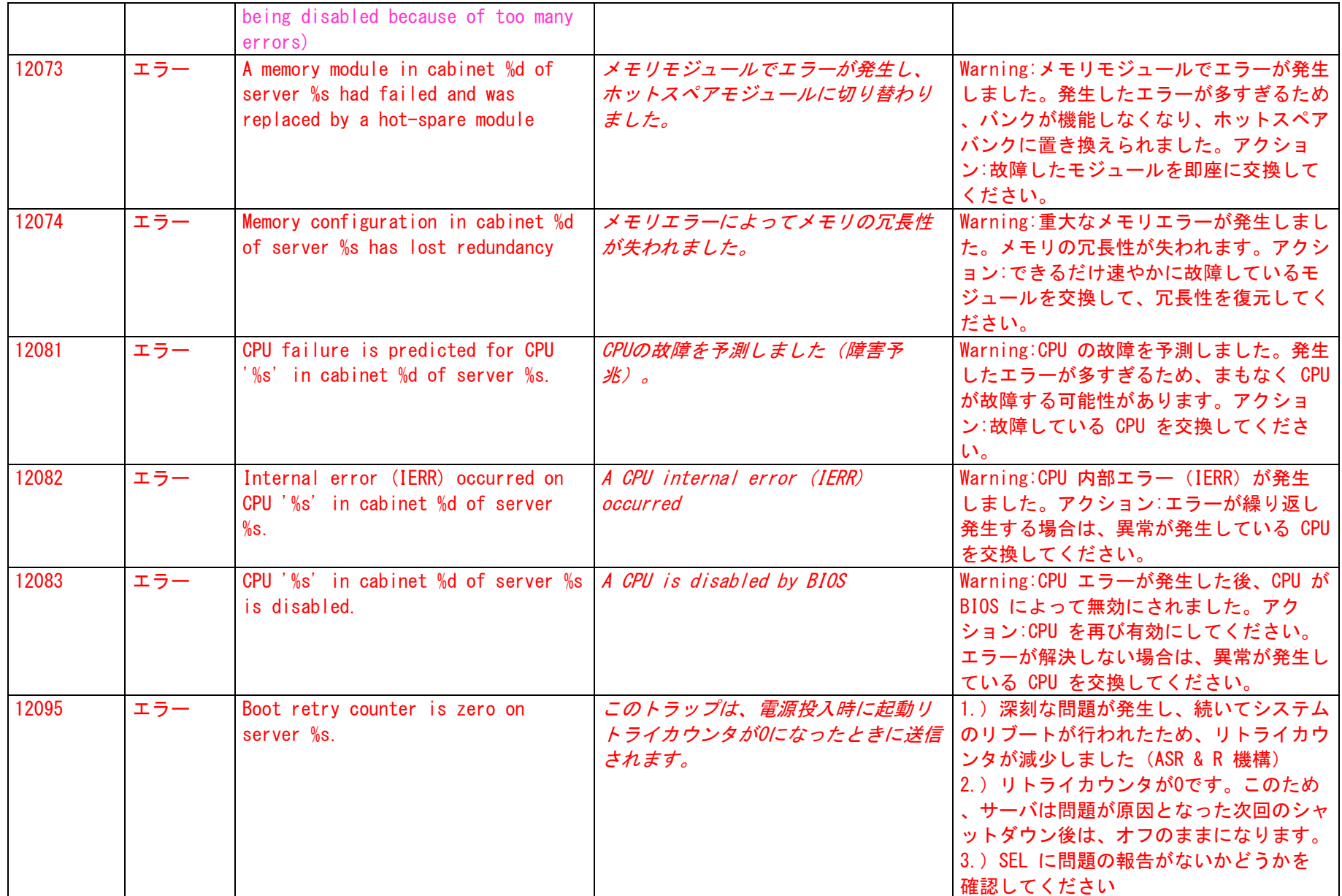

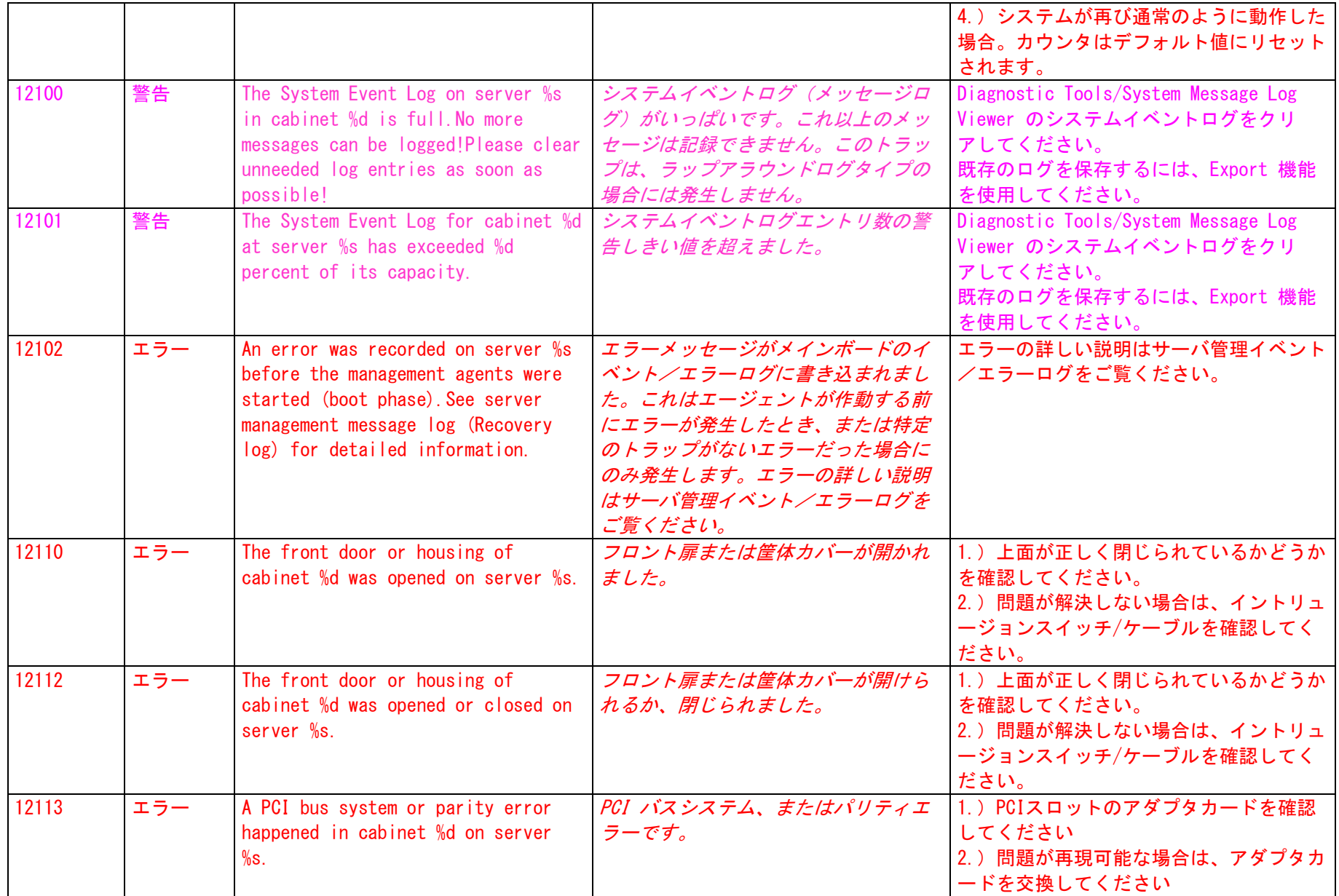

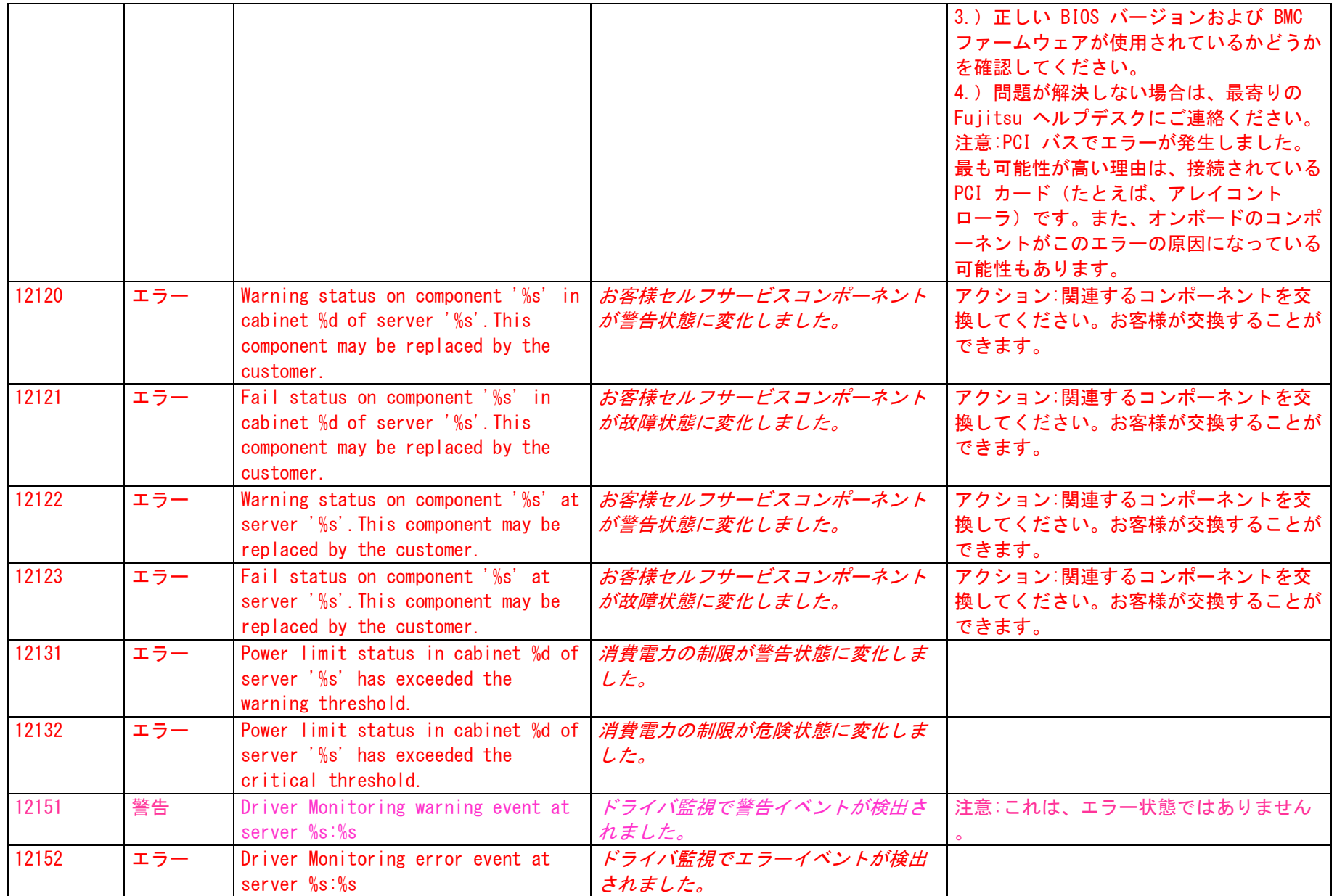

### <span id="page-18-0"></span>6.X10sureV1-MIB

#### イベントログ名:アプリケーション

### ソース名:"ServerView Agents"

### イベントの有効化については、5 ページの「ServerView エージェントのイベント」の章をご覧ください。

#### "X10sureV1\_MIB\_nnnnn"、 nnnnn = イベントID

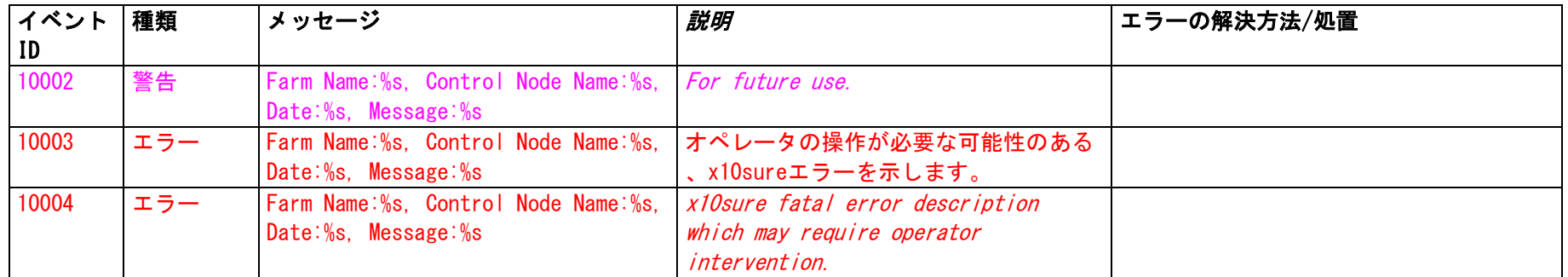

### <span id="page-18-1"></span>7.Blade Server Management

#### イベントログ名:アプリケーション **ソース名:" FTS ServerView Services"**

#### ブレードサーバ管理システムのイベントの有効化については、ServerView アラームサービスのドキュメントをご覧ください。

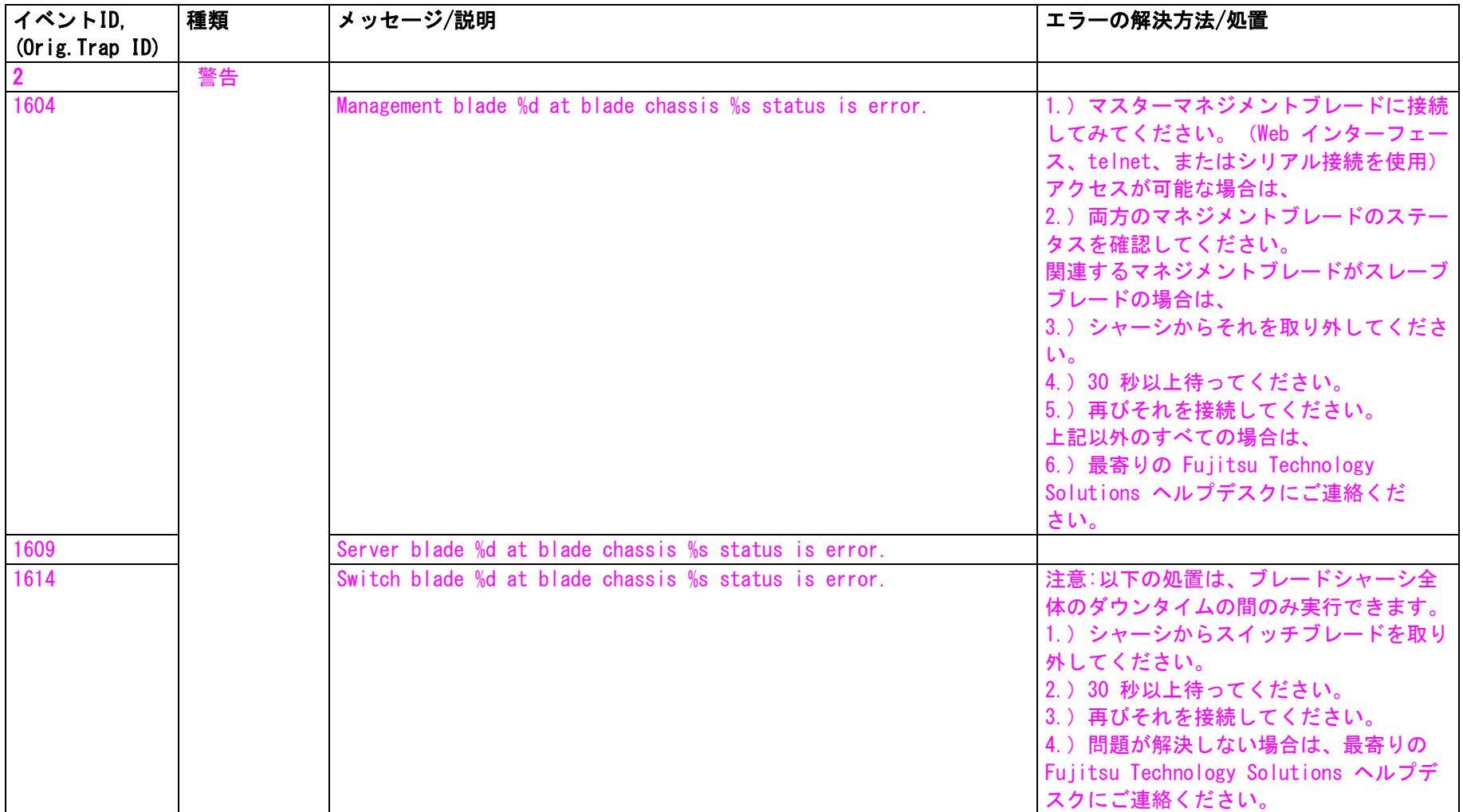

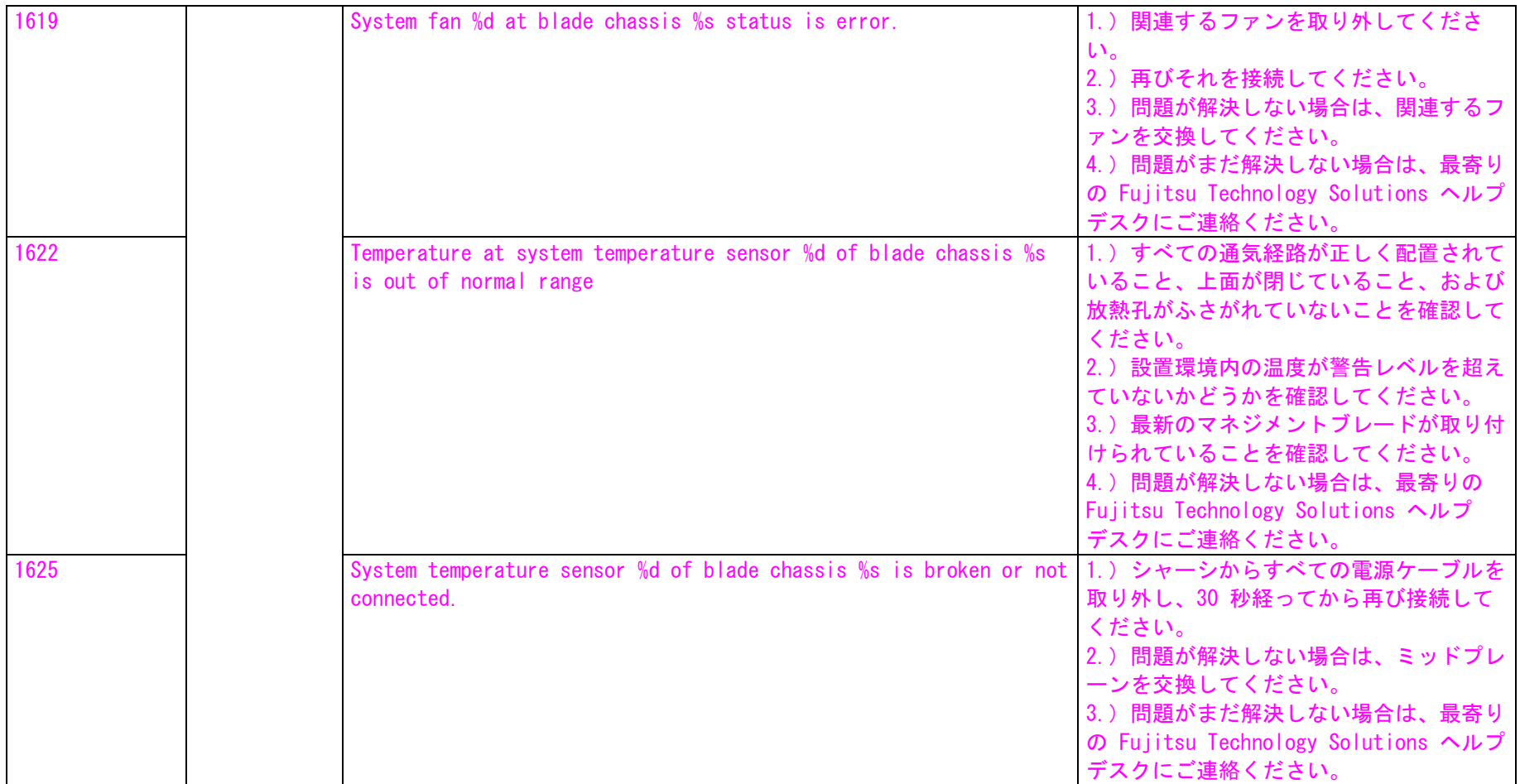

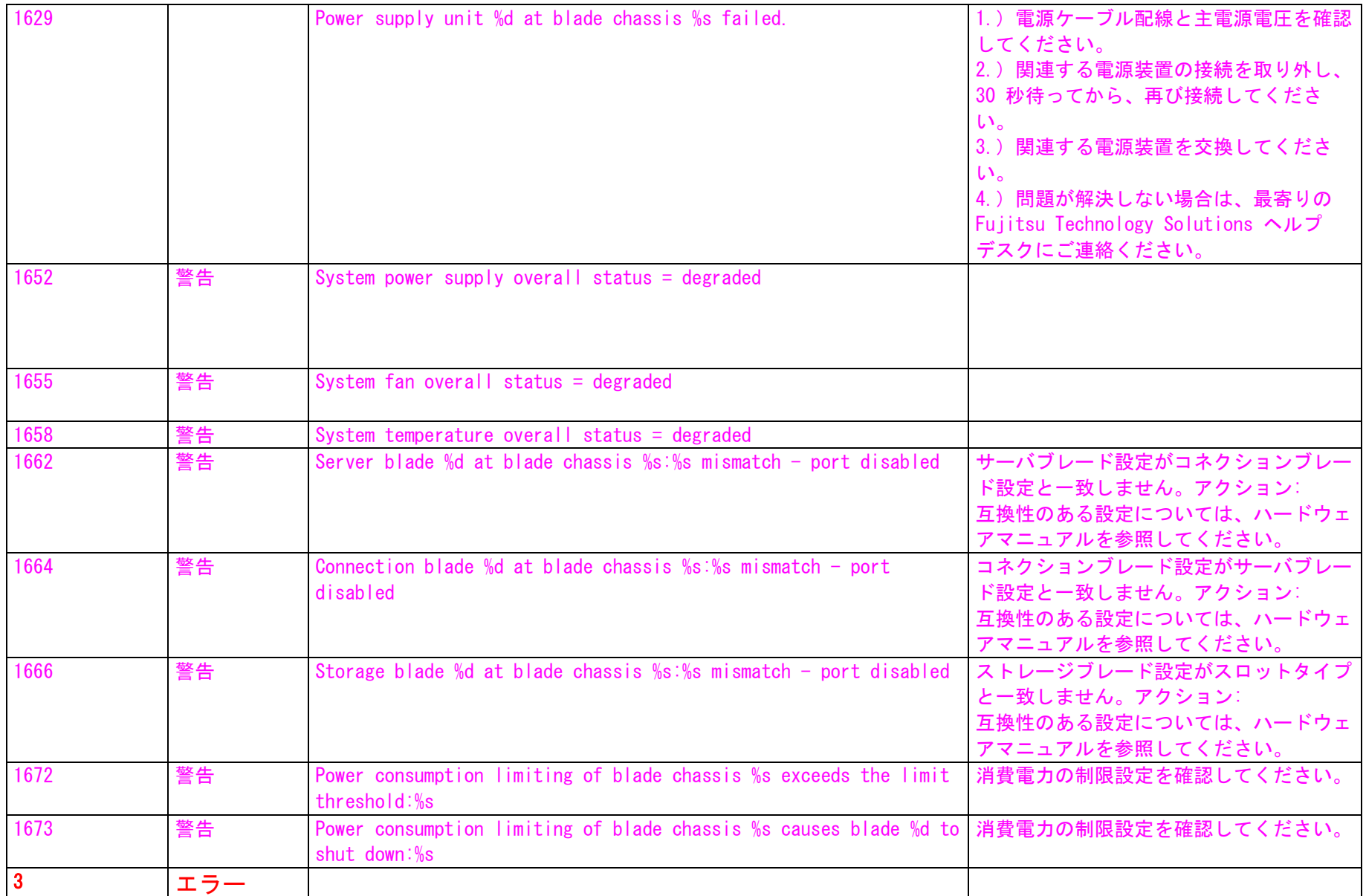

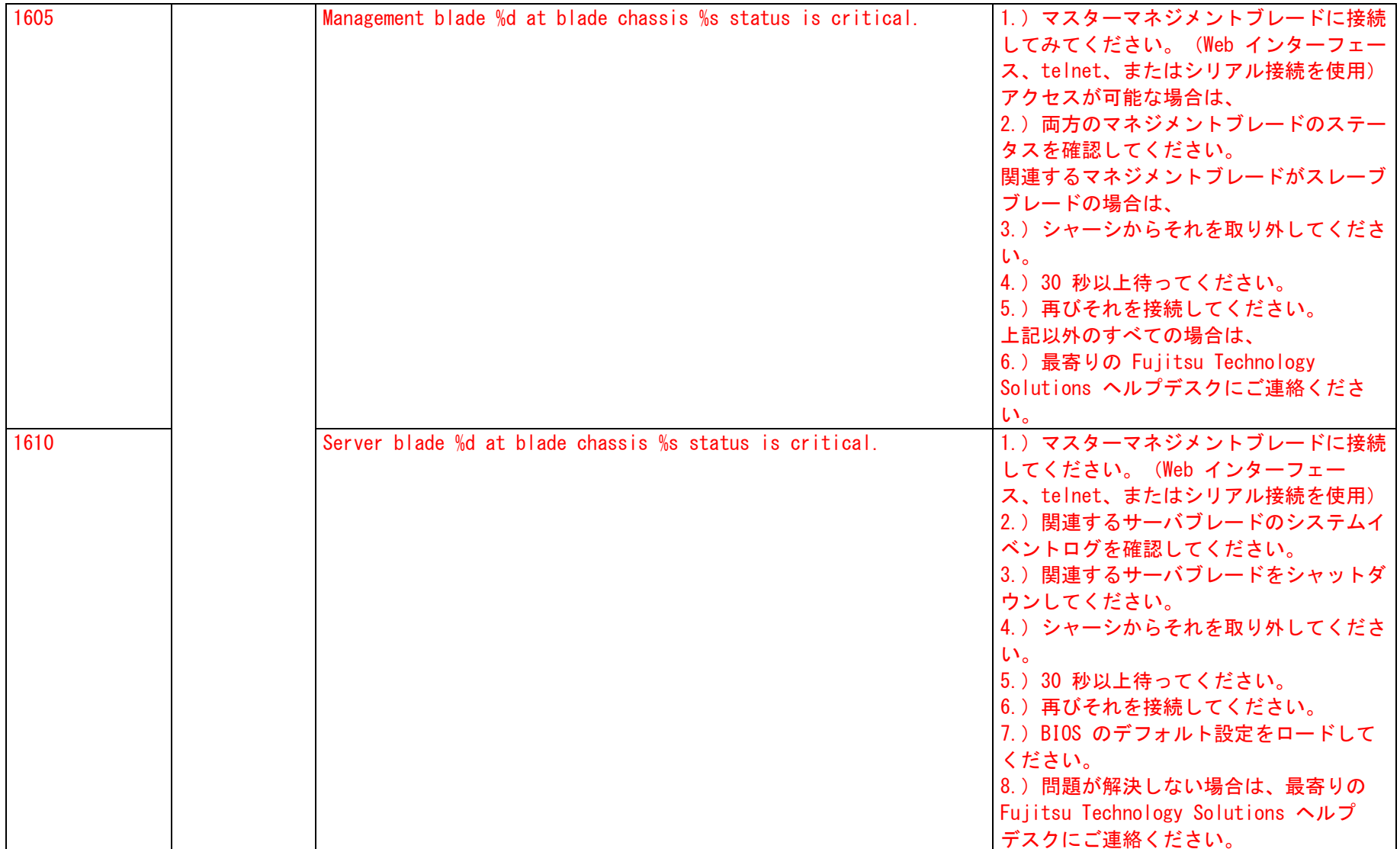

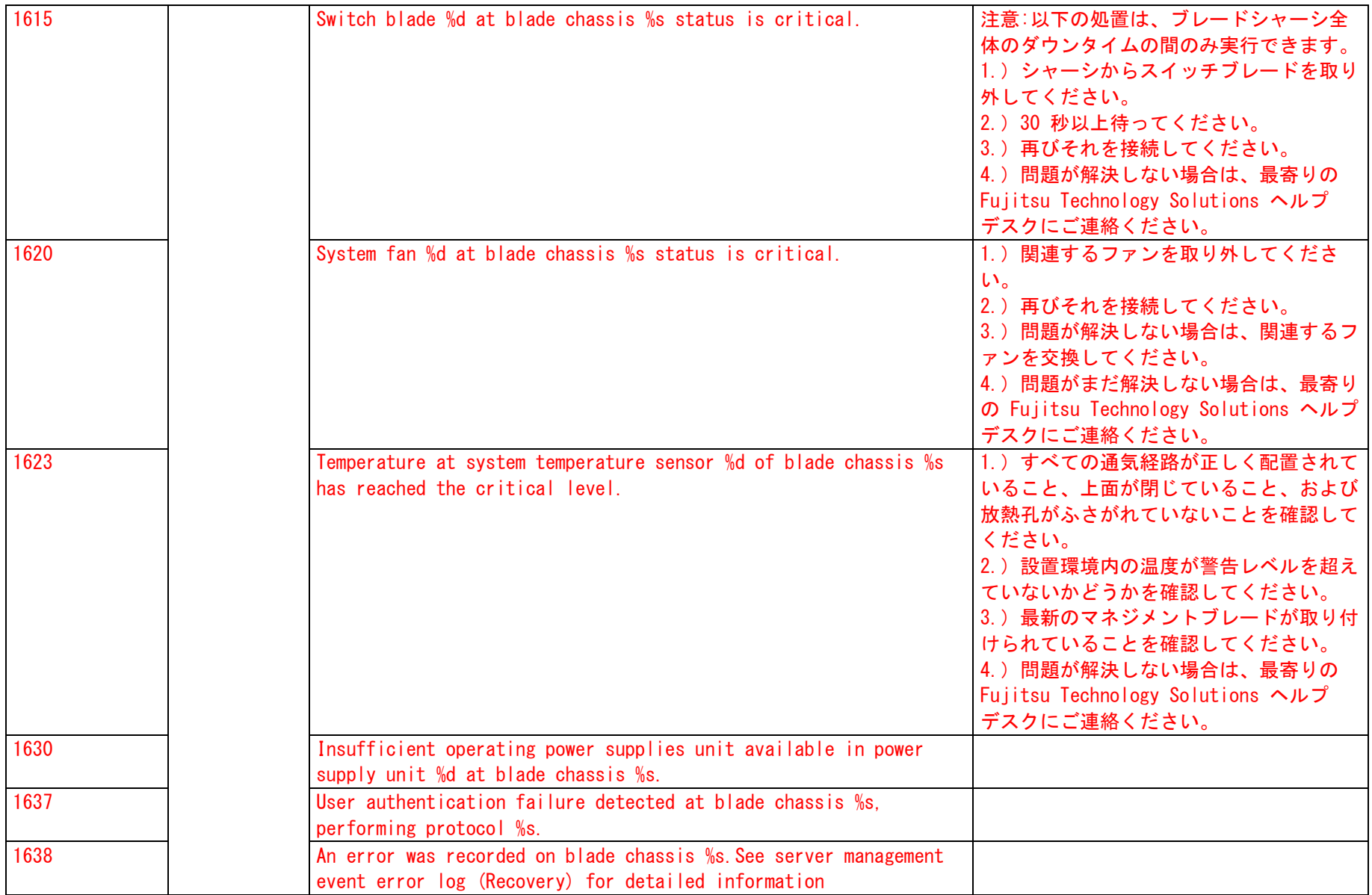

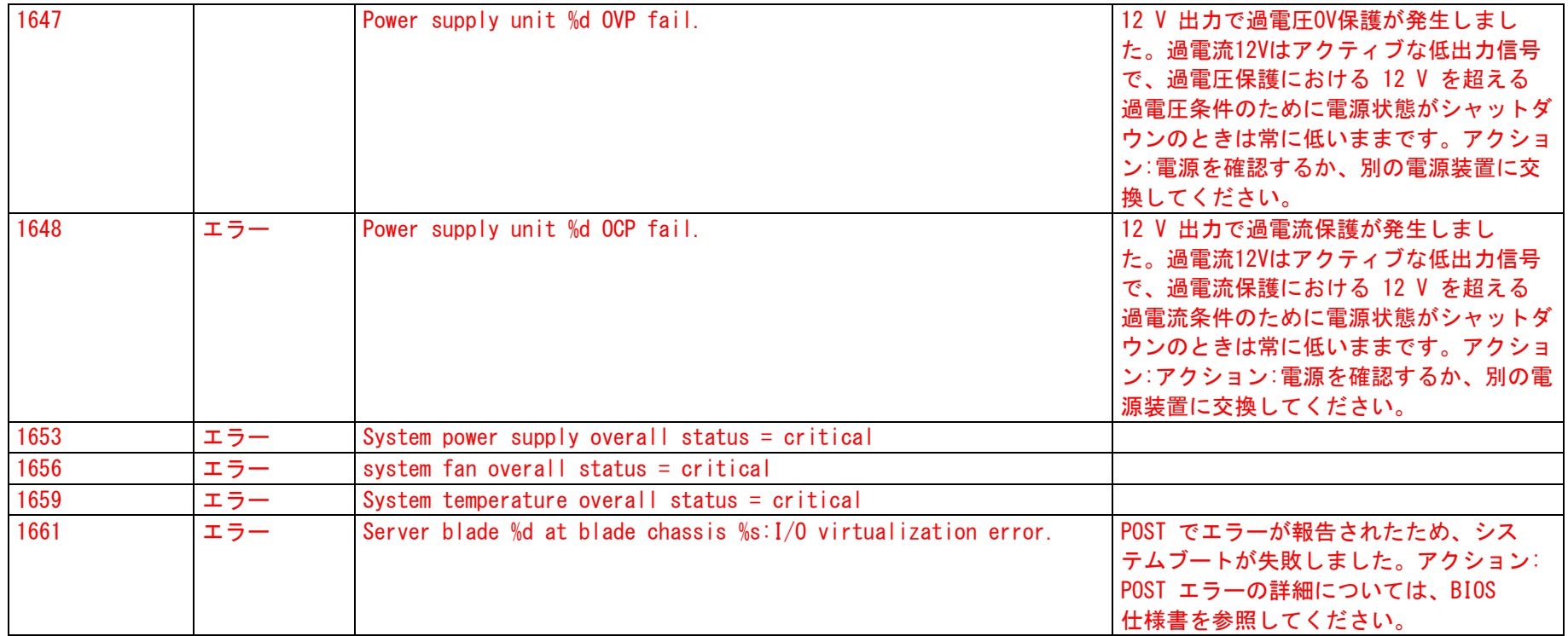

この表に記載されたイベントは、ブレードサーバマネージメントシステム上で SNMP トラップとして生成され、ServerView アラームサービスによって Windows 受信システム上のイベントとして Windows のイベントログに書き込まれます。イベント IDはID1、2、および 3 のみです。重要度は次のよう に変換されます。

SNMPトラップの種類 = UNKNOWN、INFORMATIONAL、MINOR ->イベントID = 1;イベントログの種類 = 情報; SNMPトラップの種類 = MAJOR →>イベントID = 2;イベントログの種類=警告; SNMPトラップの種類 = CRITICAL ->イベントID = 3;イベントログの種類=エラー;

オリジナルのトラップID (OIDの最後の4桁)は1番目のカラムに表示されます。

# <span id="page-25-0"></span>8.ServerView Raid

イベントログ名:アプリケーション ソース名:"ServerView Raid" イベントの有効化:イベントは常に有効化されています。

"SERVERVIEW\_RAID\_nnnnn"、 nnnnn = イベントID

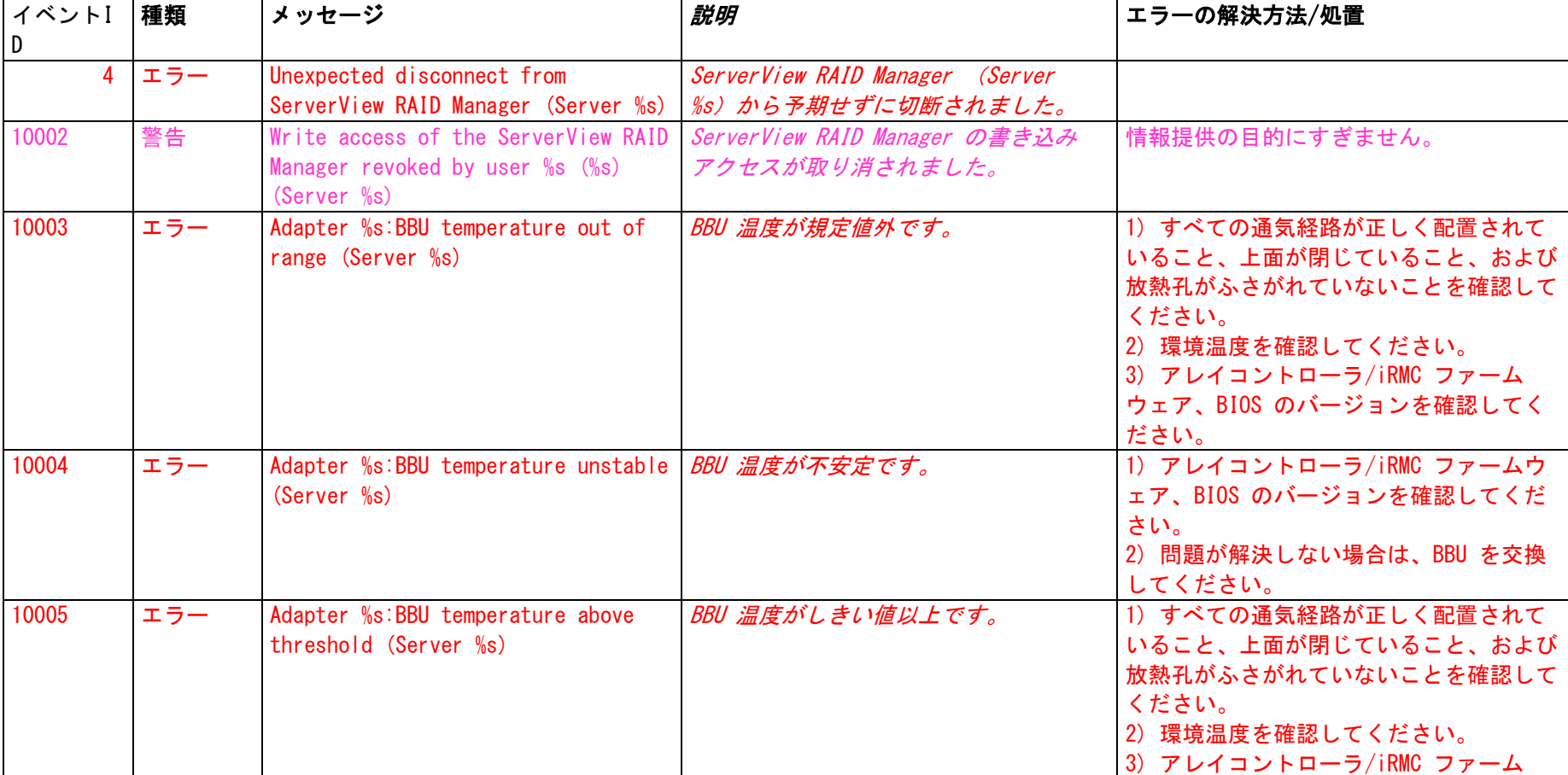

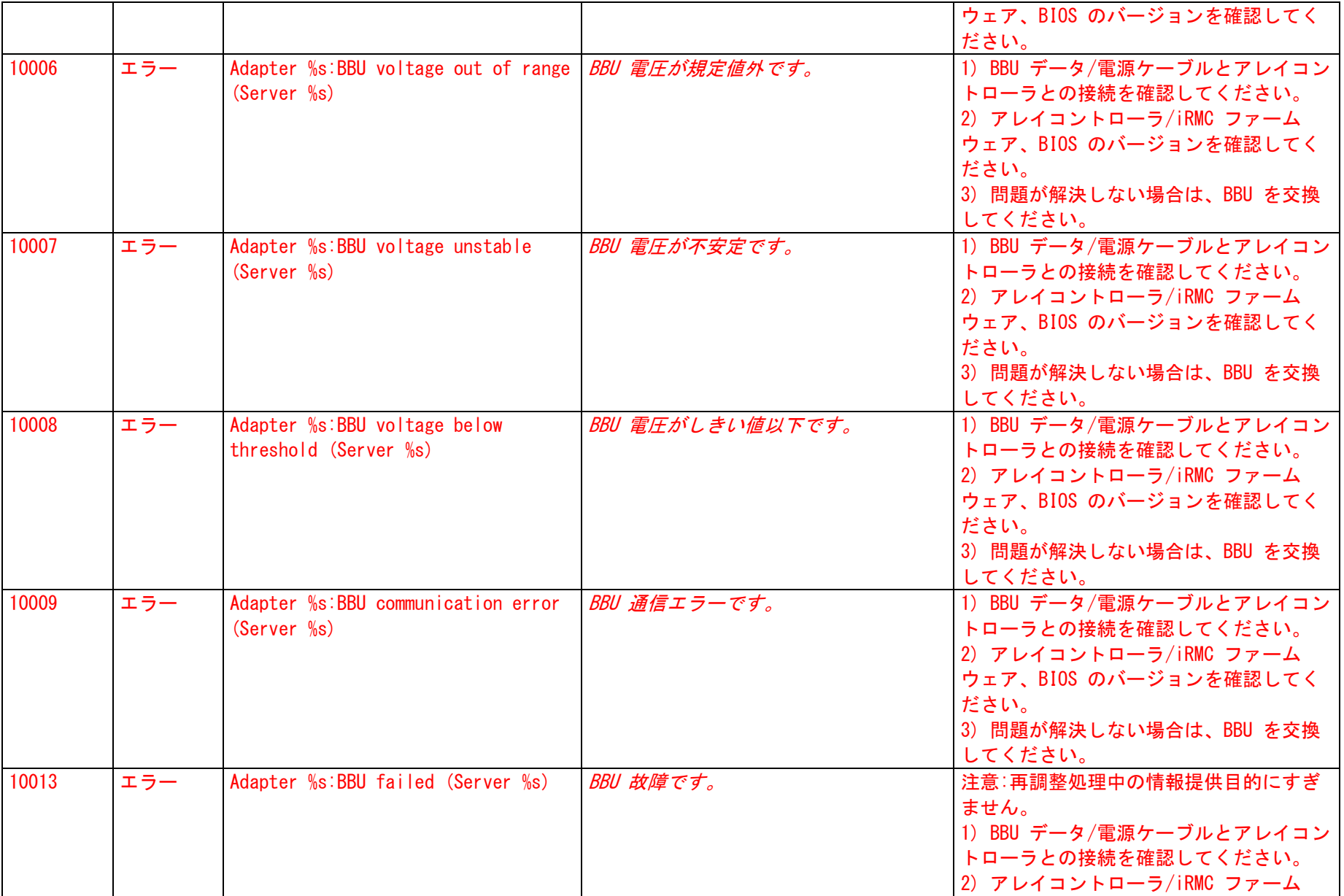

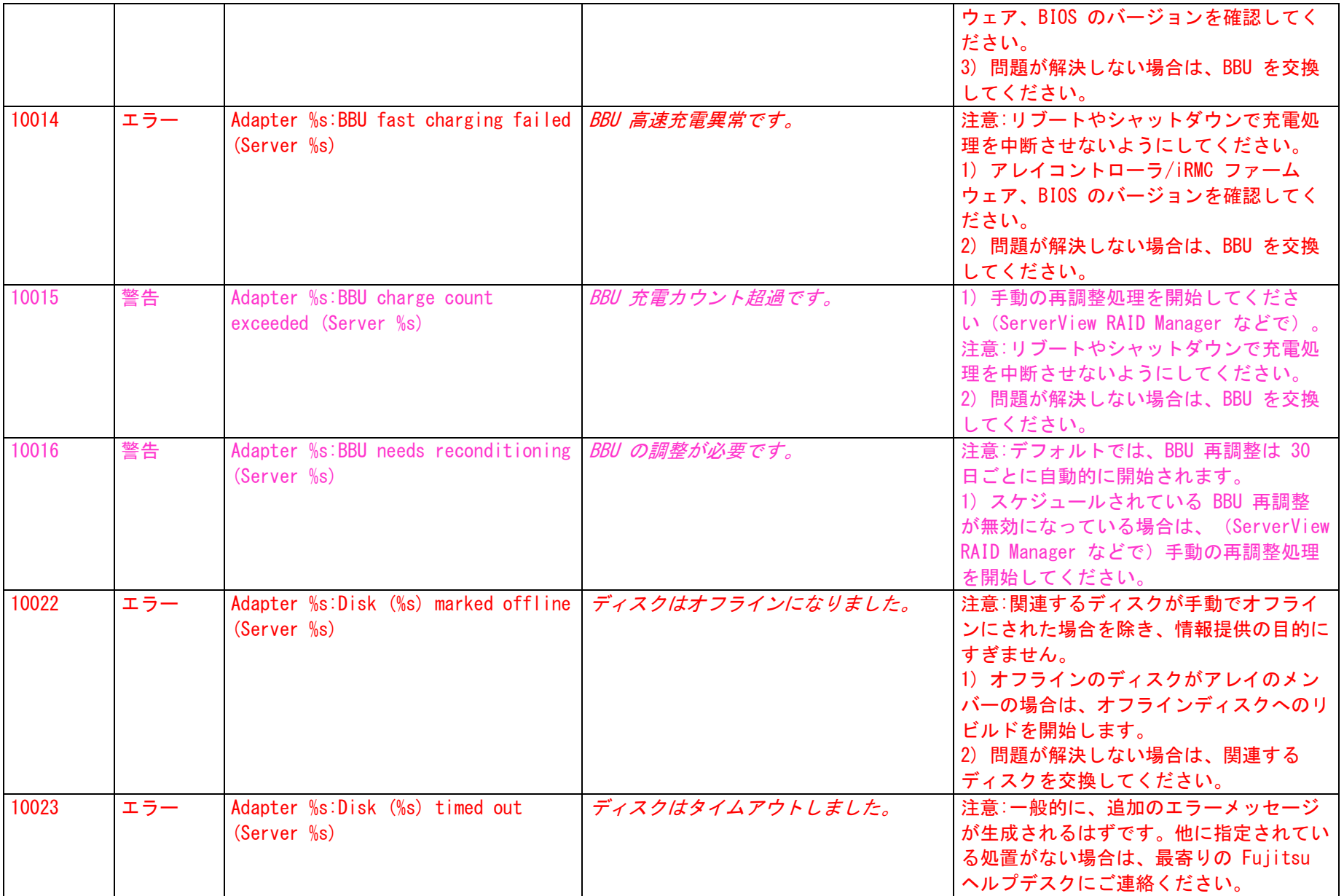

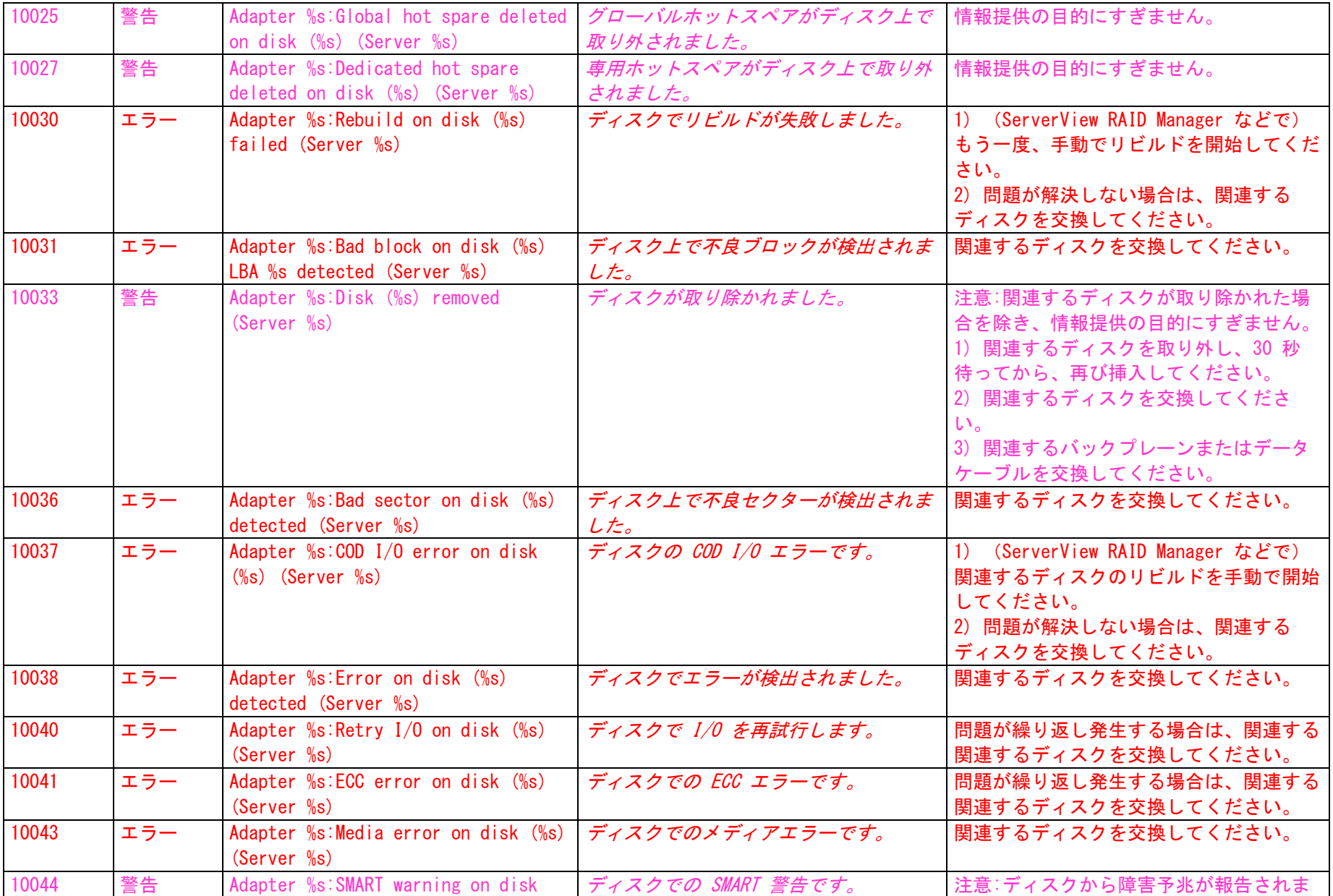

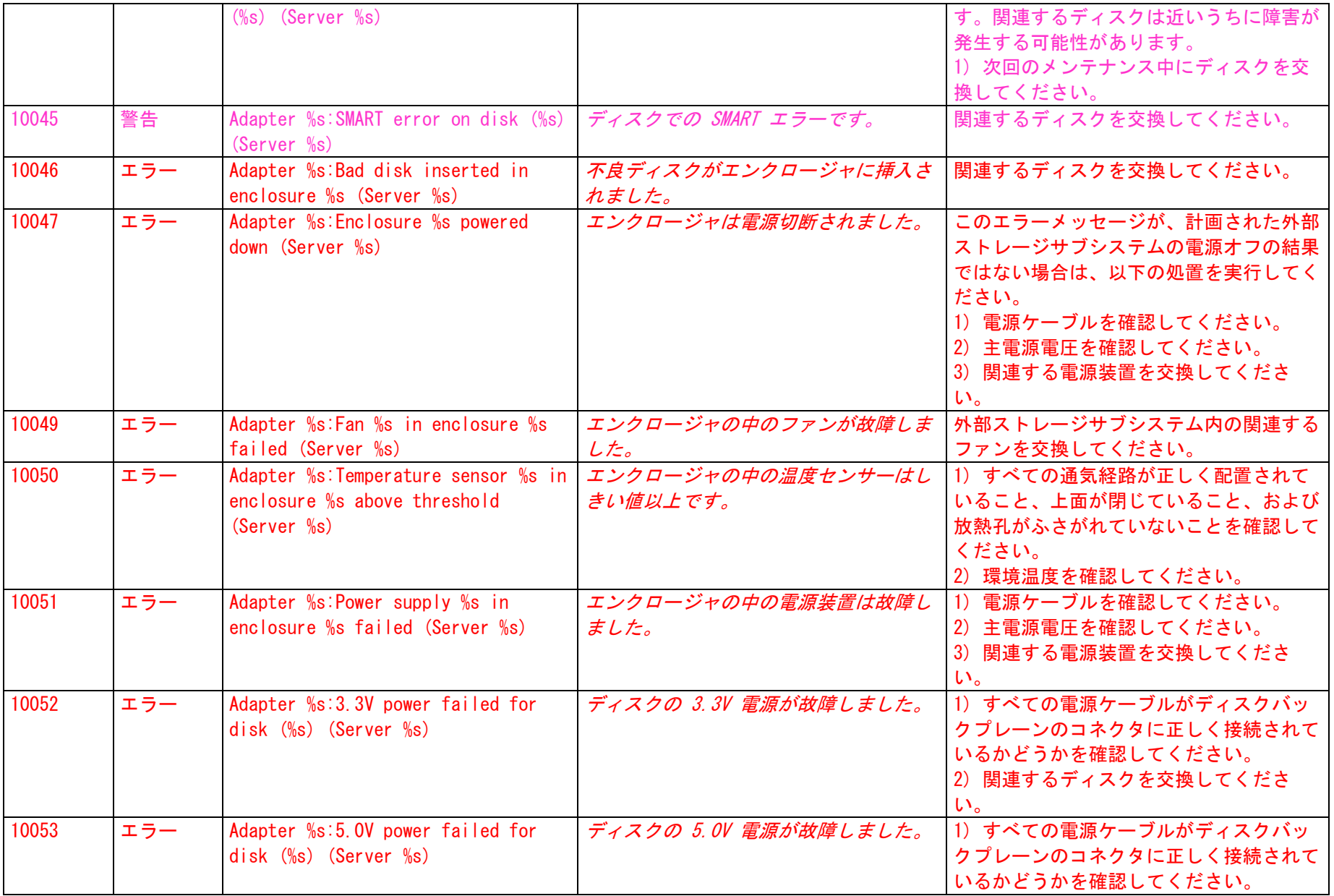

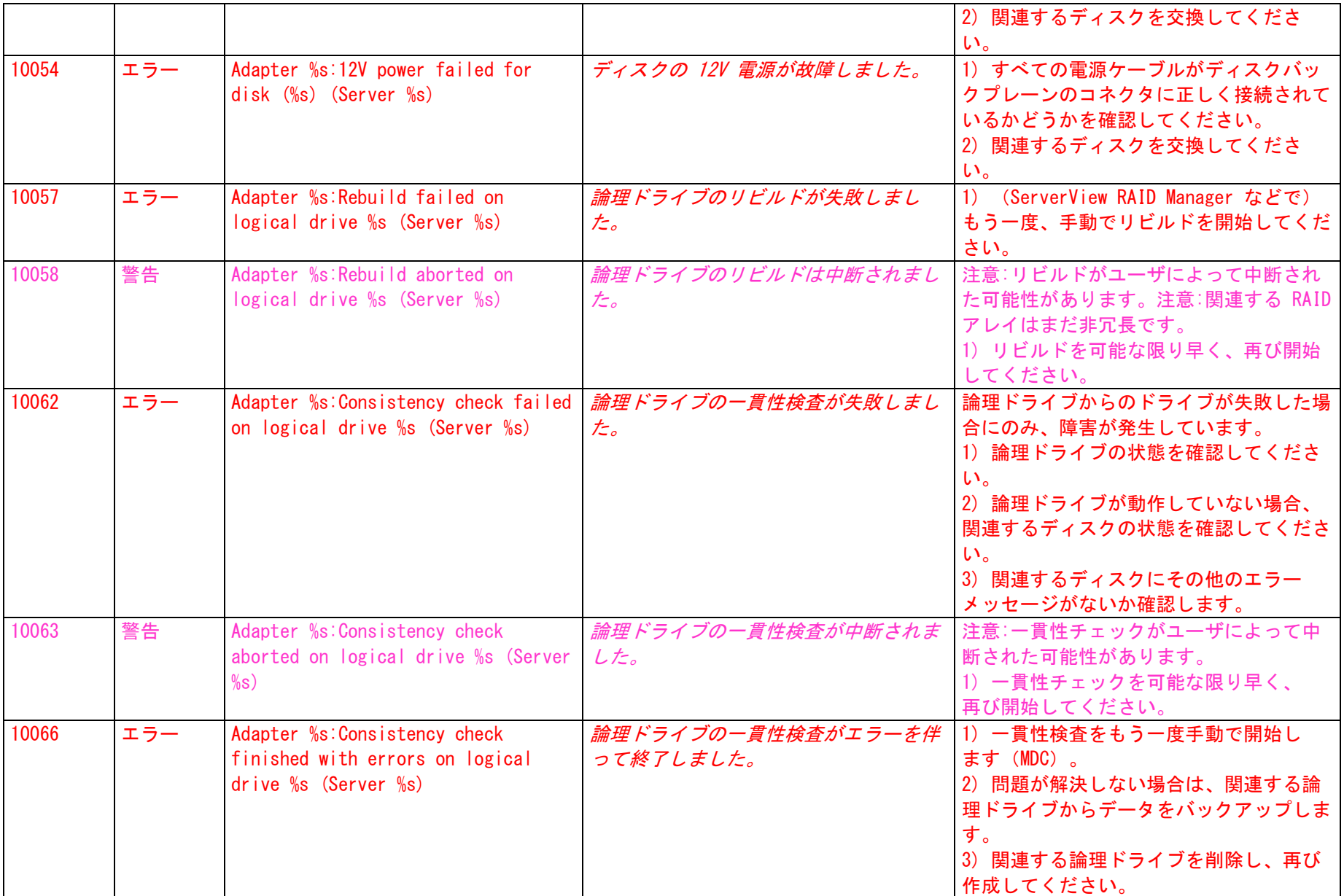

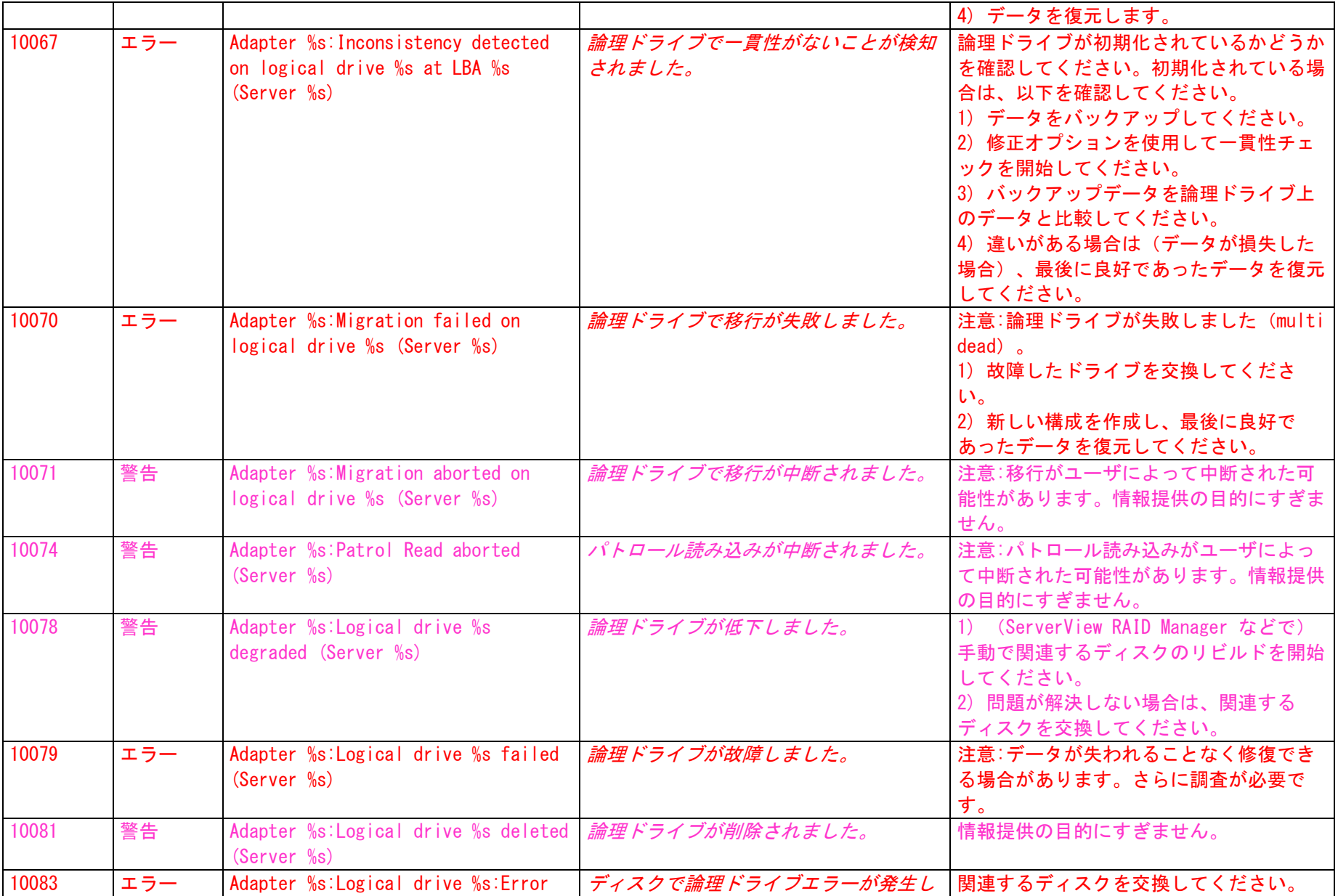

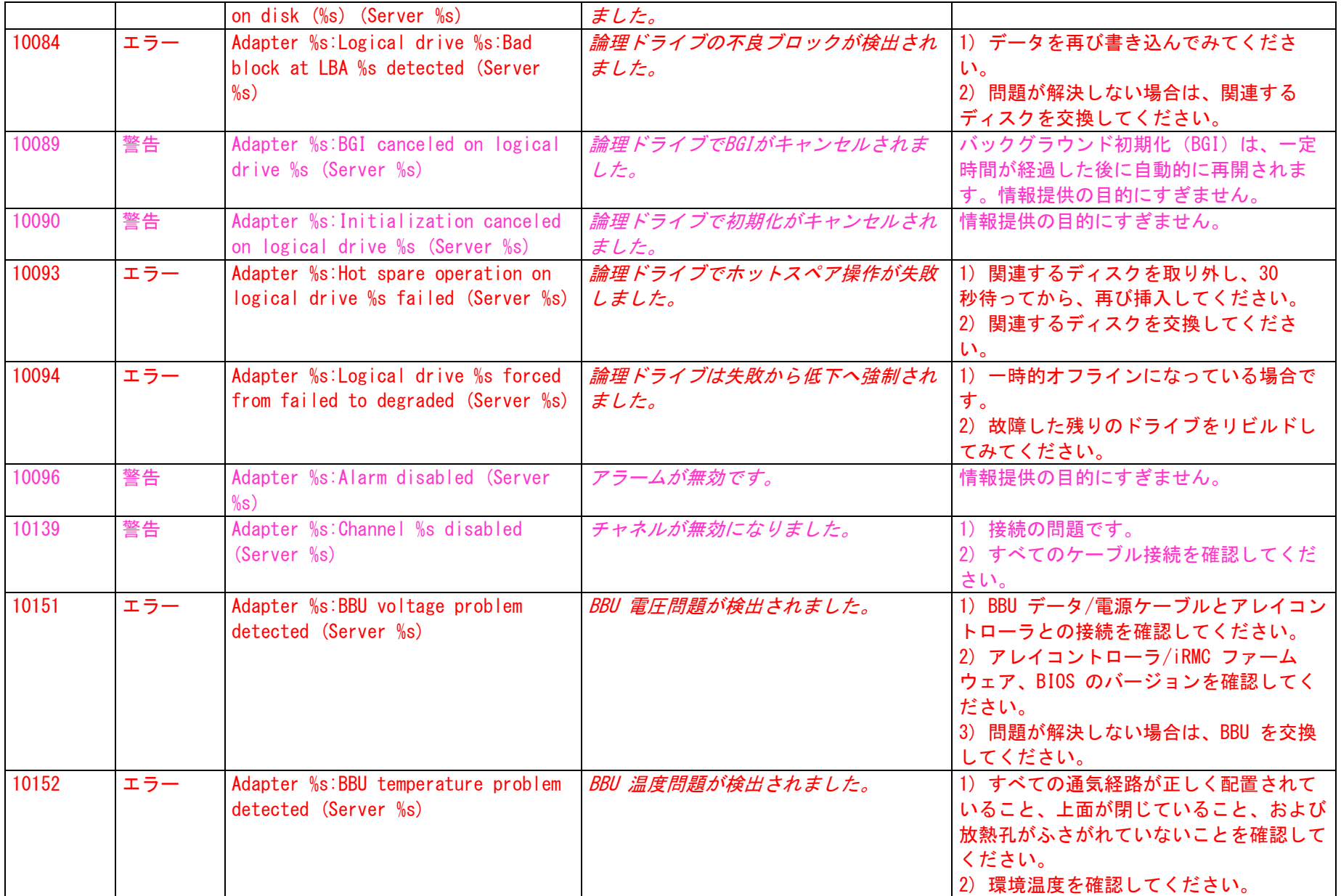

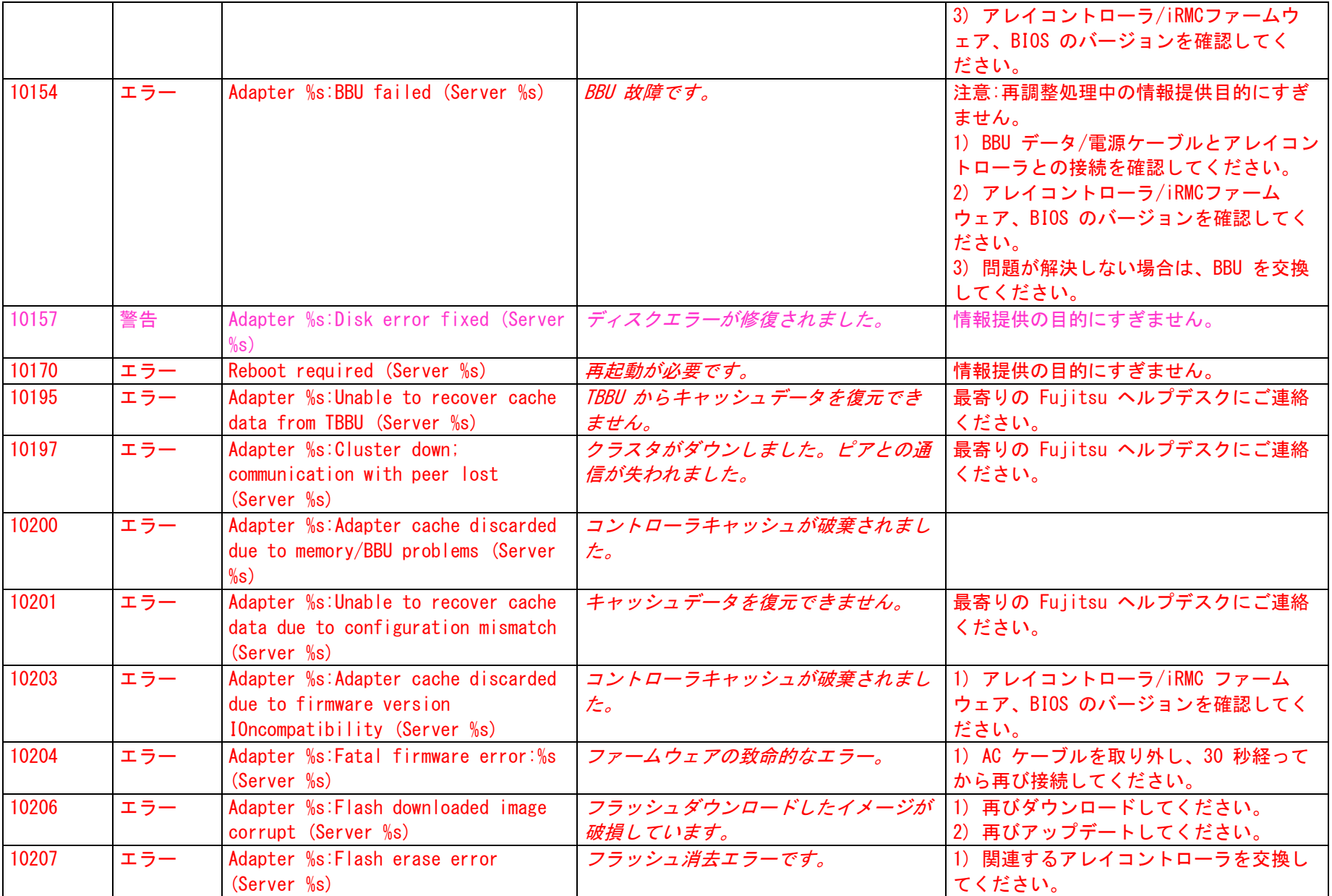

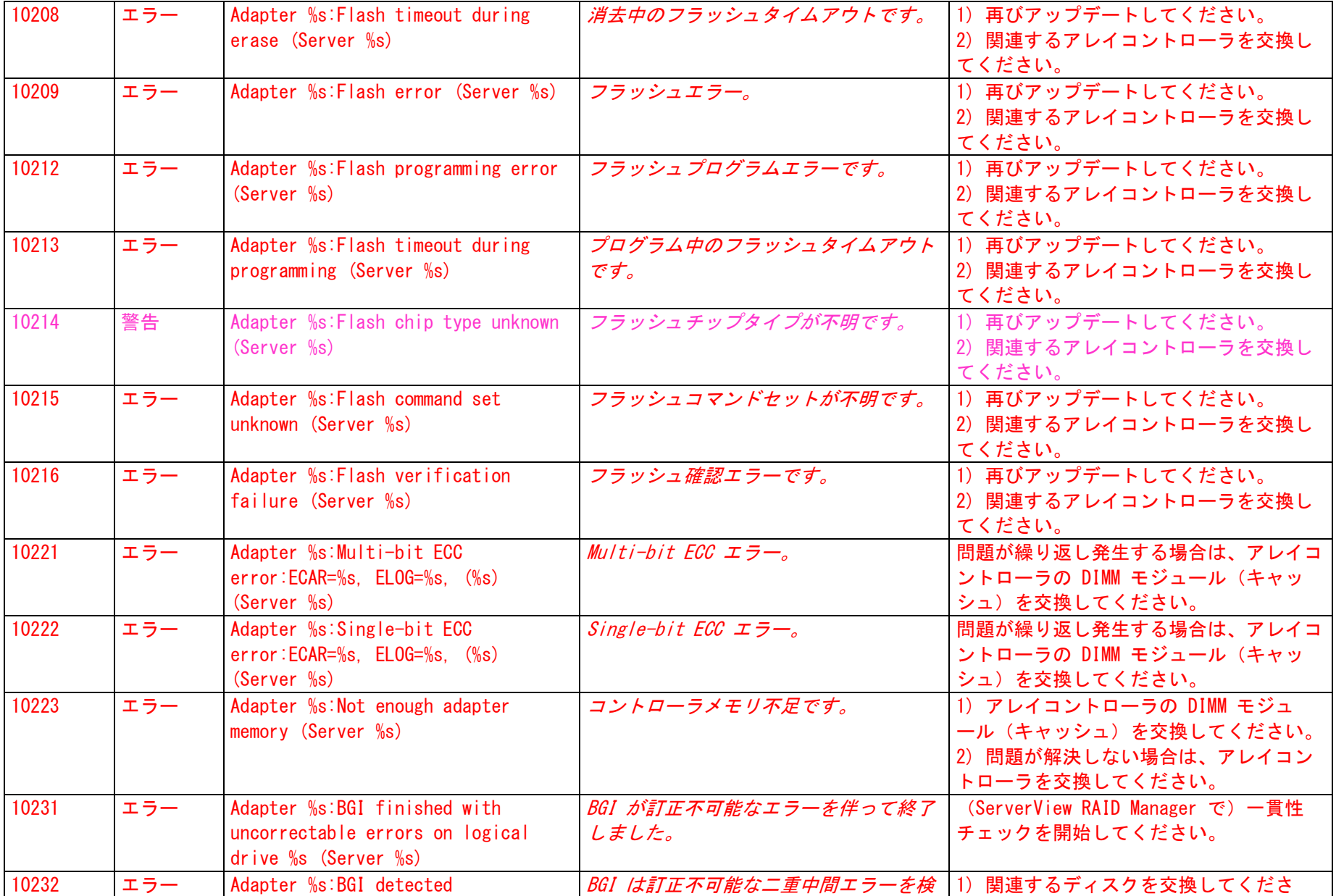

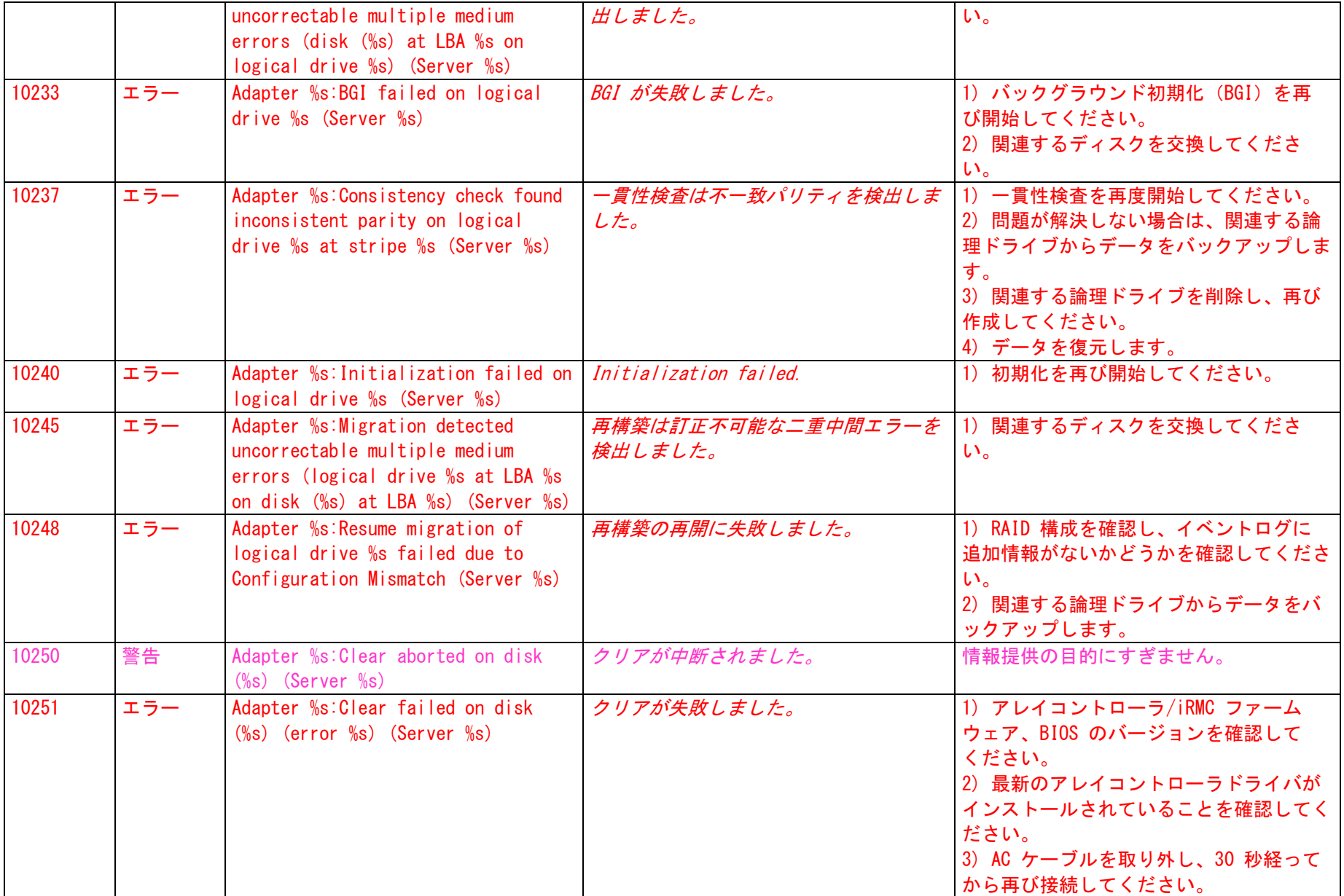
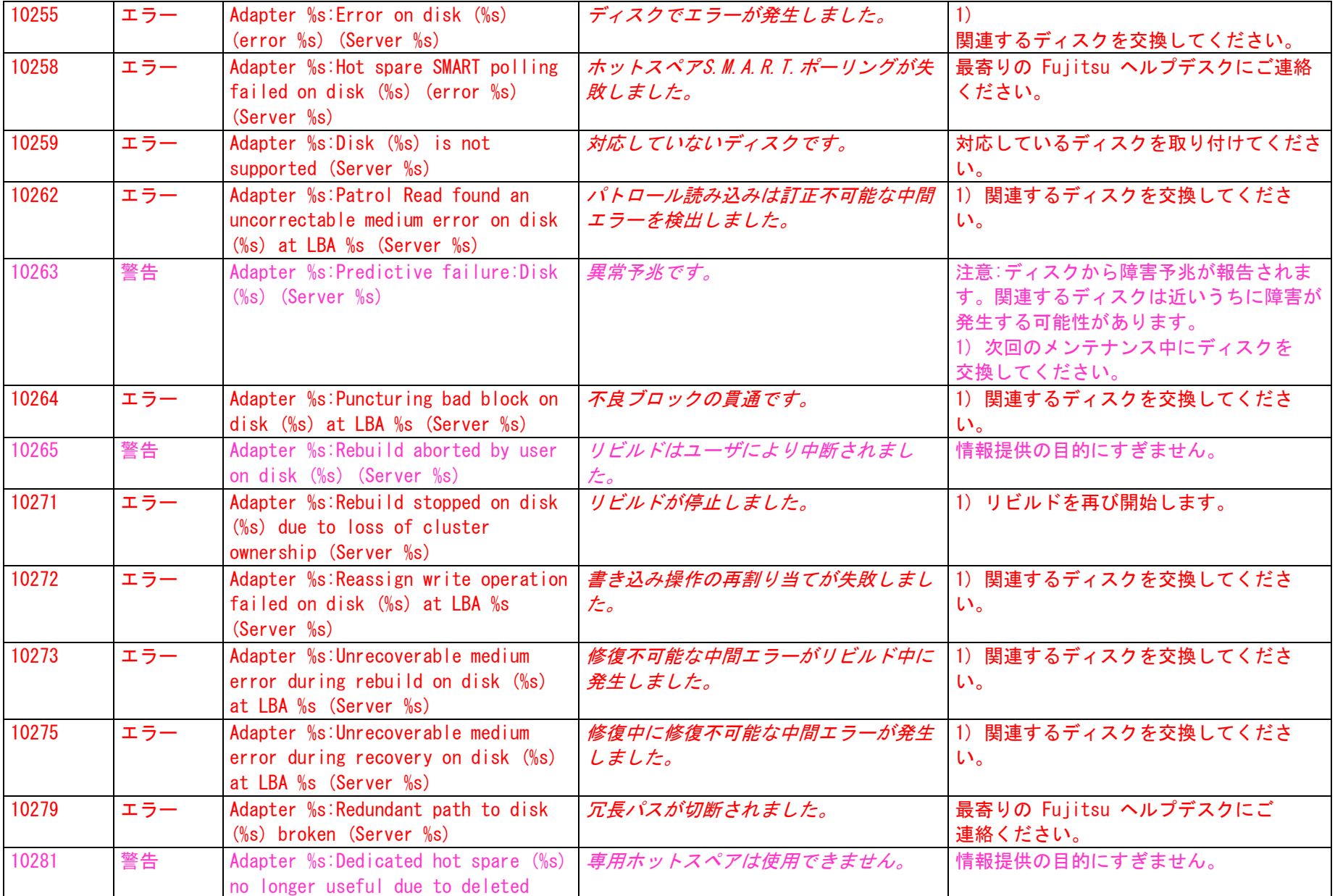

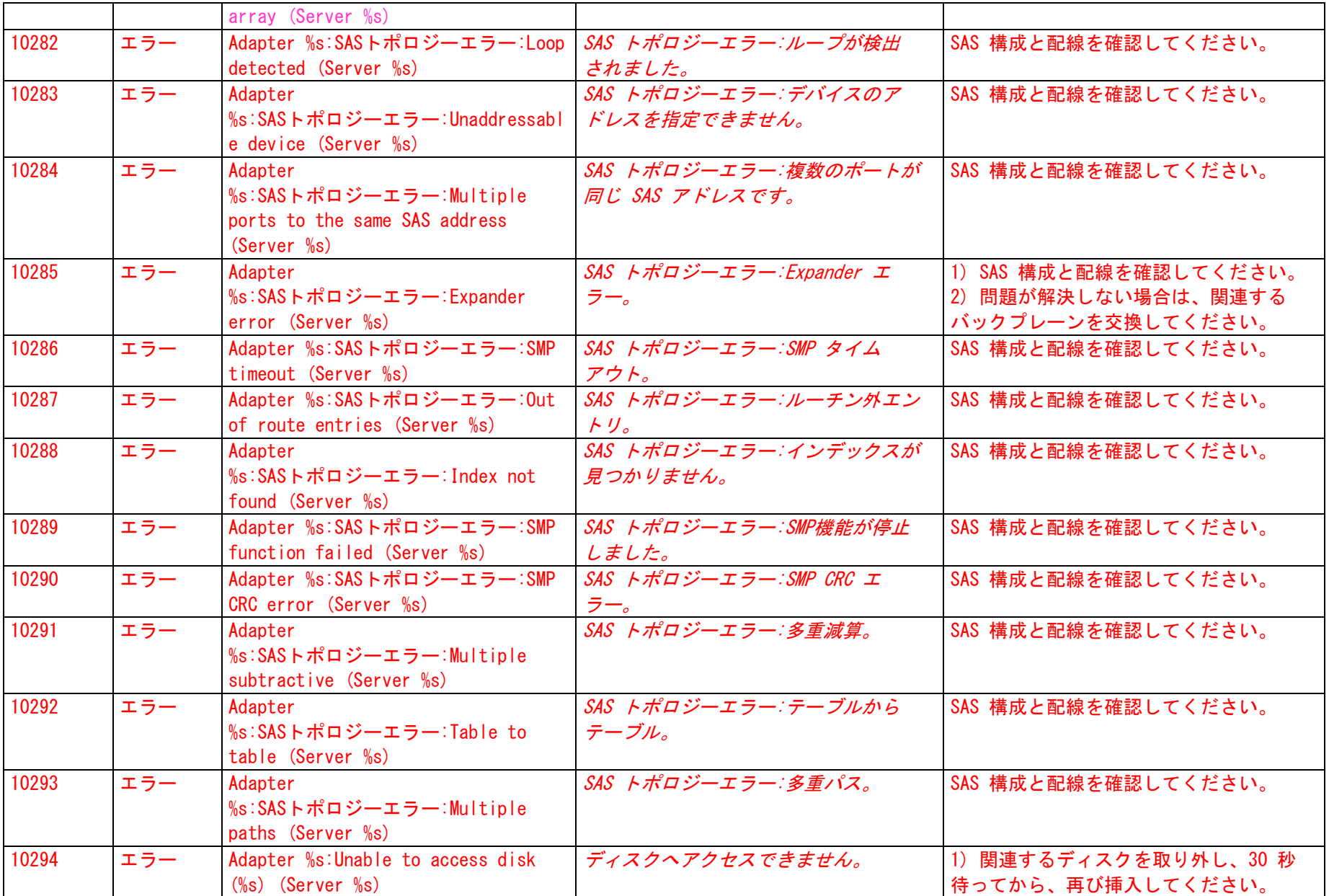

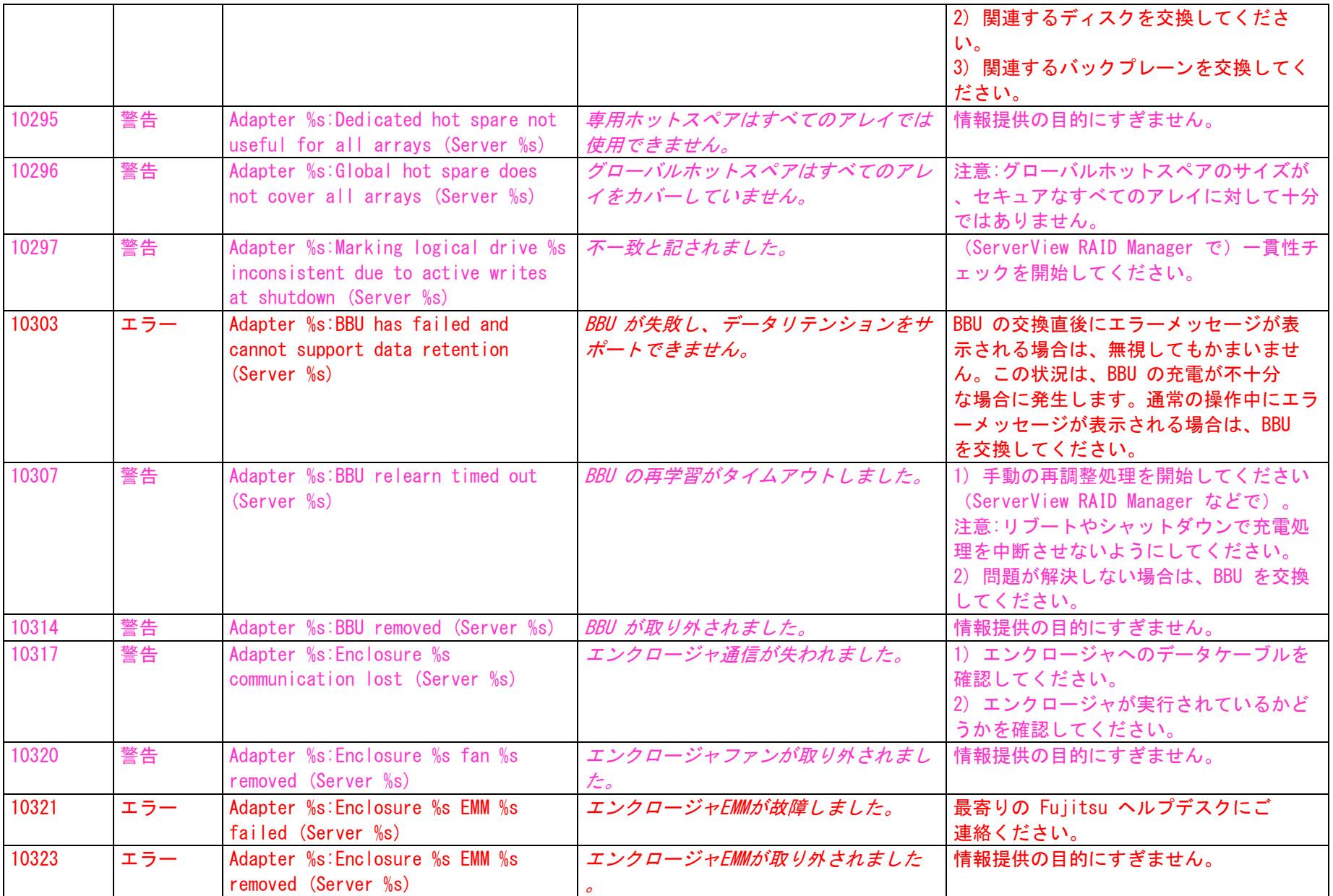

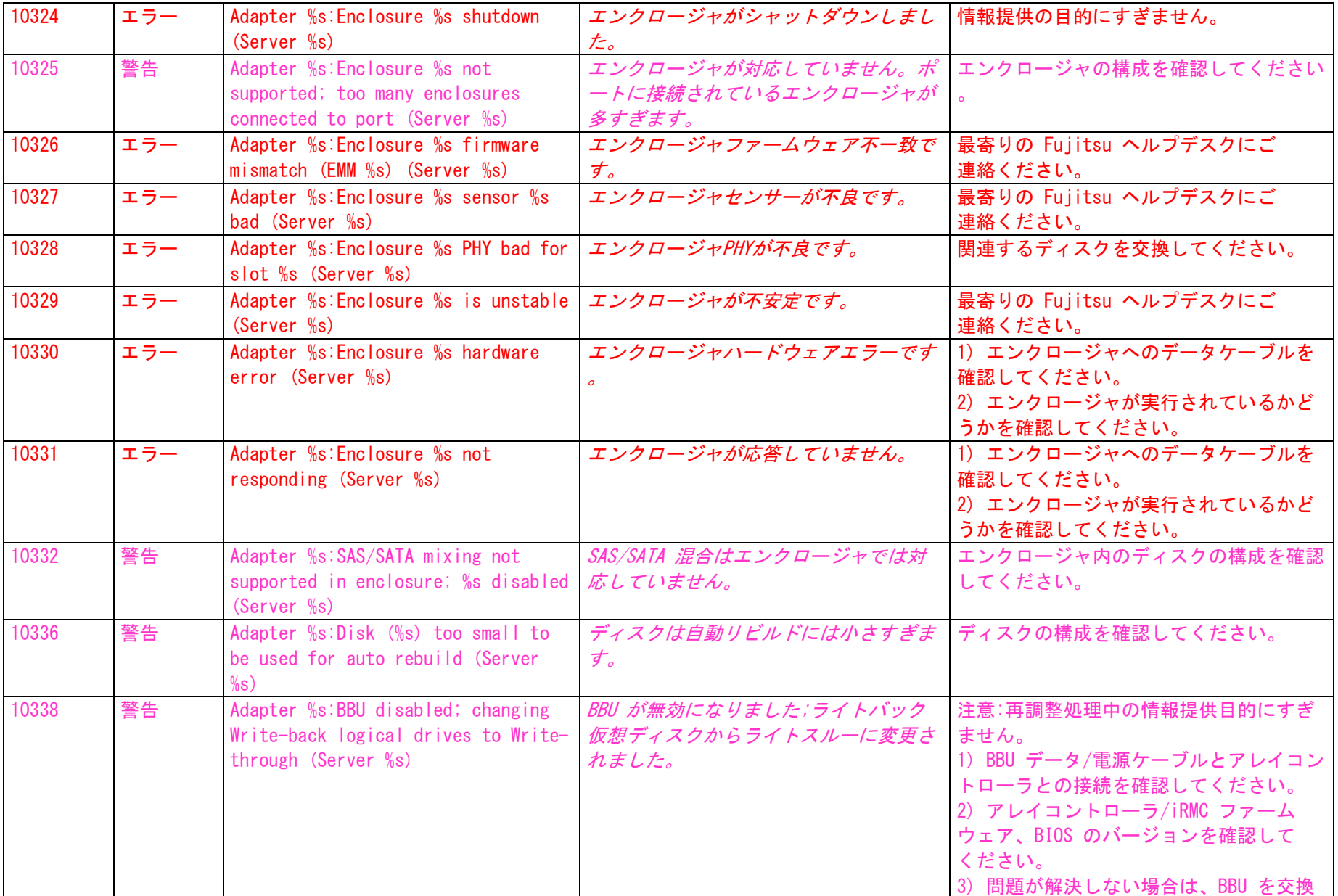

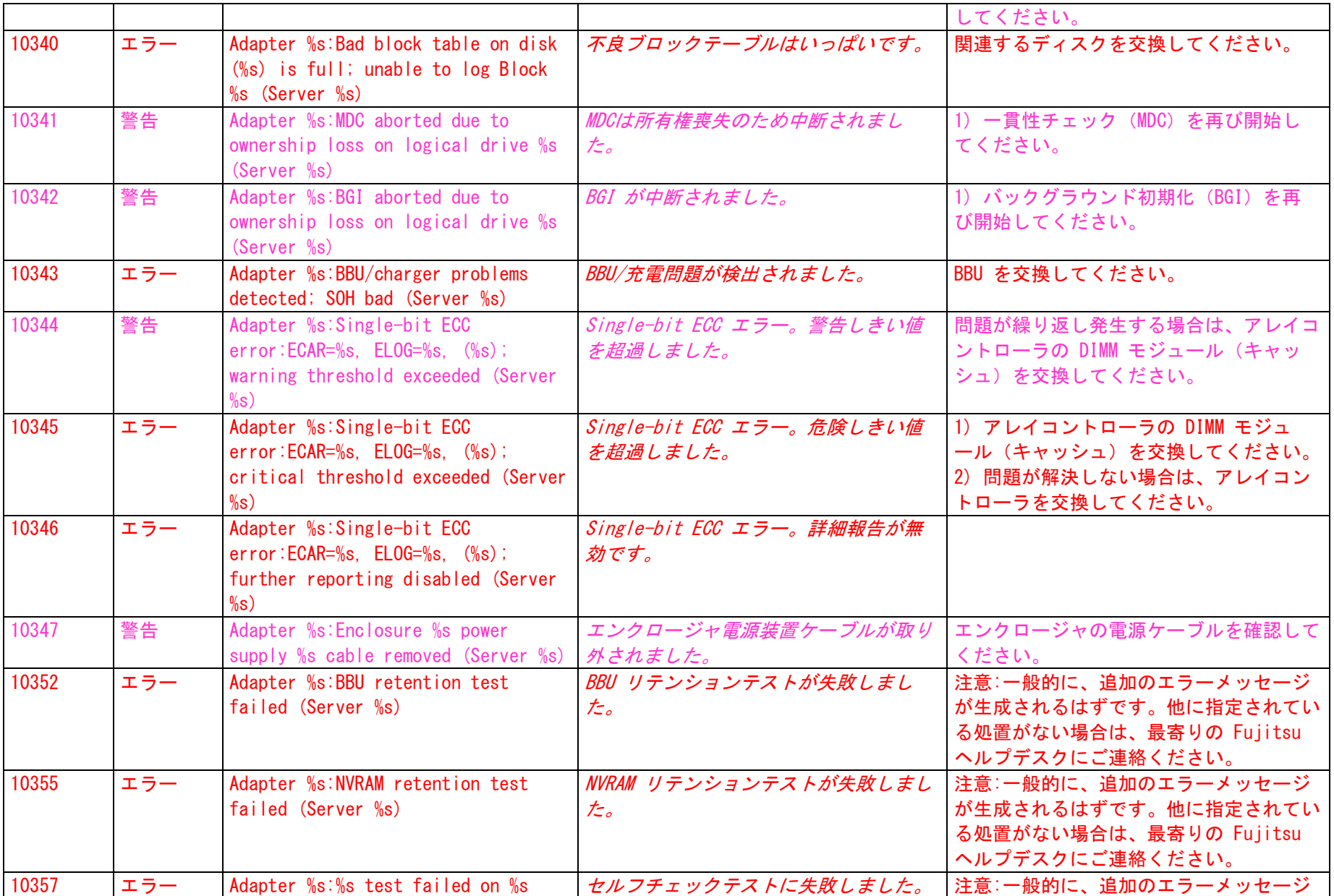

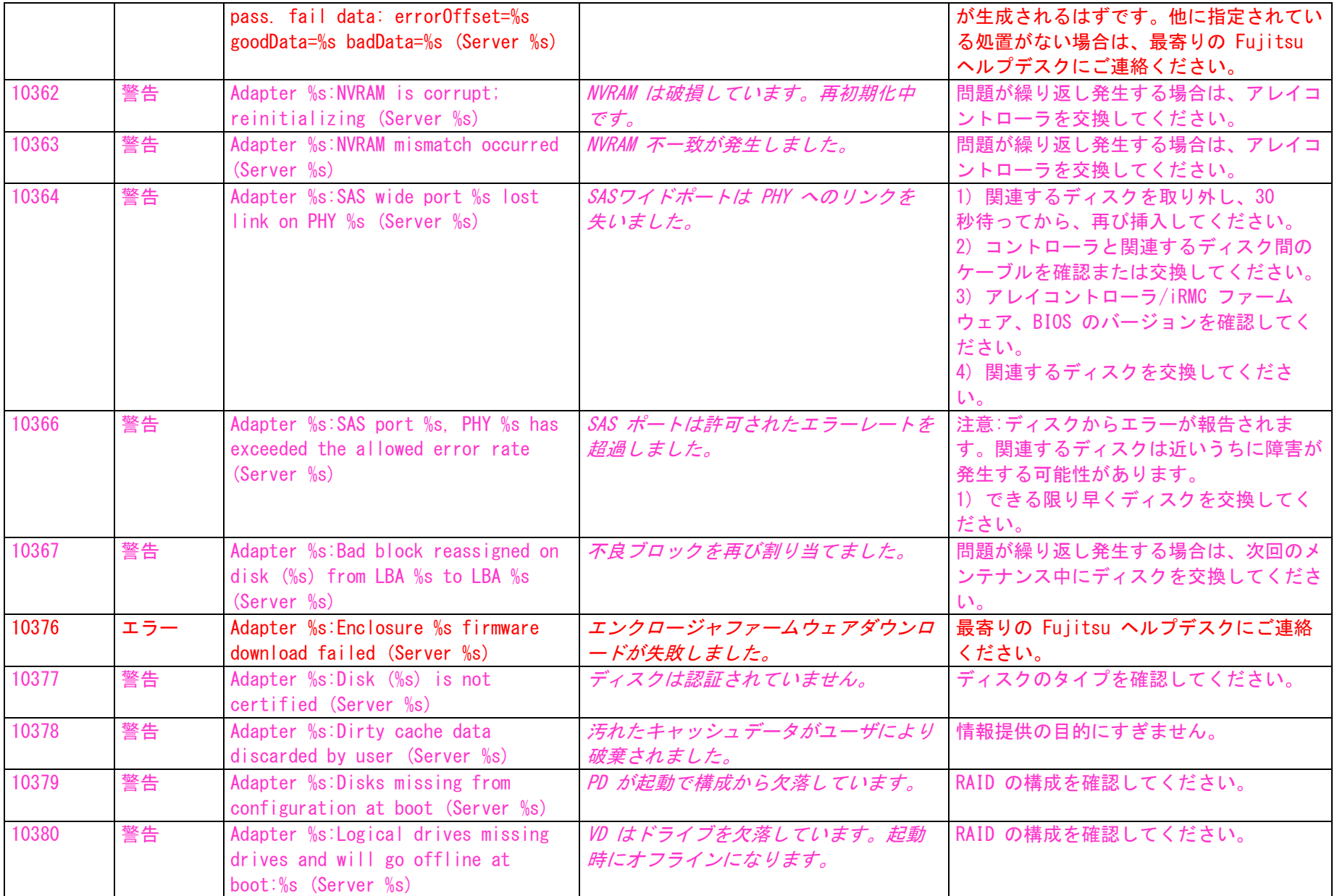

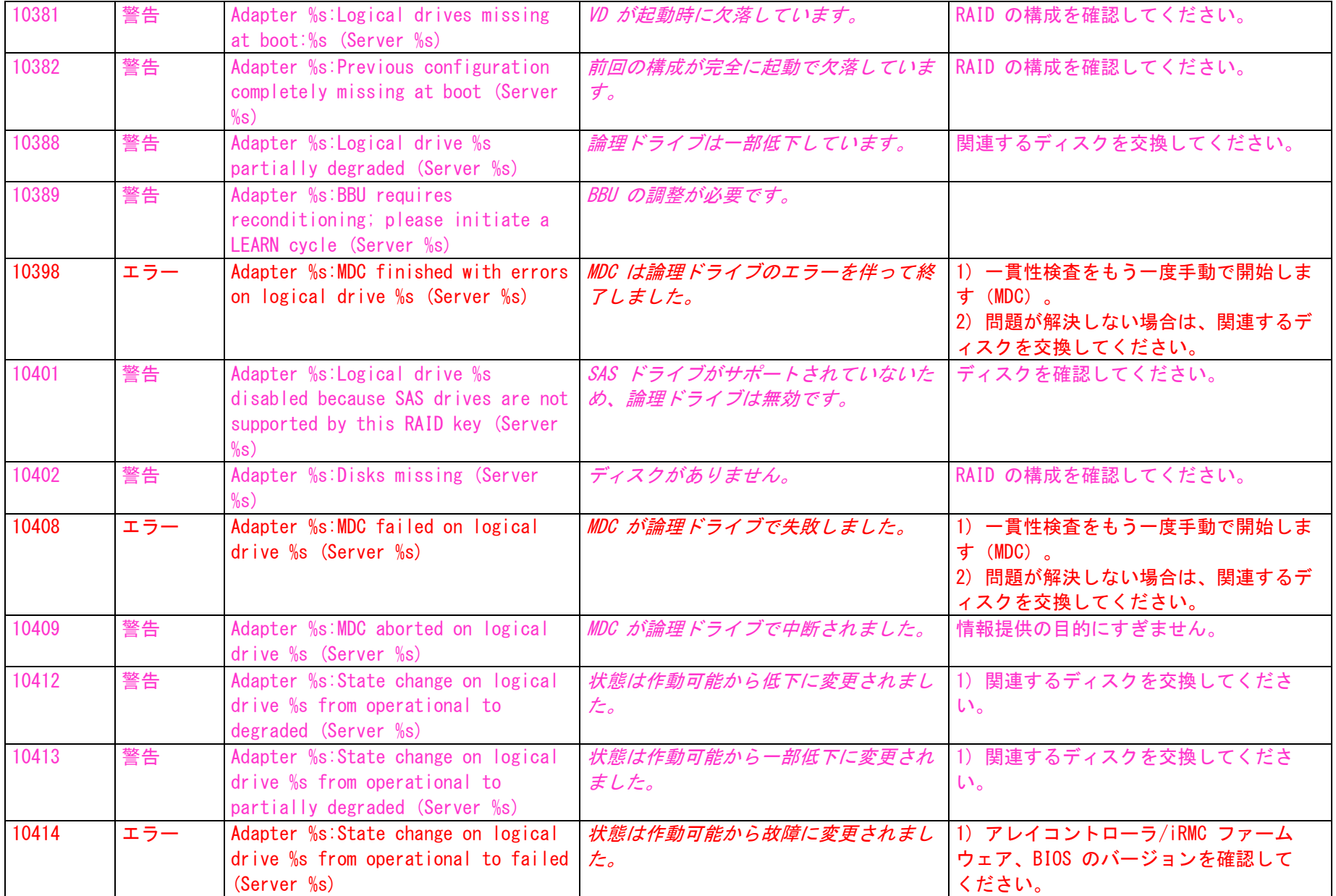

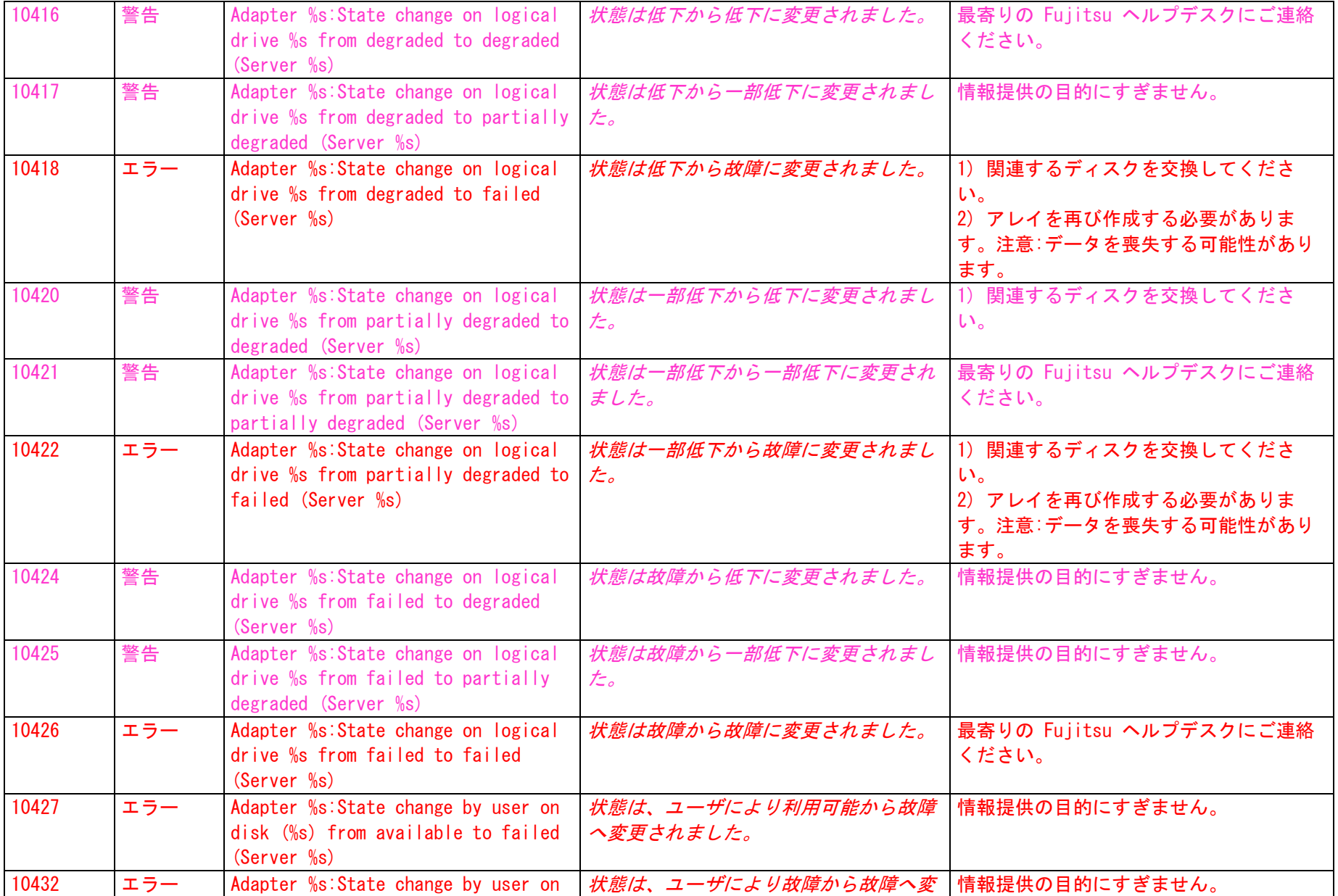

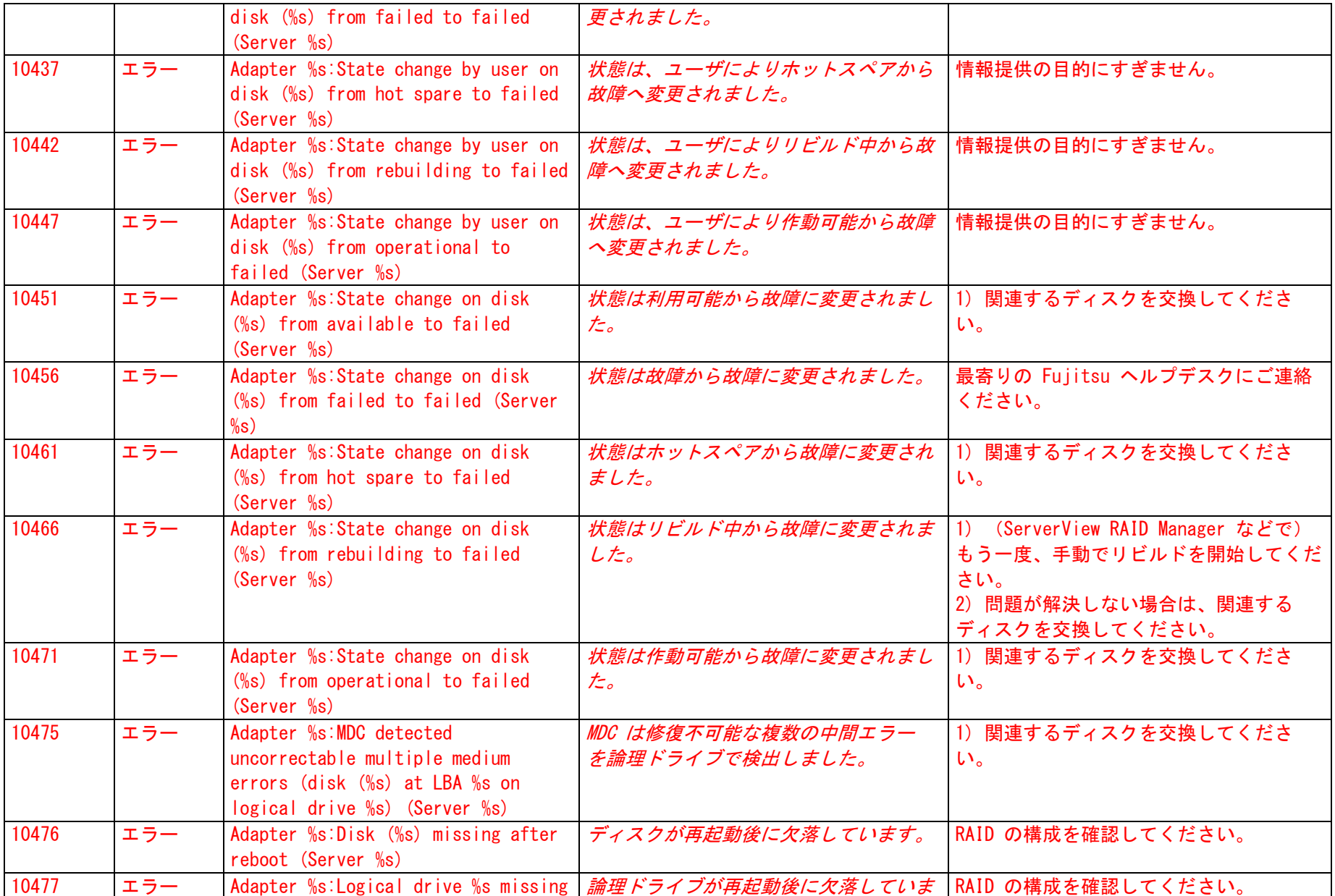

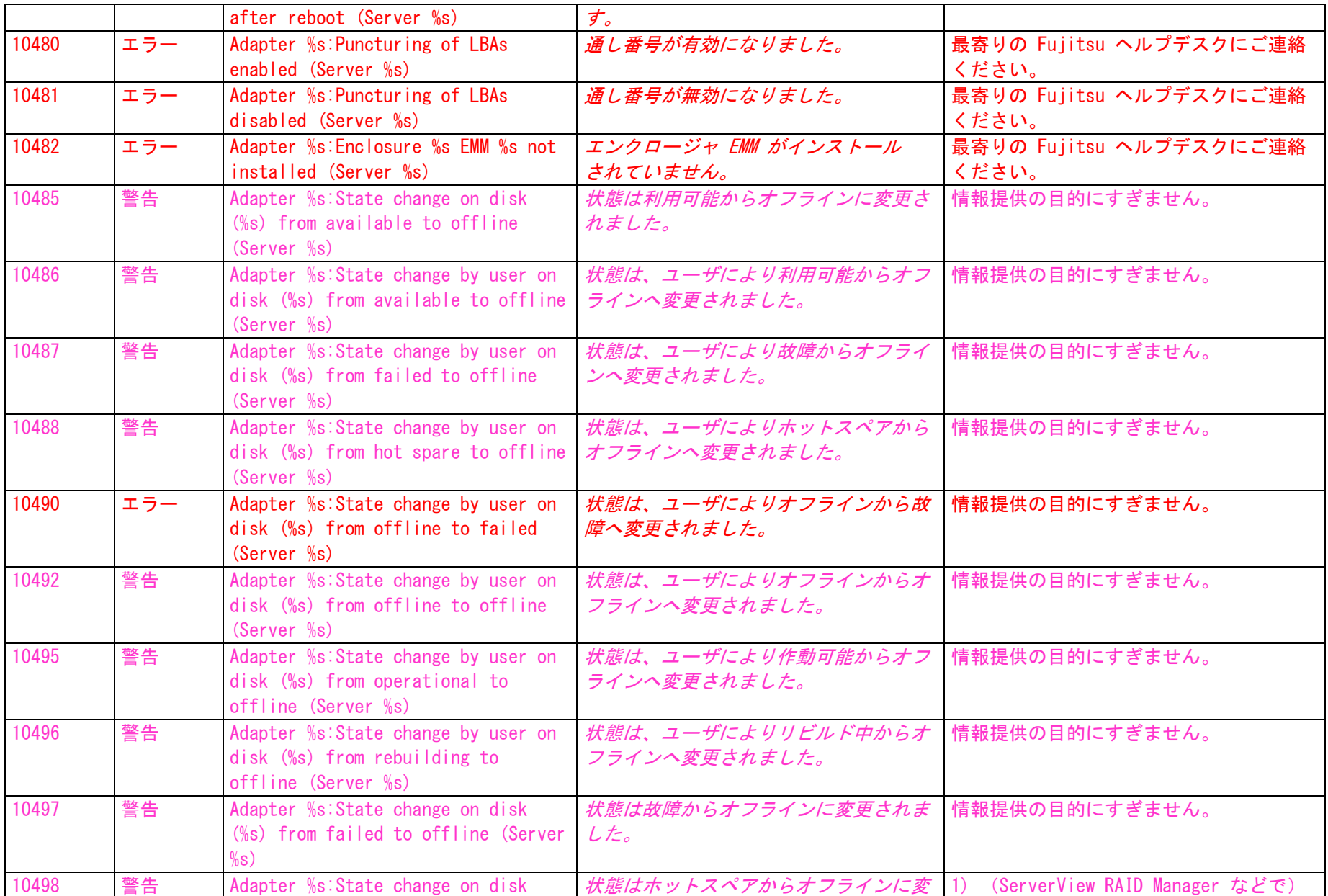

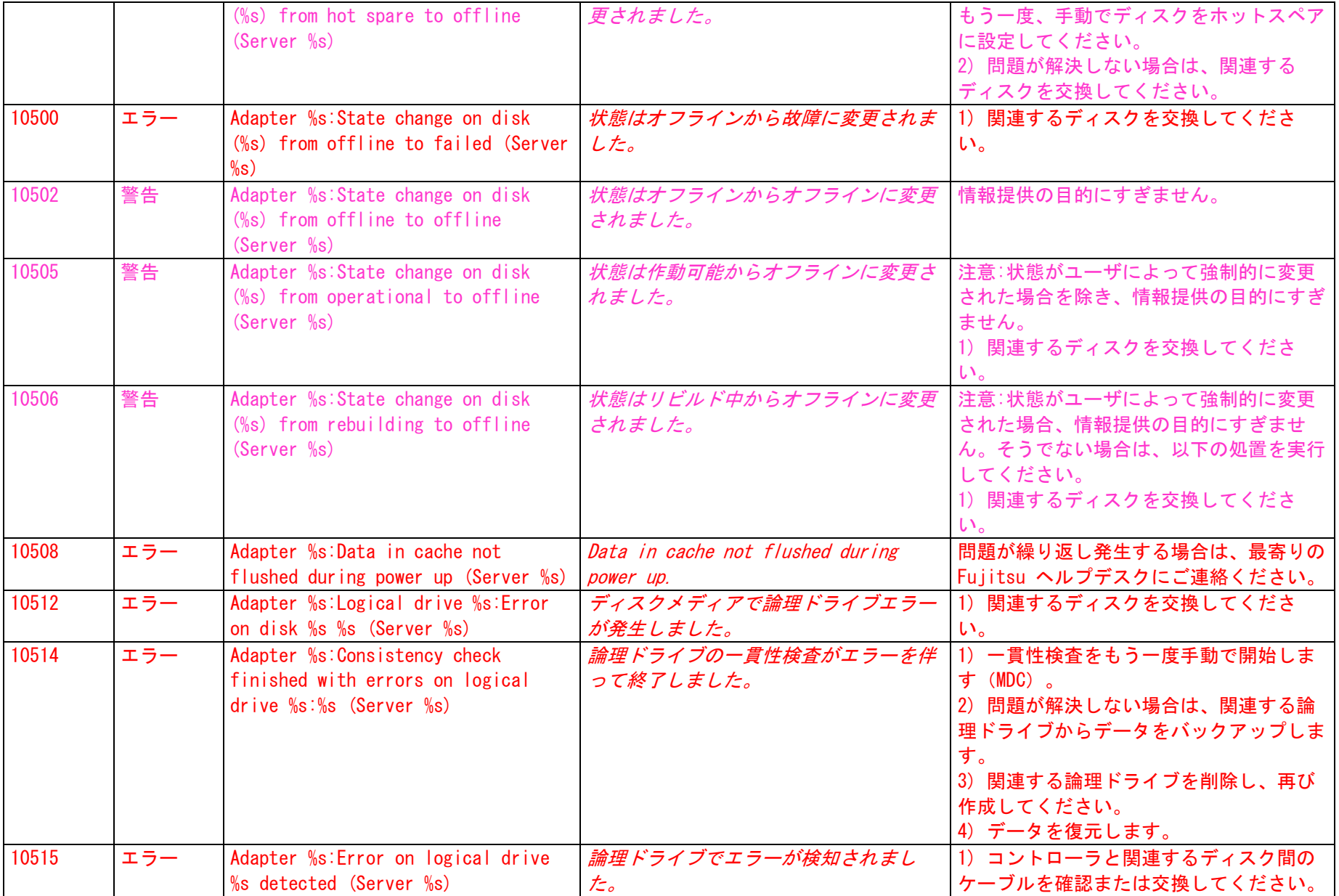

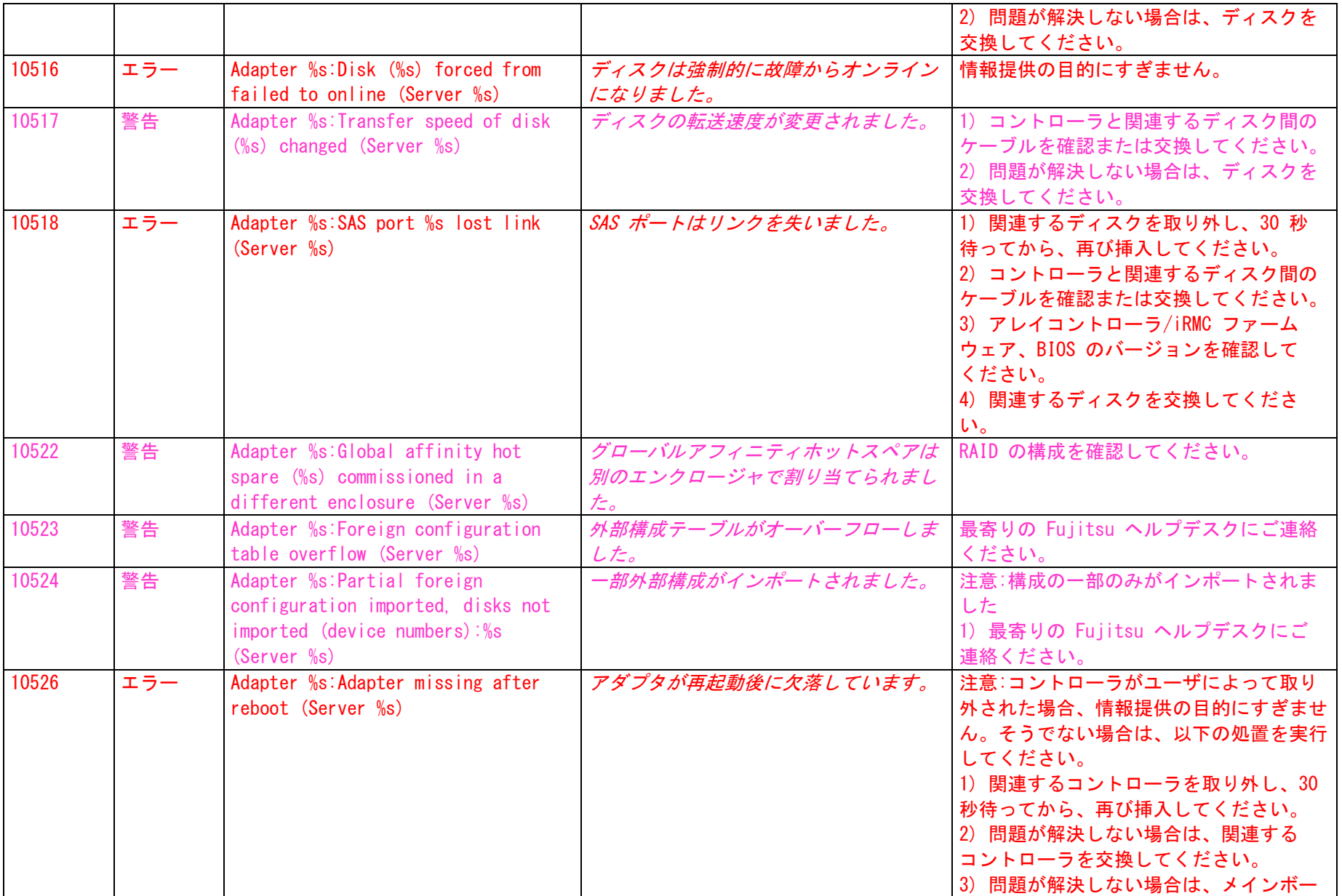

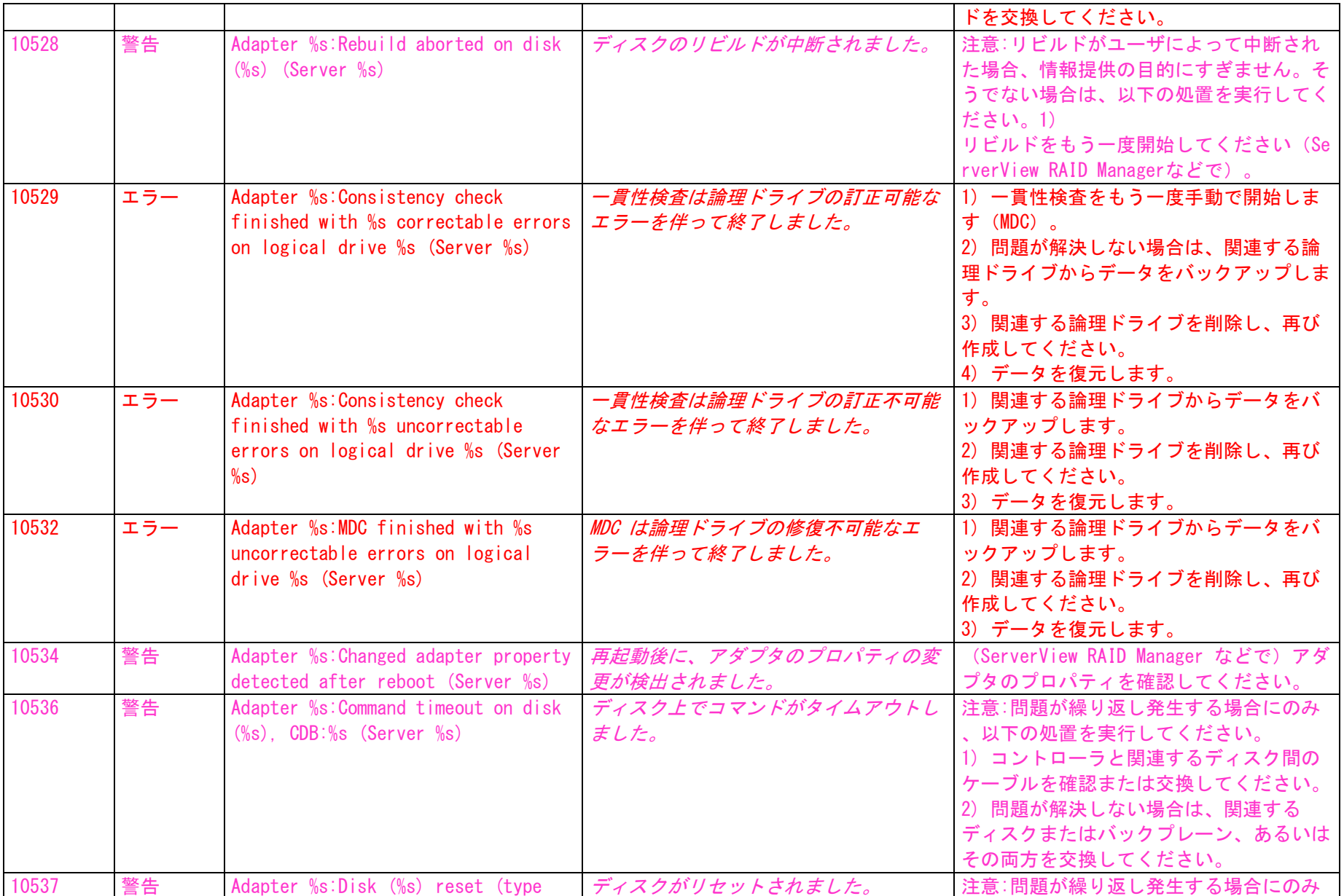

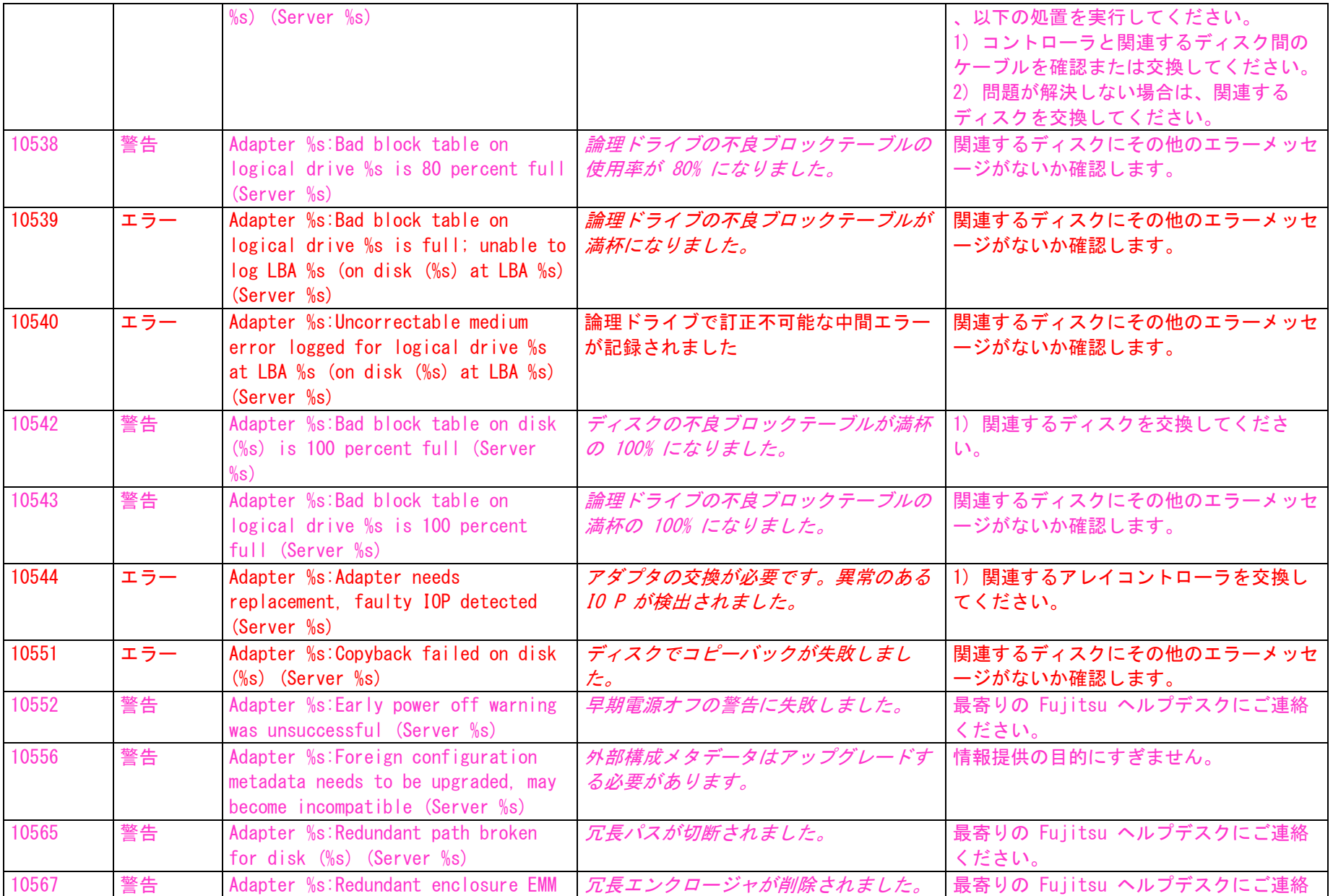

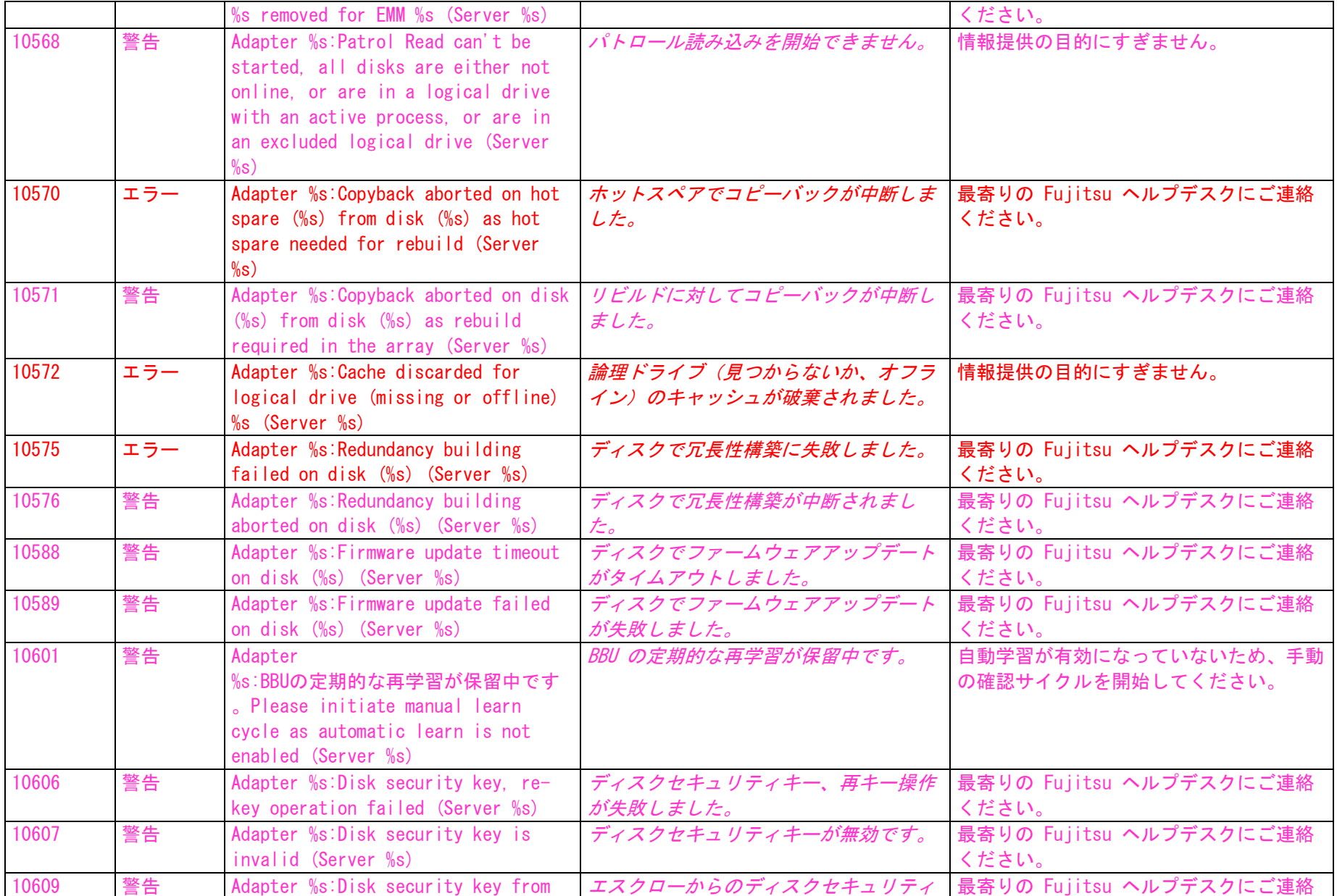

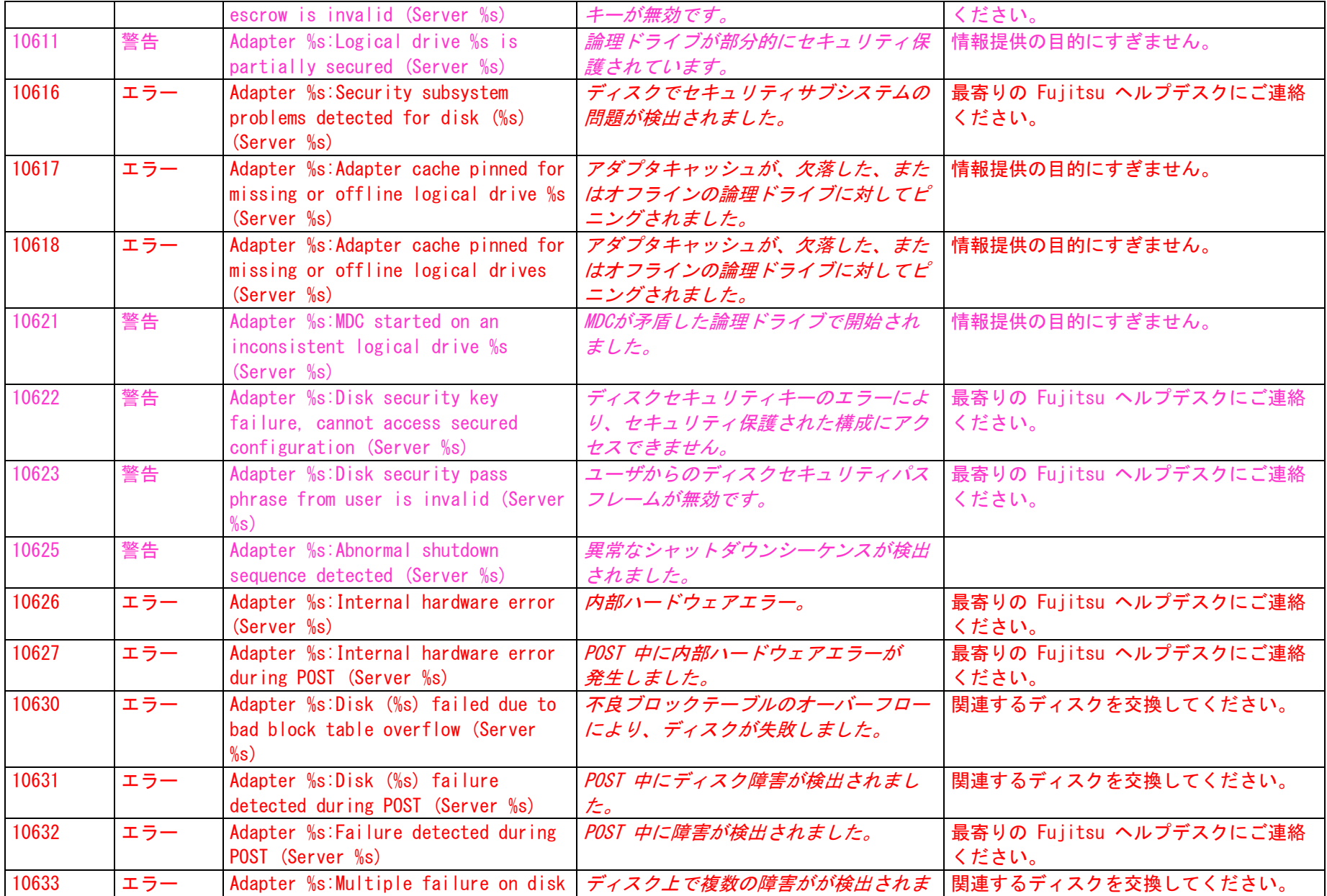

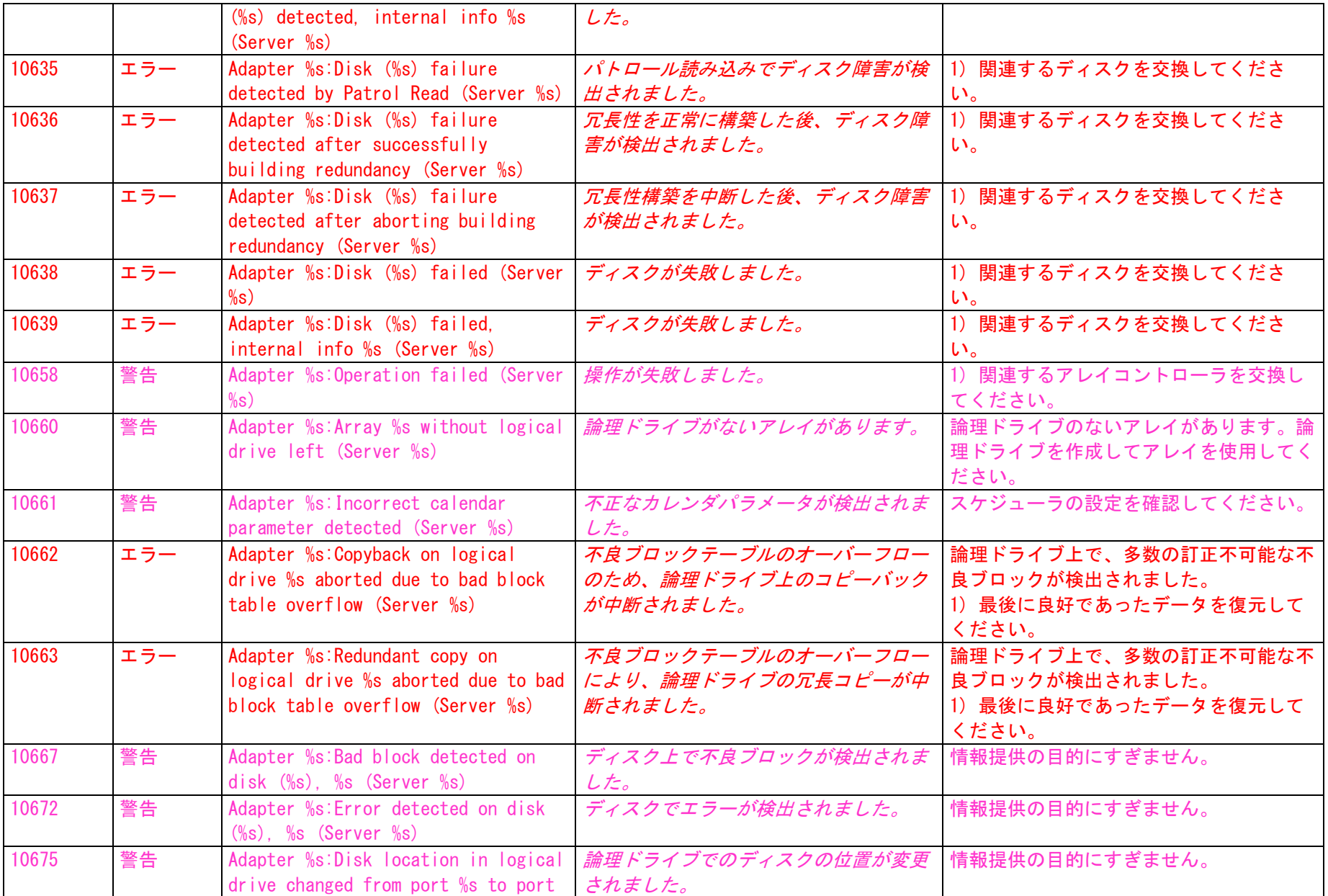

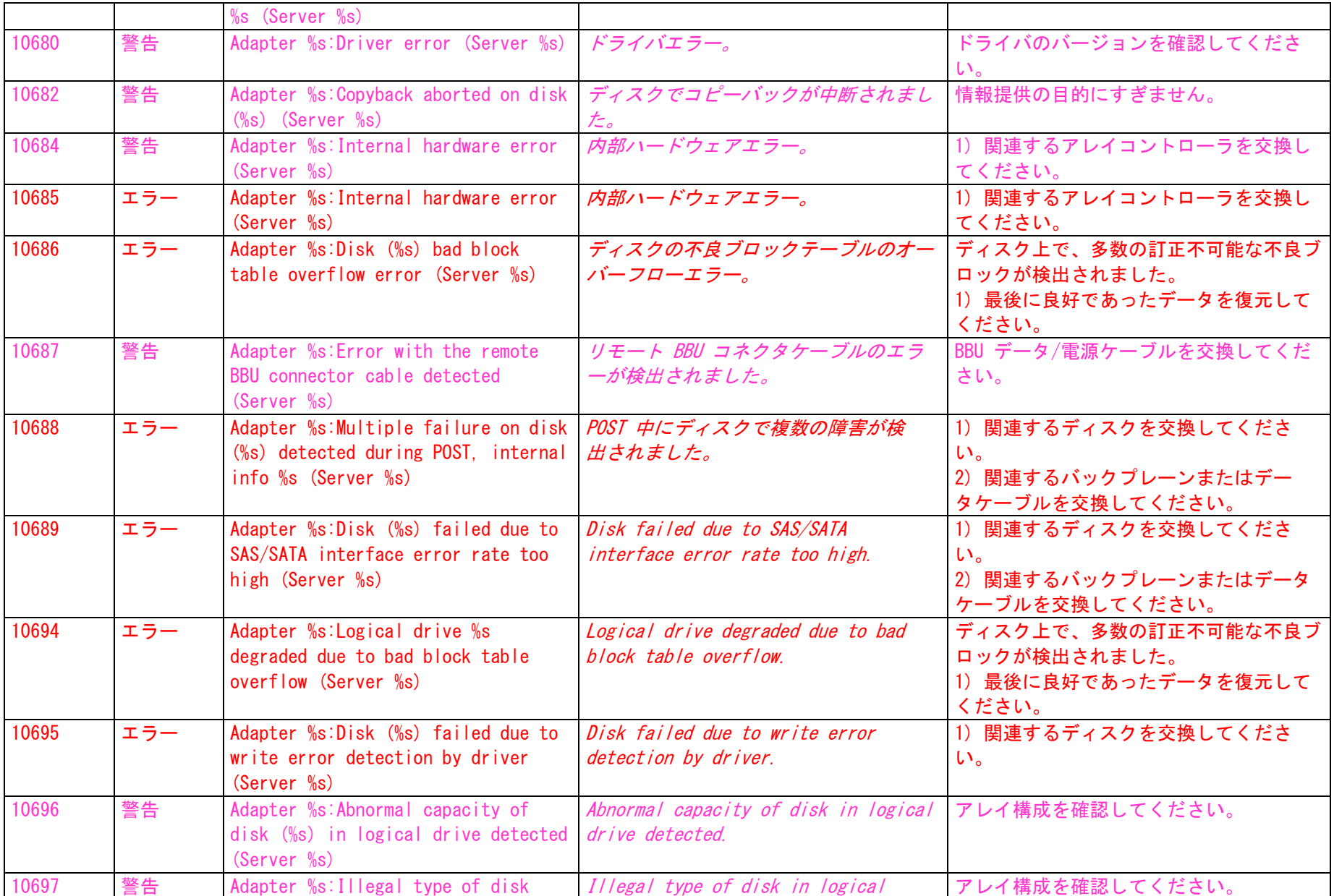

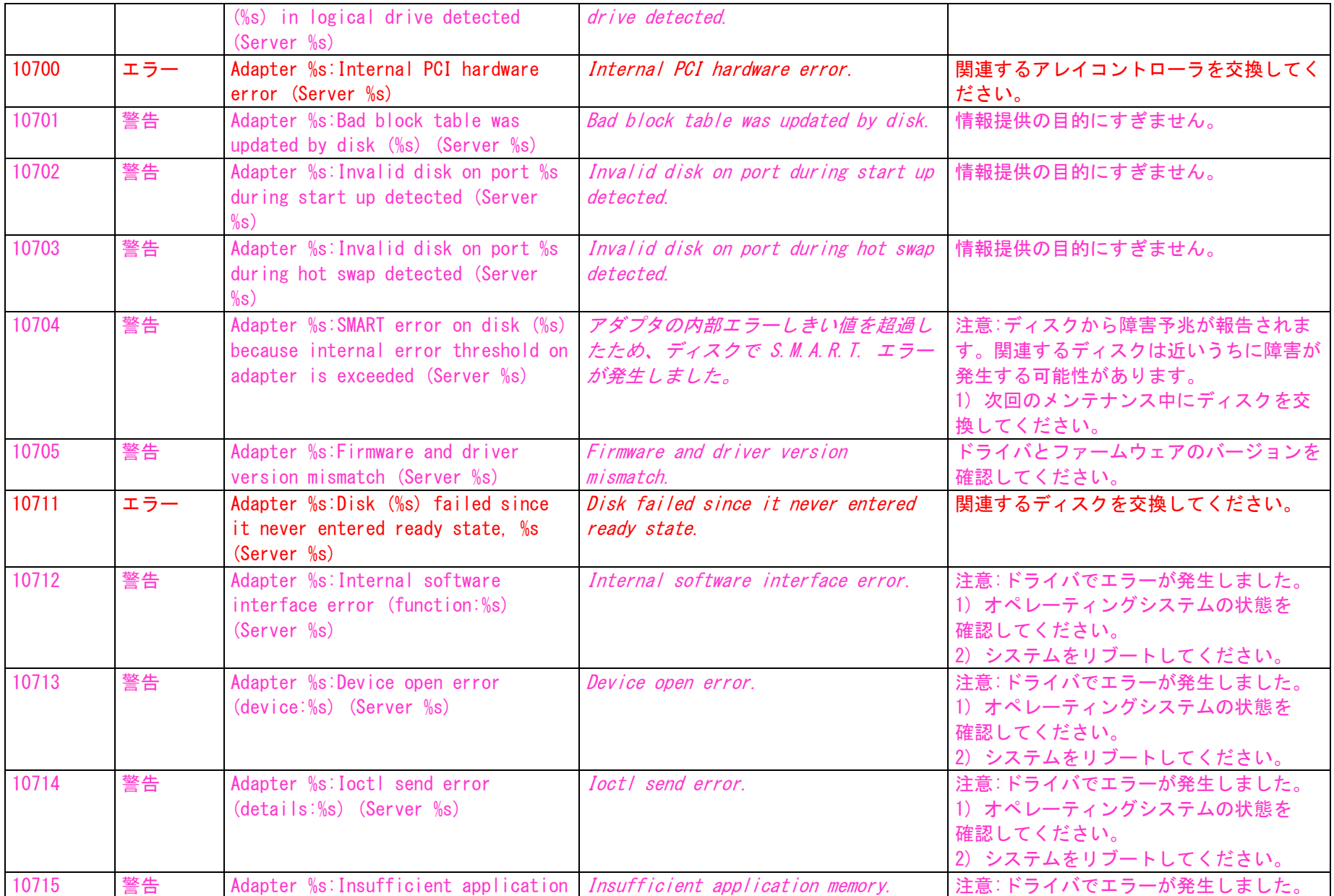

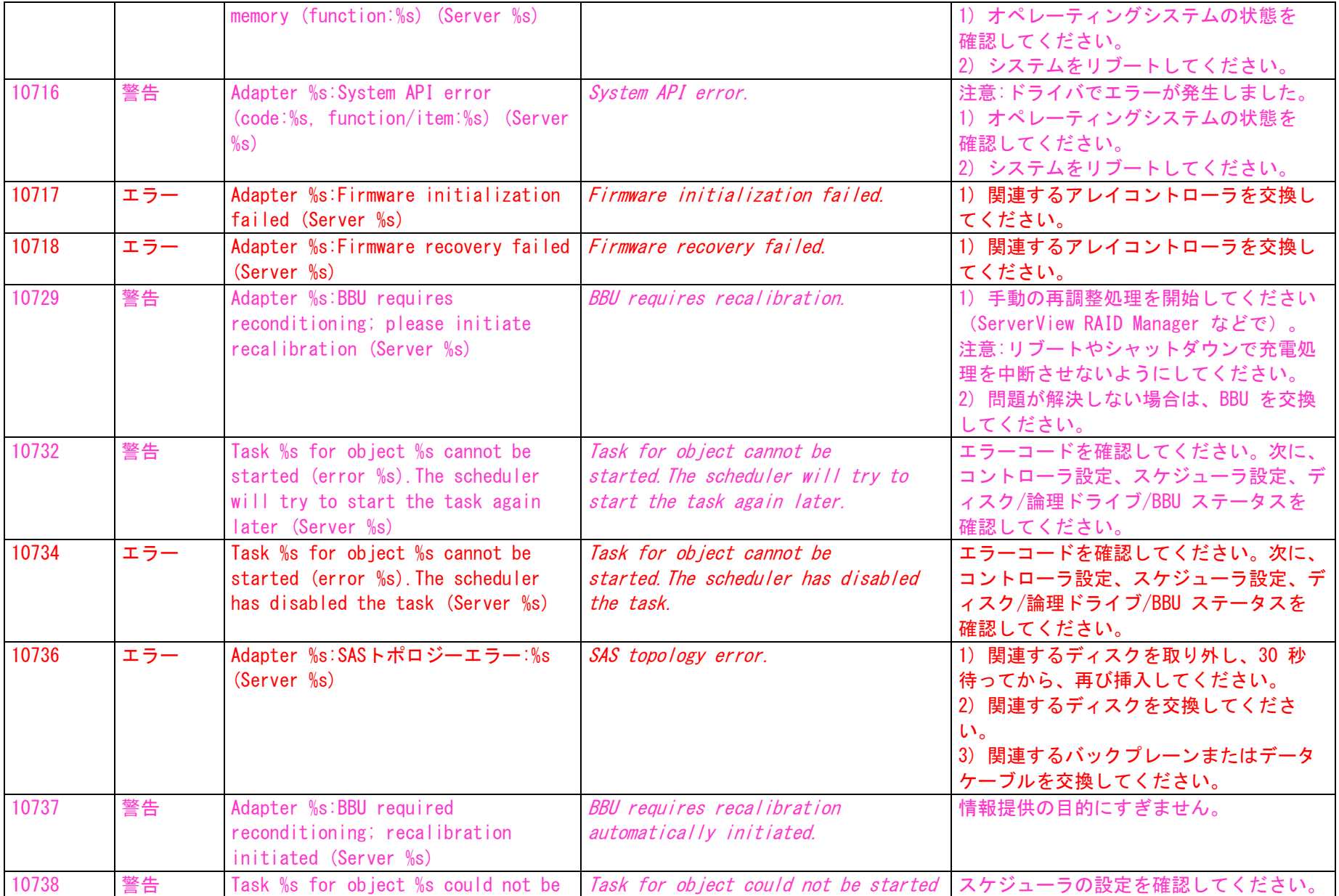

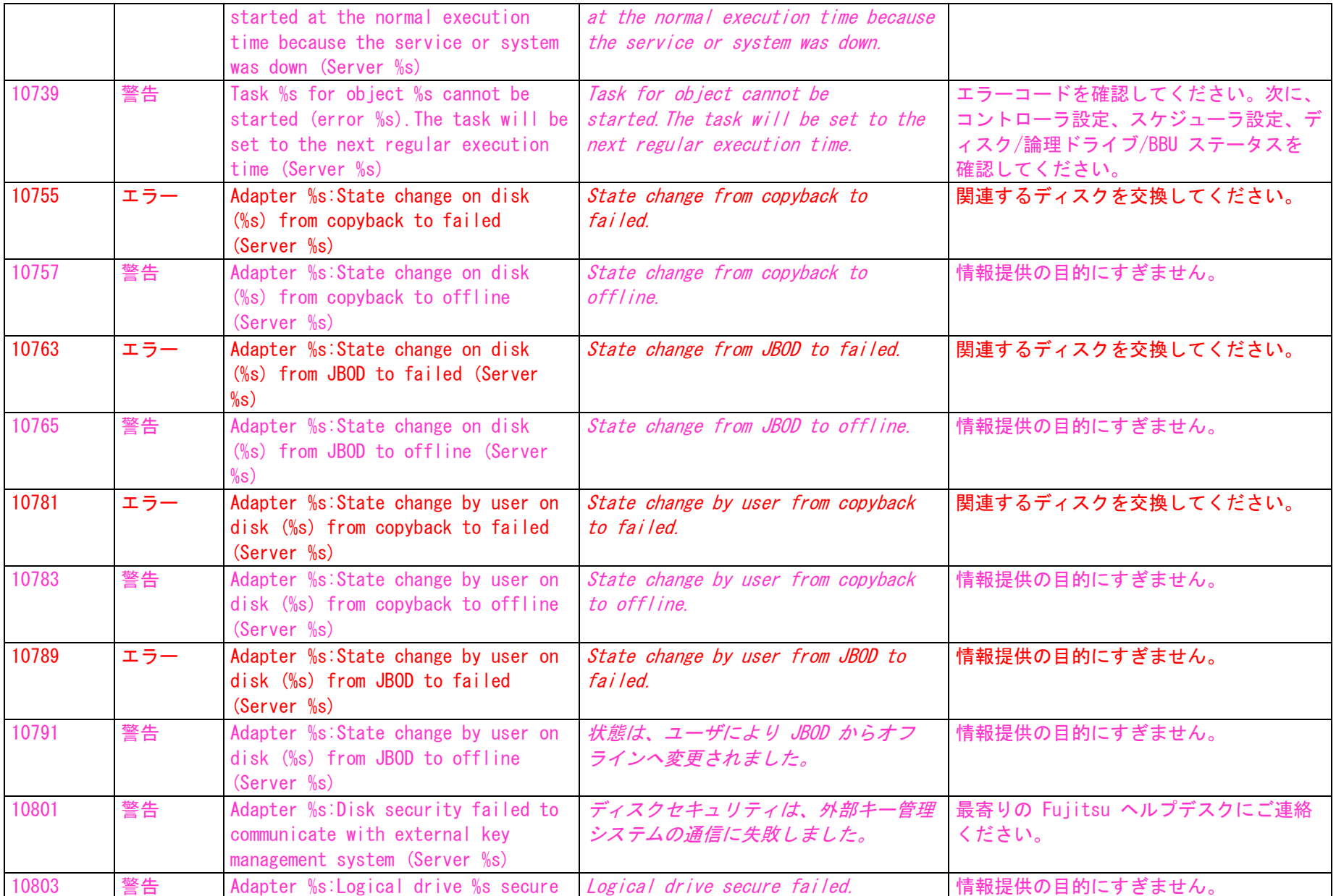

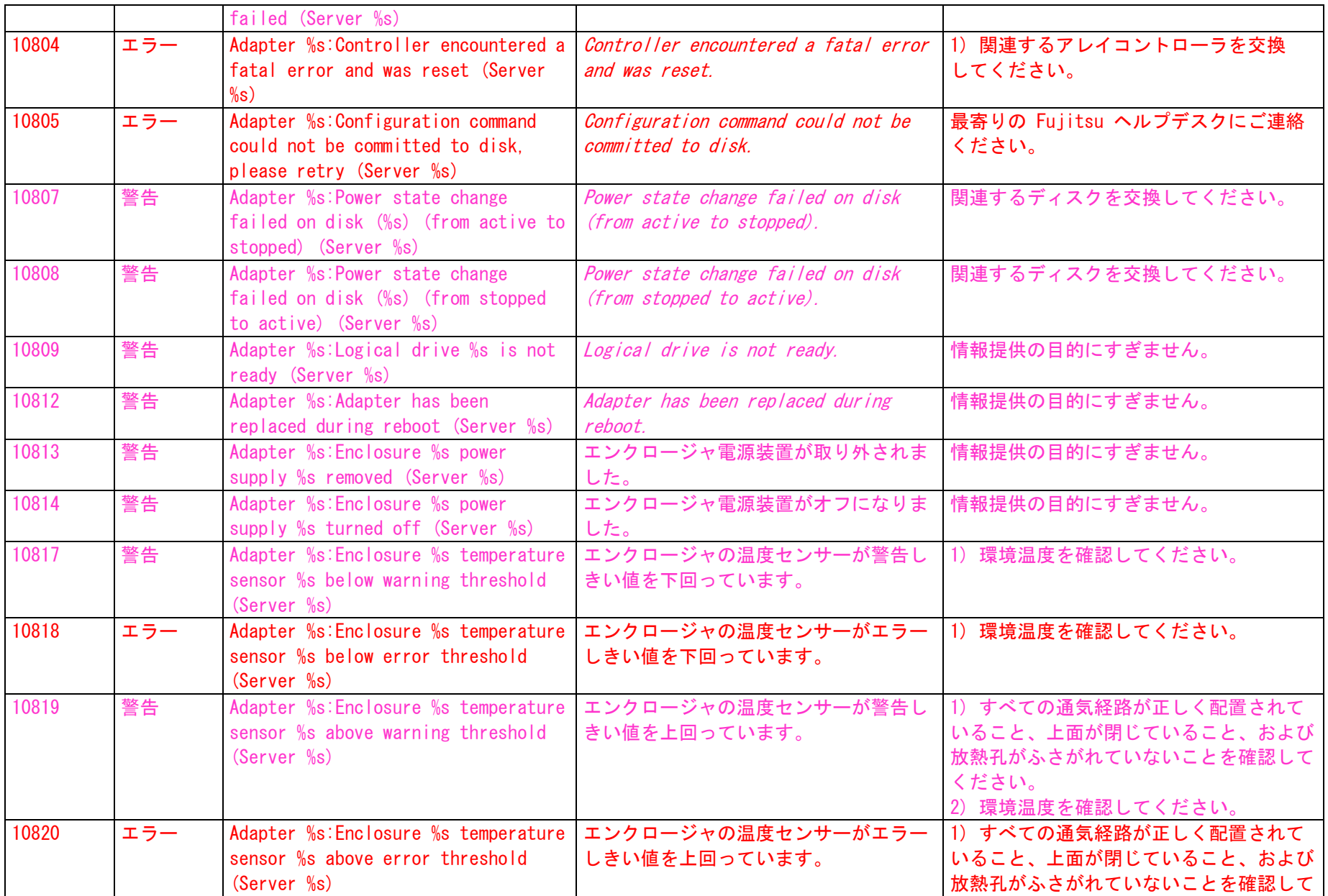

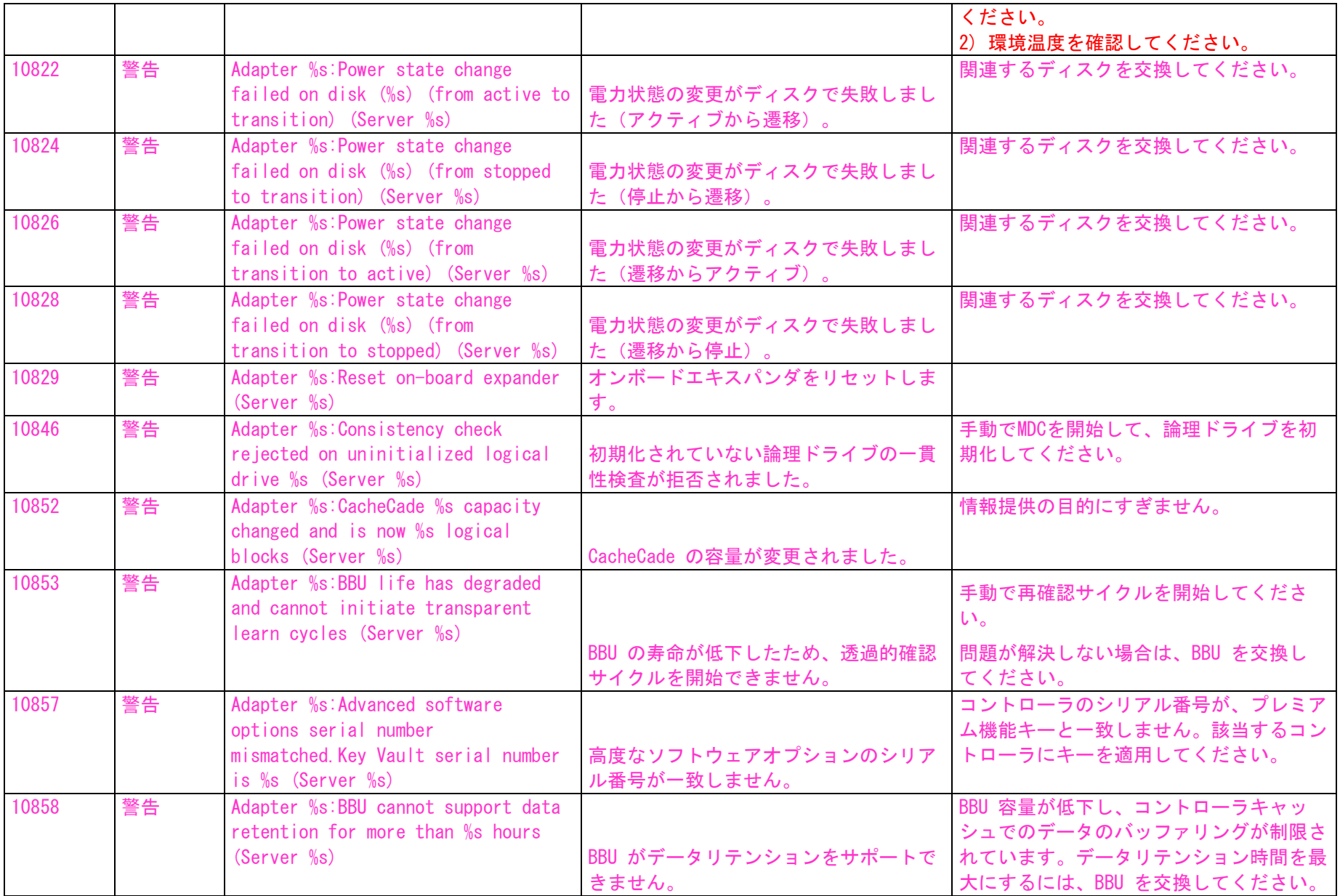

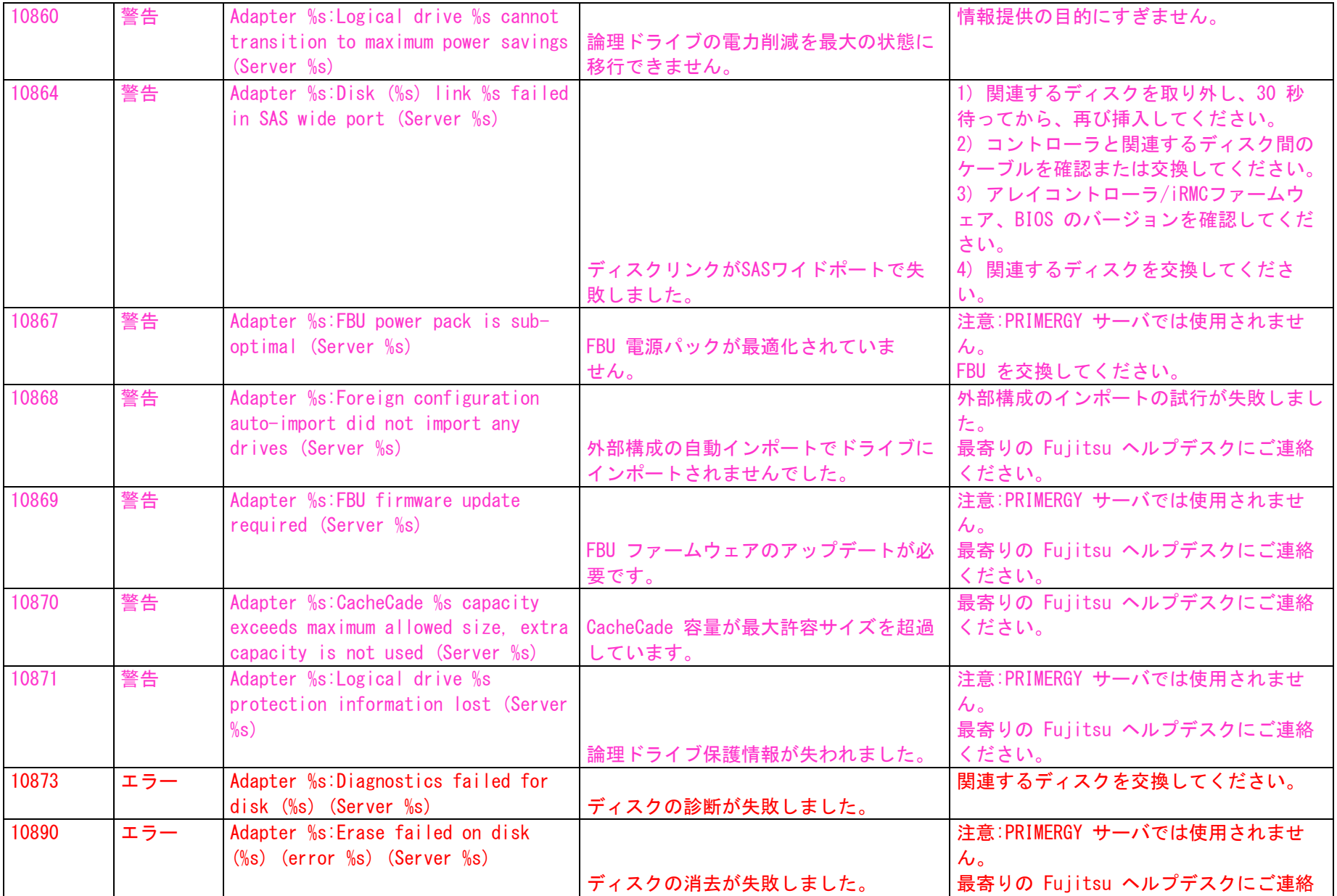

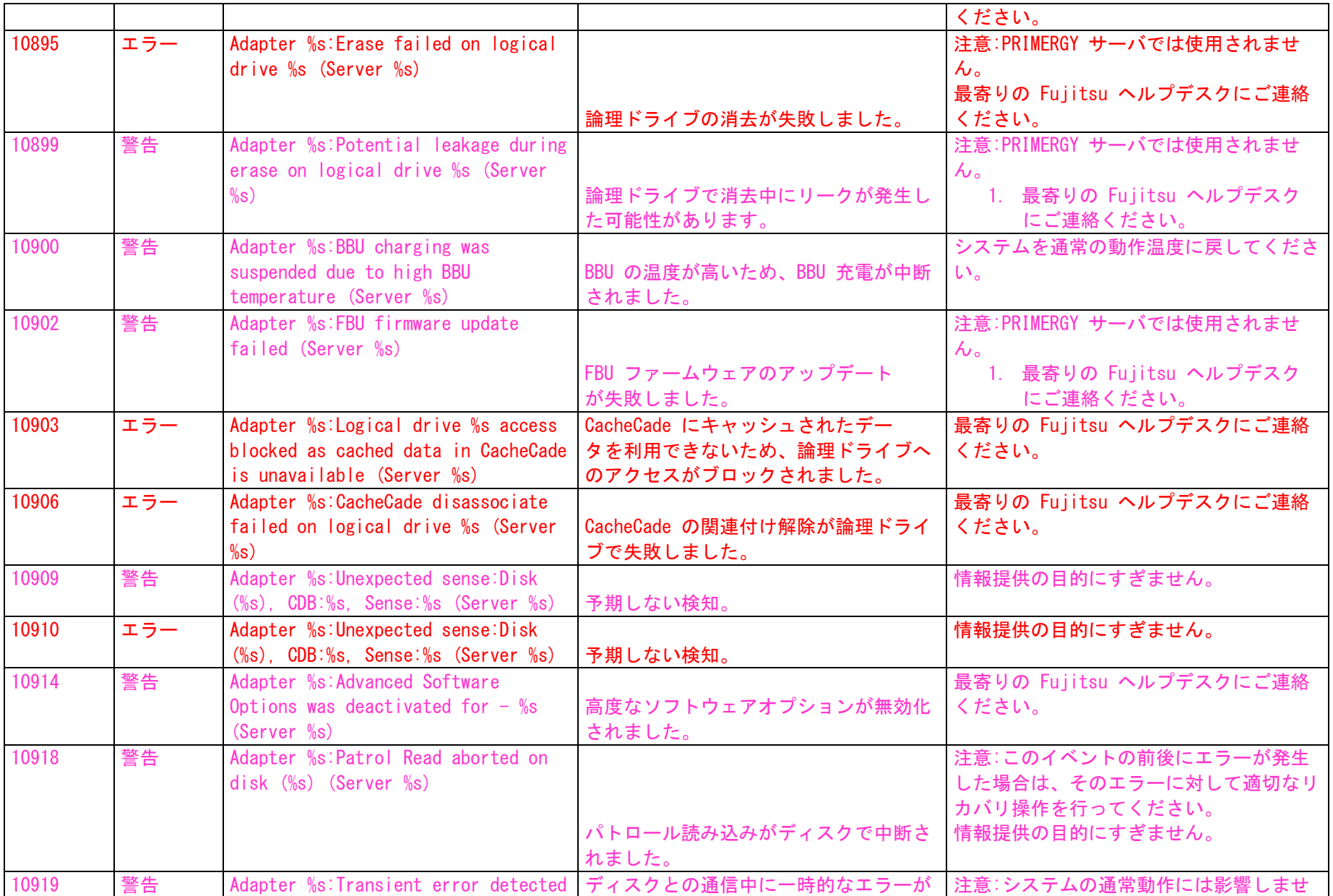

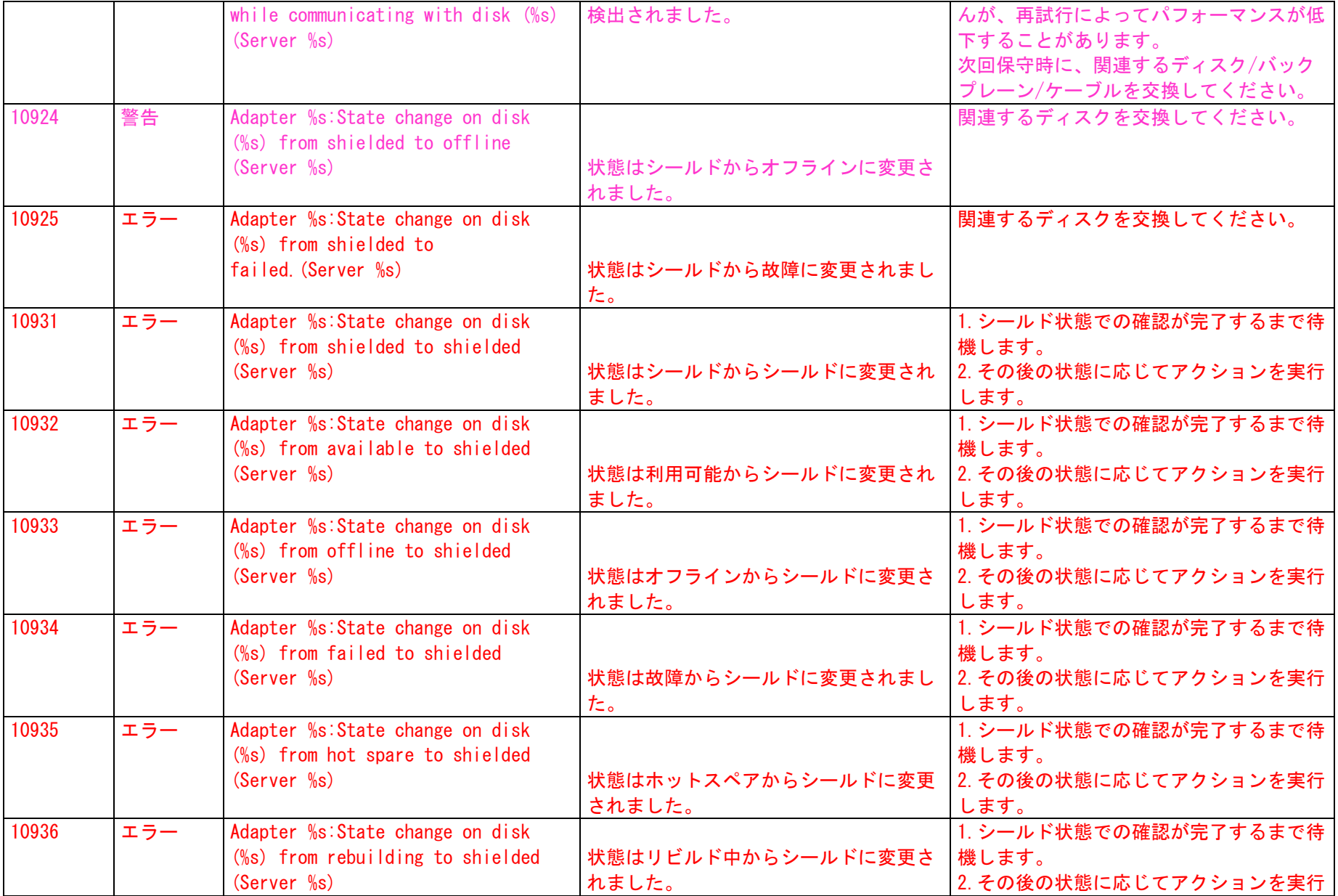

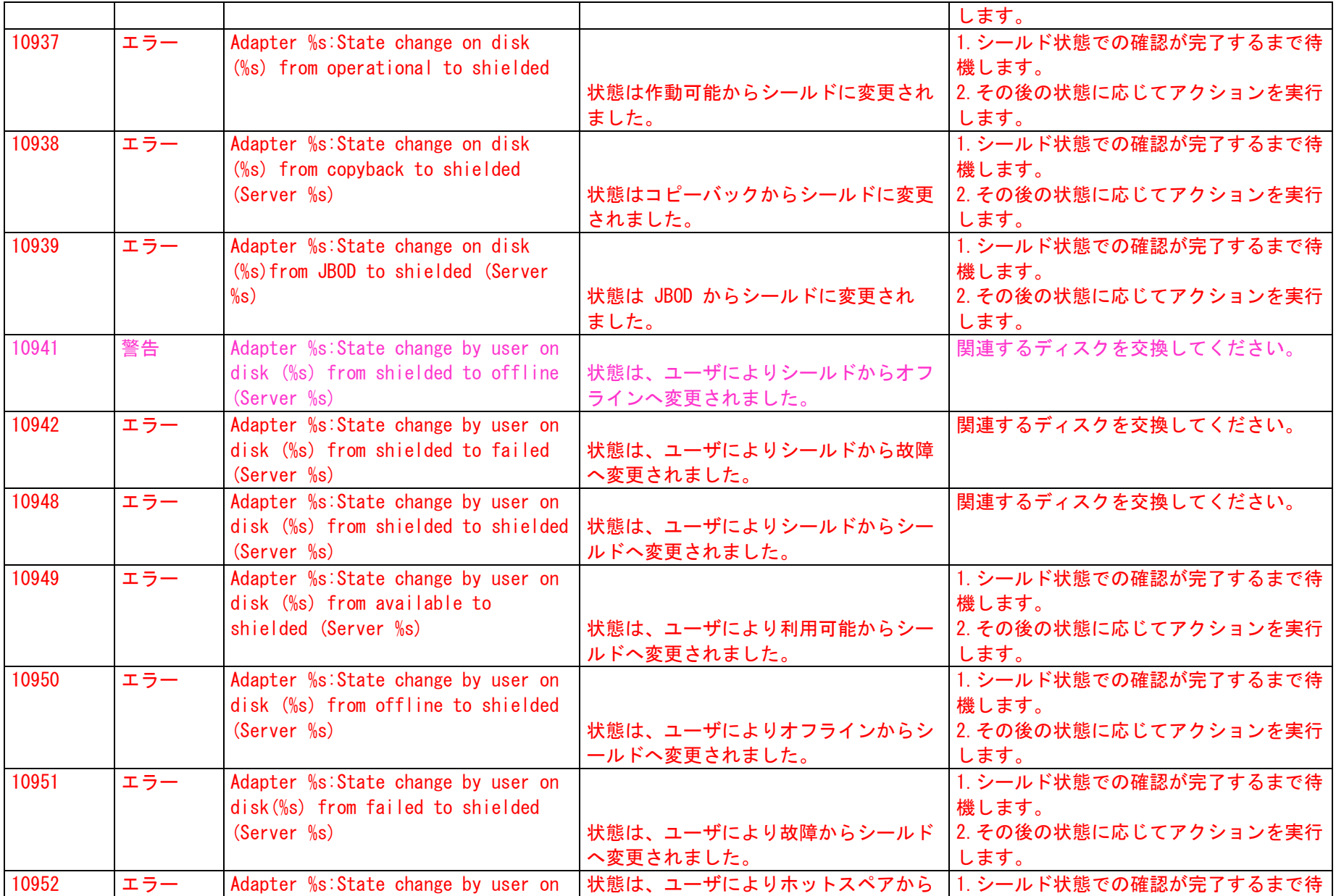

![](_page_63_Picture_228.jpeg)

## 9. Duplex Data Manager (DDM)

イベントログ名:システム **ソース名: "ddm"** イベントの有効化:イベントは常に有効化されています。

"DDM\_nnnn"、 nnnn = イベントID

![](_page_63_Picture_229.jpeg)

![](_page_64_Picture_236.jpeg)

![](_page_65_Picture_252.jpeg)

![](_page_66_Picture_250.jpeg)

![](_page_67_Picture_237.jpeg)

![](_page_68_Picture_257.jpeg)

![](_page_69_Picture_212.jpeg)

## 10. QLogic Fibre Channel Adapter

## コントローラ:QLogic Adapter QLA1040 NT イベントログ名:システム

ソース名:"ql10wnt"

イベントの有効化については、6ページ「コントローラドライバのイベント」章をご覧ください。

## "QL10WNT\_11"

![](_page_69_Picture_213.jpeg)

![](_page_70_Picture_228.jpeg)

![](_page_71_Picture_208.jpeg)

「イベント ID/Detail Event Code」に関する注:

イベント ID は、すべてのログエントリに対して常に 11 です。

Event Detail Display のデータの形式を「Words」に設定すると、Detail Event Code が表示されます。このコードはオフセット 34h にあります。

コントローラ:QLogic Adapter QLA1080 NT イベントログ名:システム ソース名:"ql1080" イベントの有効化については、6 ページ「コントローラドライバのイベント」章をご覧ください。

"QL1080\_11"

![](_page_71_Picture_209.jpeg)
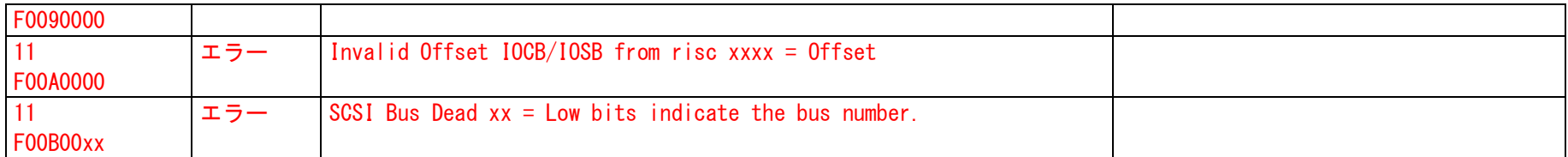

「イベント ID/Detail Event Code」に関する注:

イベント ID は、すべてのログエントリに対して常に11です。

Event Detail Display のデータの形式を「Words」に設定すると、Detail Event Code が表示されます。このコードはオフセット 34h にあります。

#### コントローラ:QLogic Adapter QL2x00 NT

イベントログ名:システム

ソース名:"ql2100", "ql2200"

イベントの有効化については、6ページ「コントローラドライバのイベント」章をご覧ください。

"QLA2100\_11"

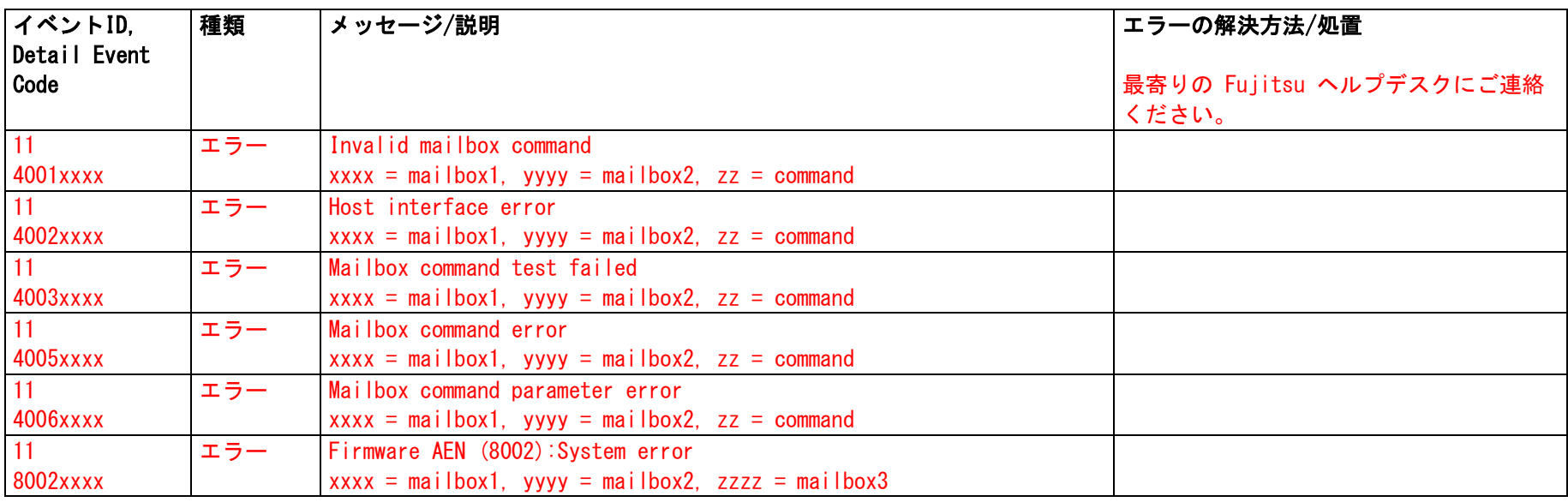

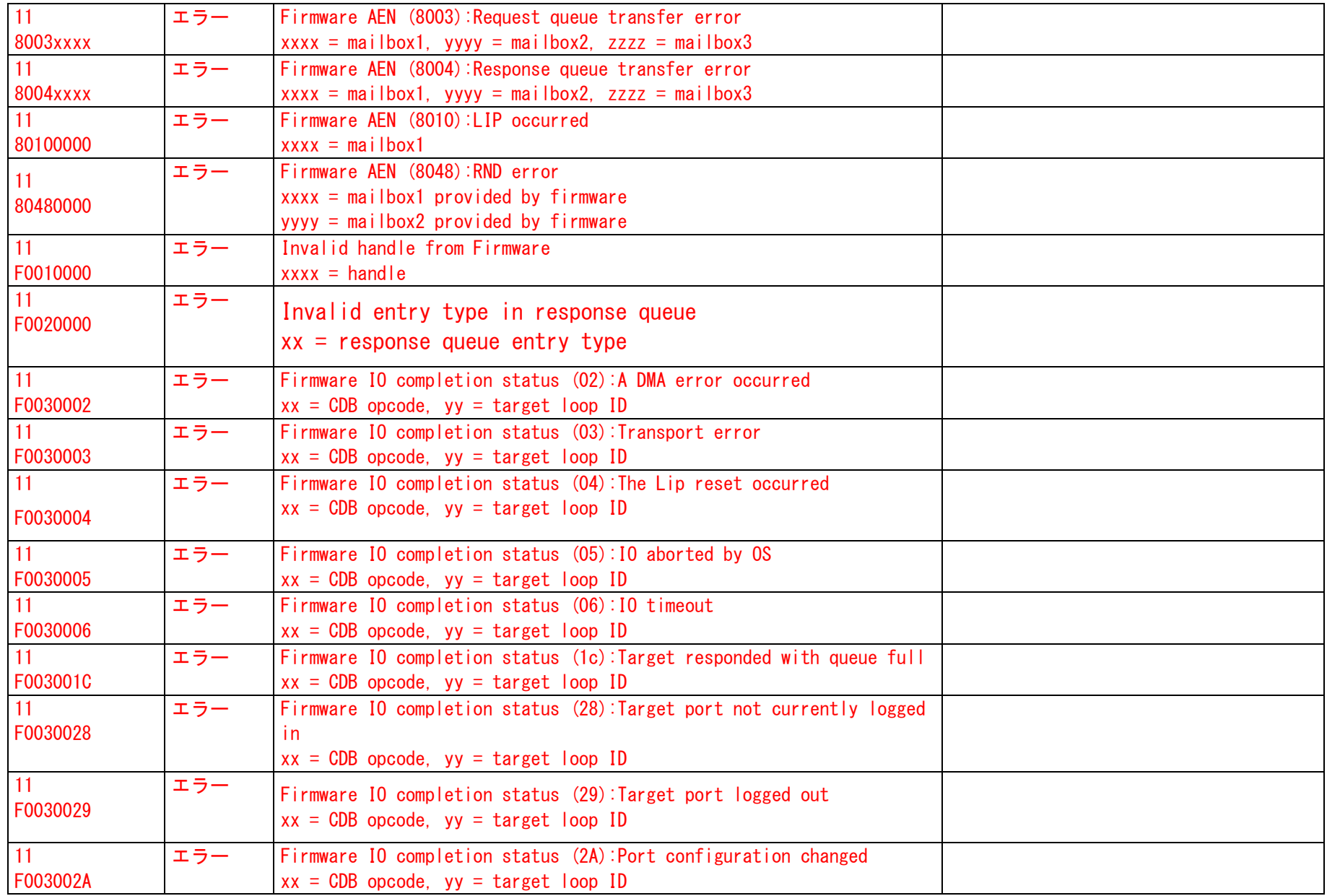

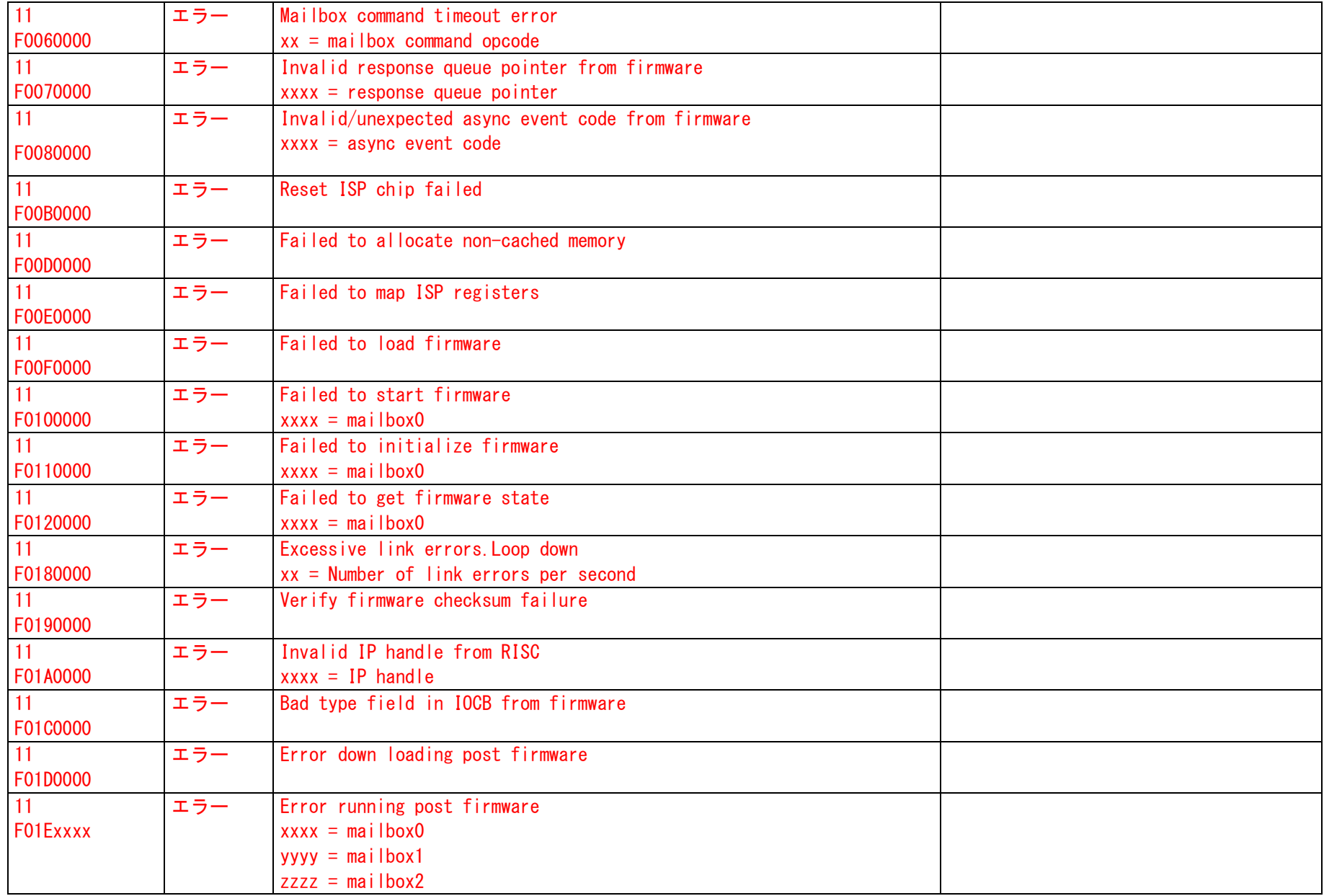

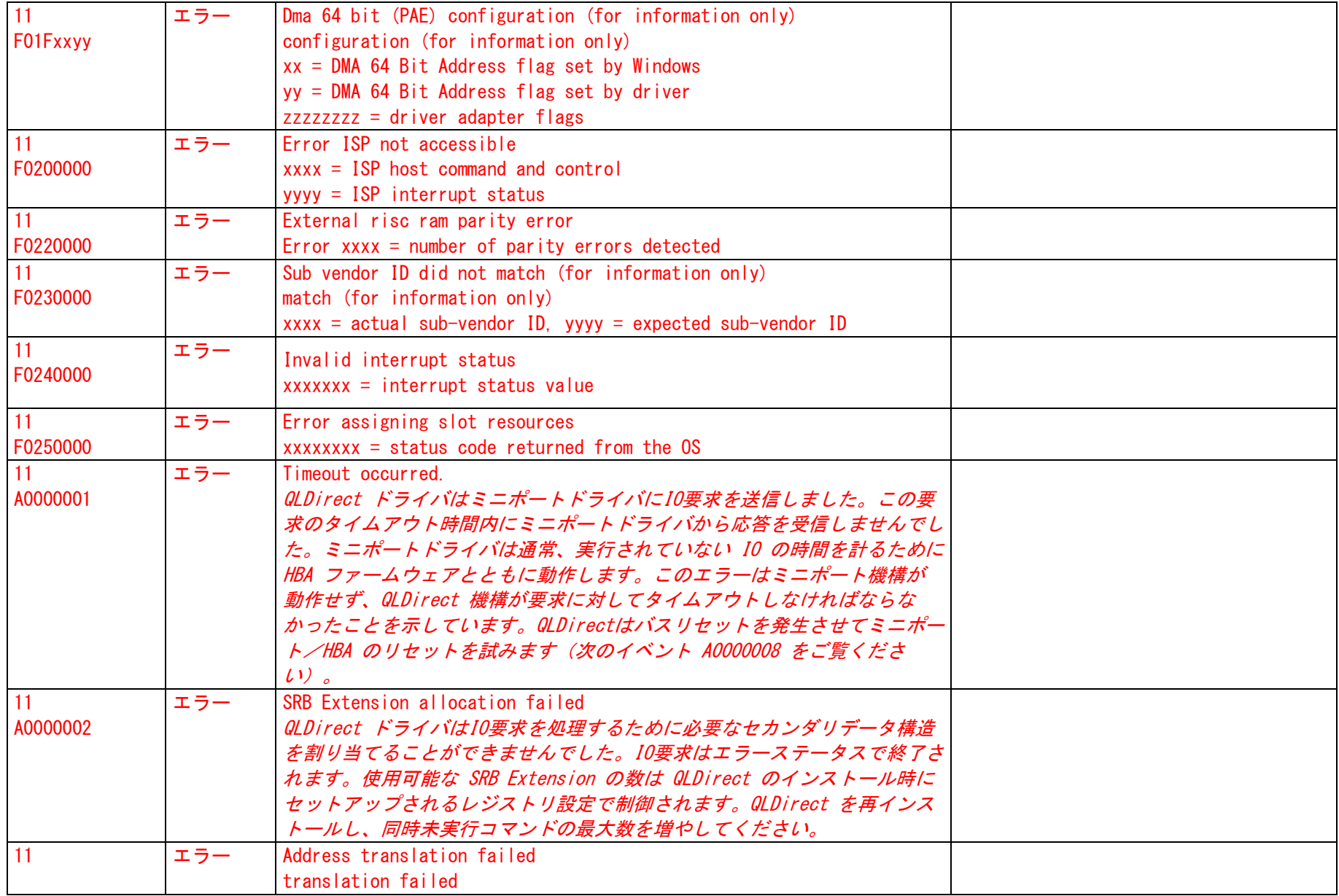

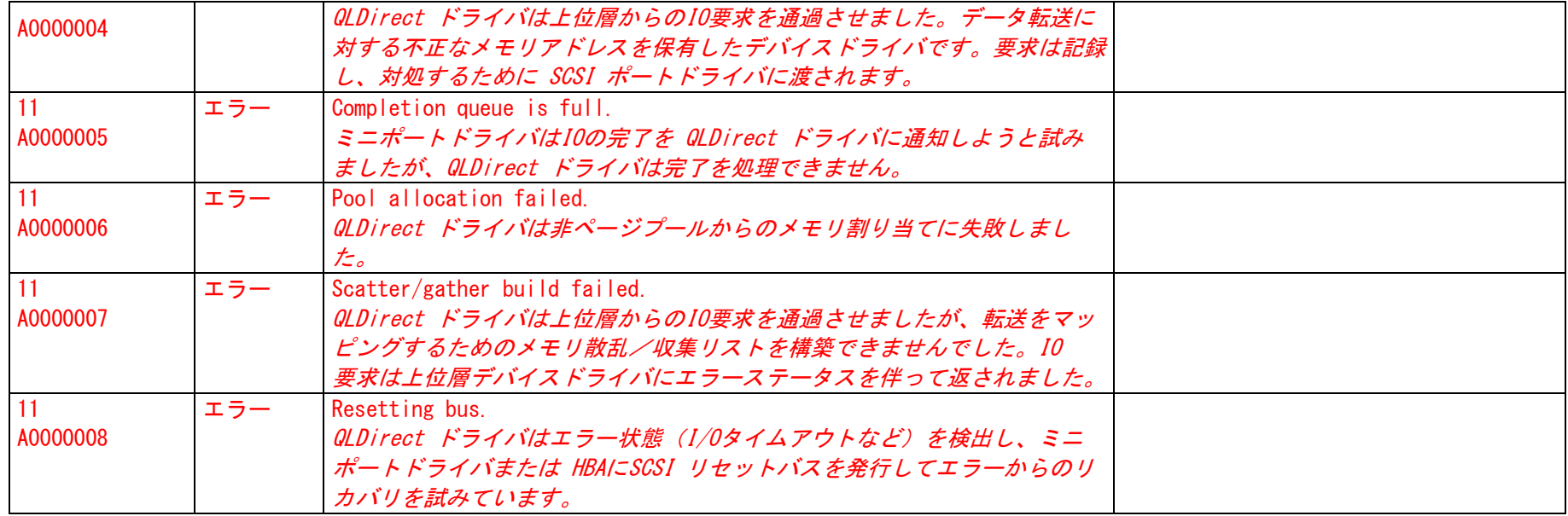

「イベントID/Detail Event Code」に関する注:

イベント ID は、すべてのログエントリに対して常に11です。

Event Detail Display のデータの形式を「Words」に設定すると、Detail Event Code が表示されます。このコードはオフセット 34h にあります。

コントローラ:QLogic Fibre Channel Windows Miniport Adapter QLA2300 イベントログ名:システム ソース名:"ql2300" イベントの有効化については、6 ページ「コントローラドライバのイベント」章をご覧ください。

"QL2300\_11"

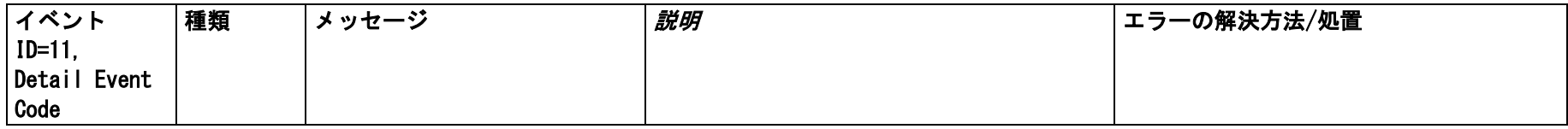

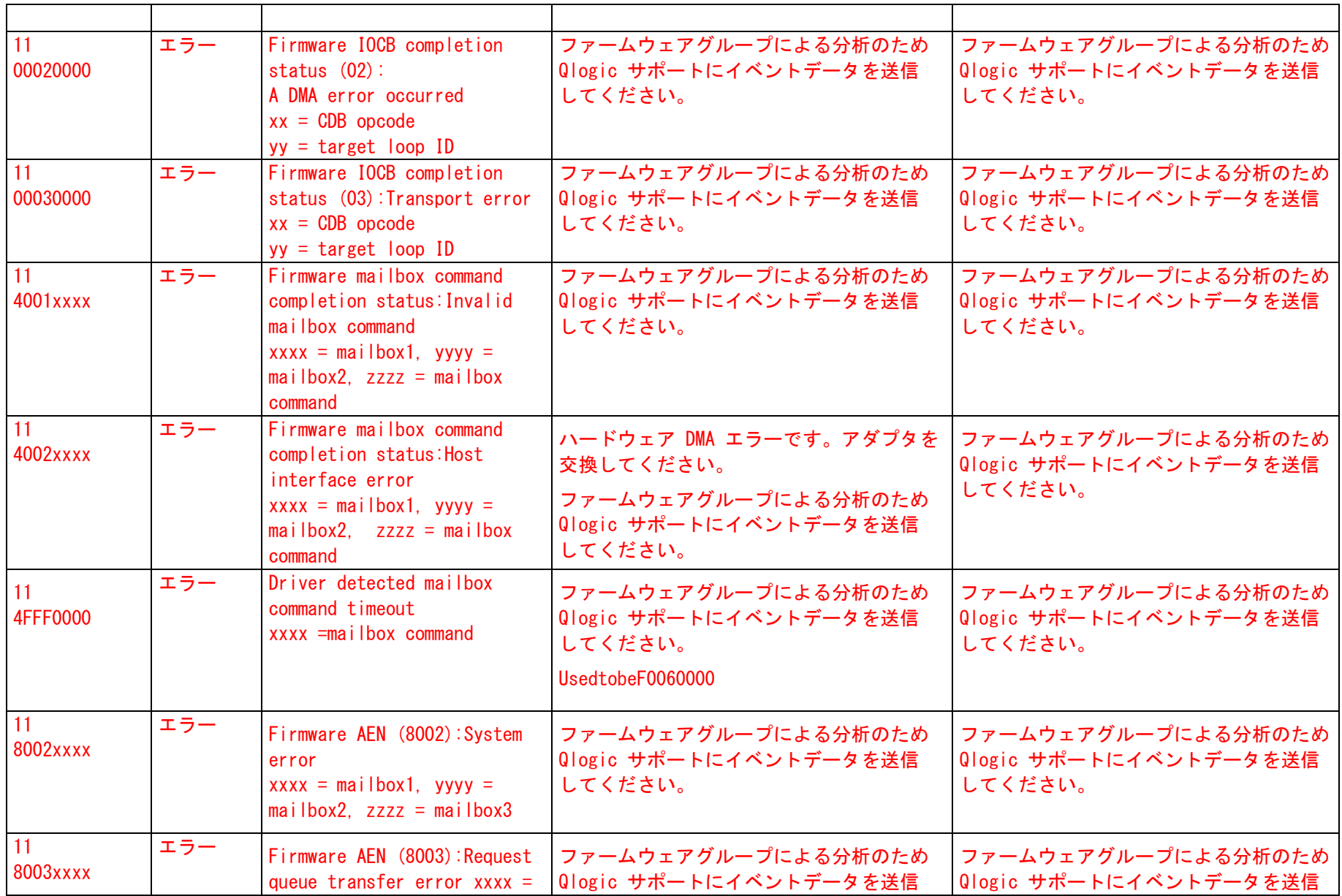

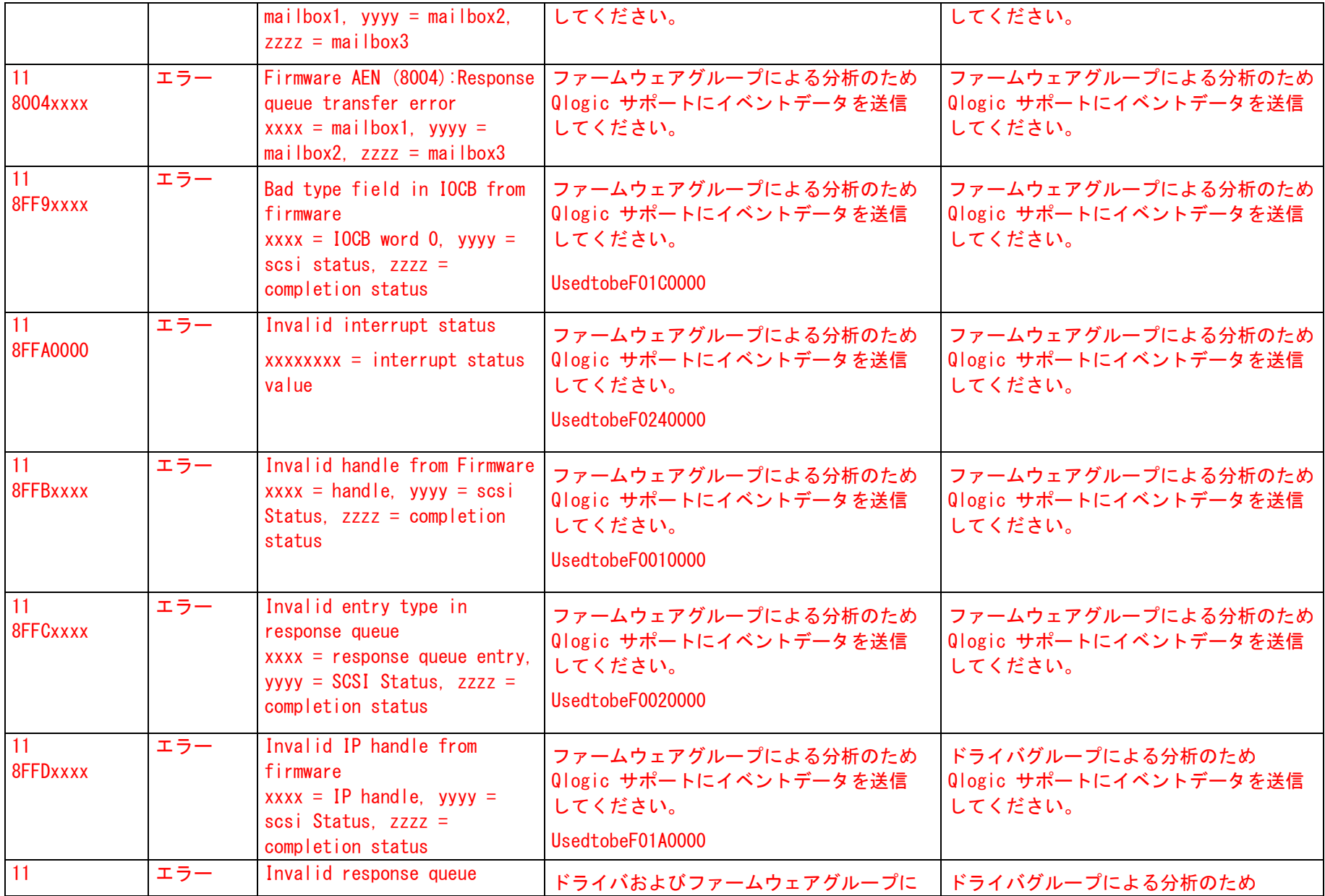

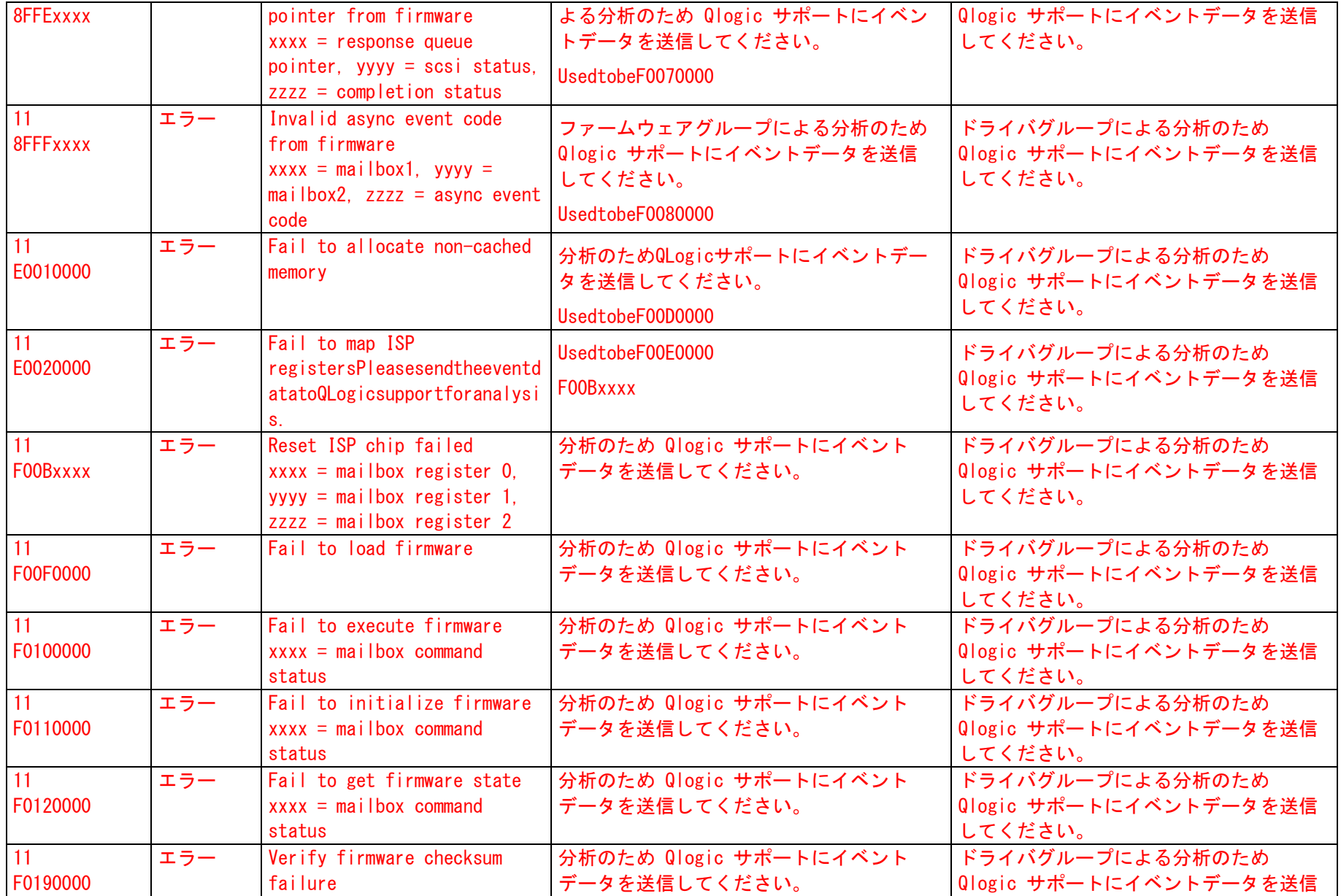

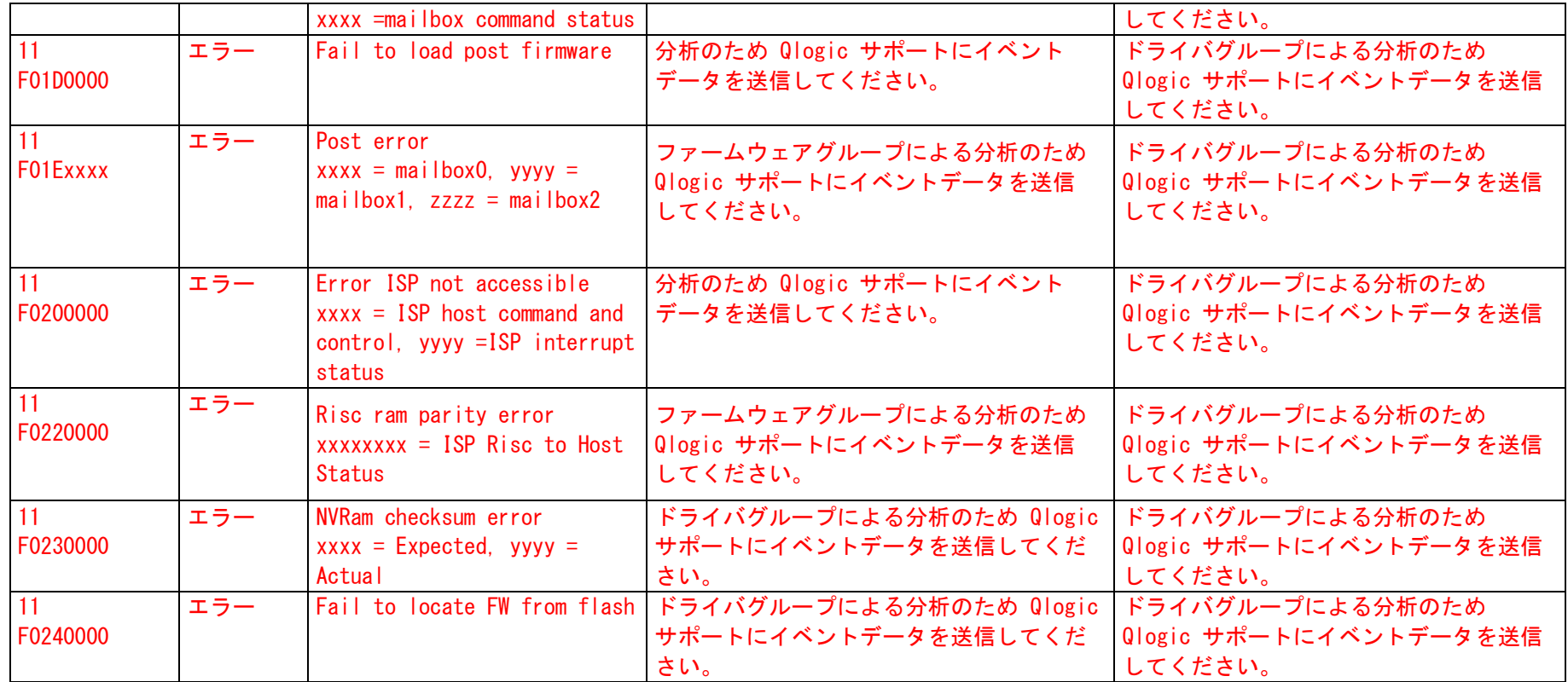

「イベント ID/Detail Event Code」に関する注:

イベント ID は、すべてのログエントリに対して常に11です。

Event Detail Display のデータの形式を「Words」に設定すると、Detail Event Code が表示されます。このコードはオフセット 34h にあります。

## 11. Emulex Fibre Channel Adapter

#### コントローラ:Emulex Fibre Channel adapter LP10000DC、LP10000、LP9802DC、LP9802、LP982、LP101、LP8000、LP8000DC、LP850、LP9000、LP9002、LP9002DC、LP9402DC、LP952、LP7000E

#### イベントログ名:システム

ソース名(インストールされたコントローラに従う)

- 1 FC Port Driver (W2K/W2K3): "elxsli2"
- 2 StorPort Miniport (W2K3): "elxstor"
- SCSIPort (W2K): "lpxnds"

### イベントの有効化については、6 ページ「コントローラドライバのイベント」章をご覧ください。

- "ELXSTOR\_nn"、 nn = イベントID
- "ELXLPX\_nn"、 nn = イベントID

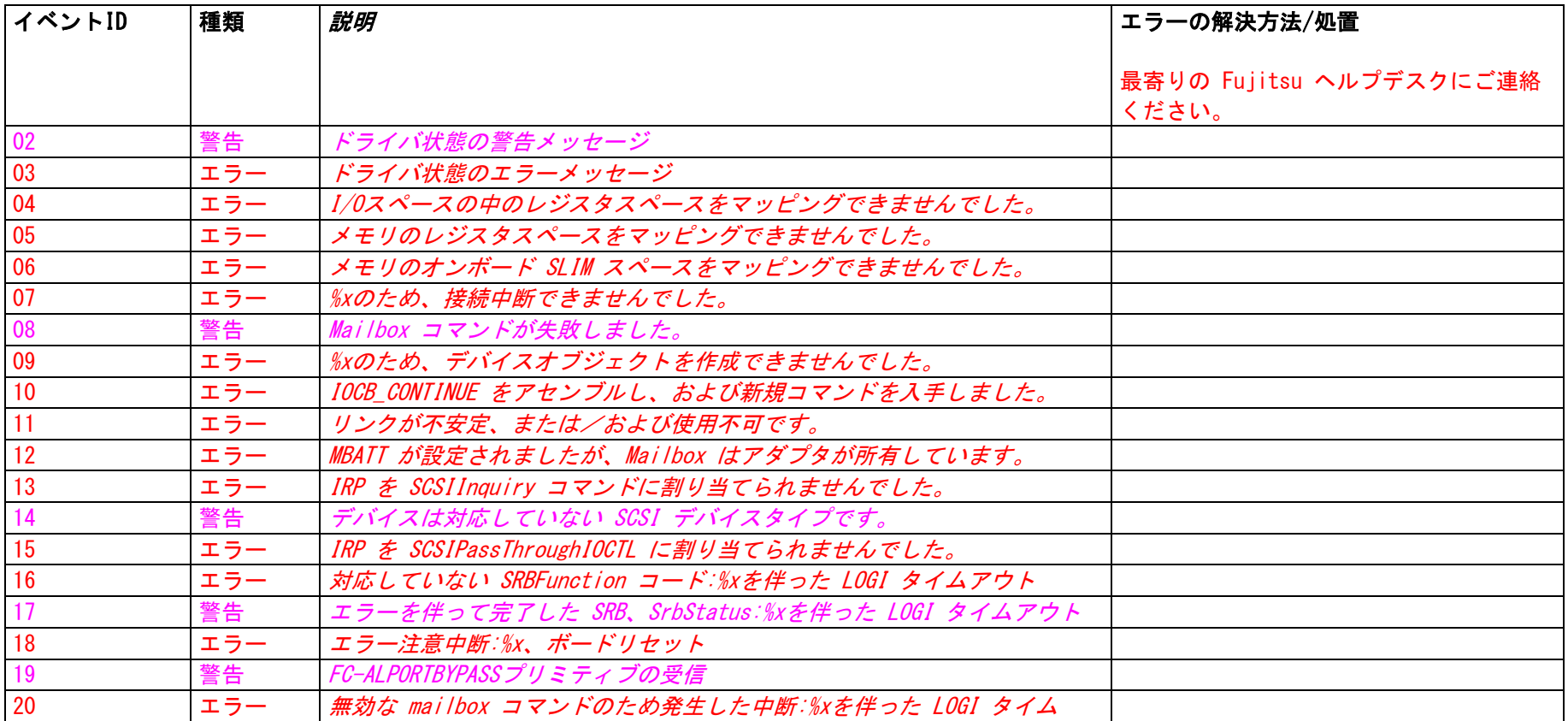

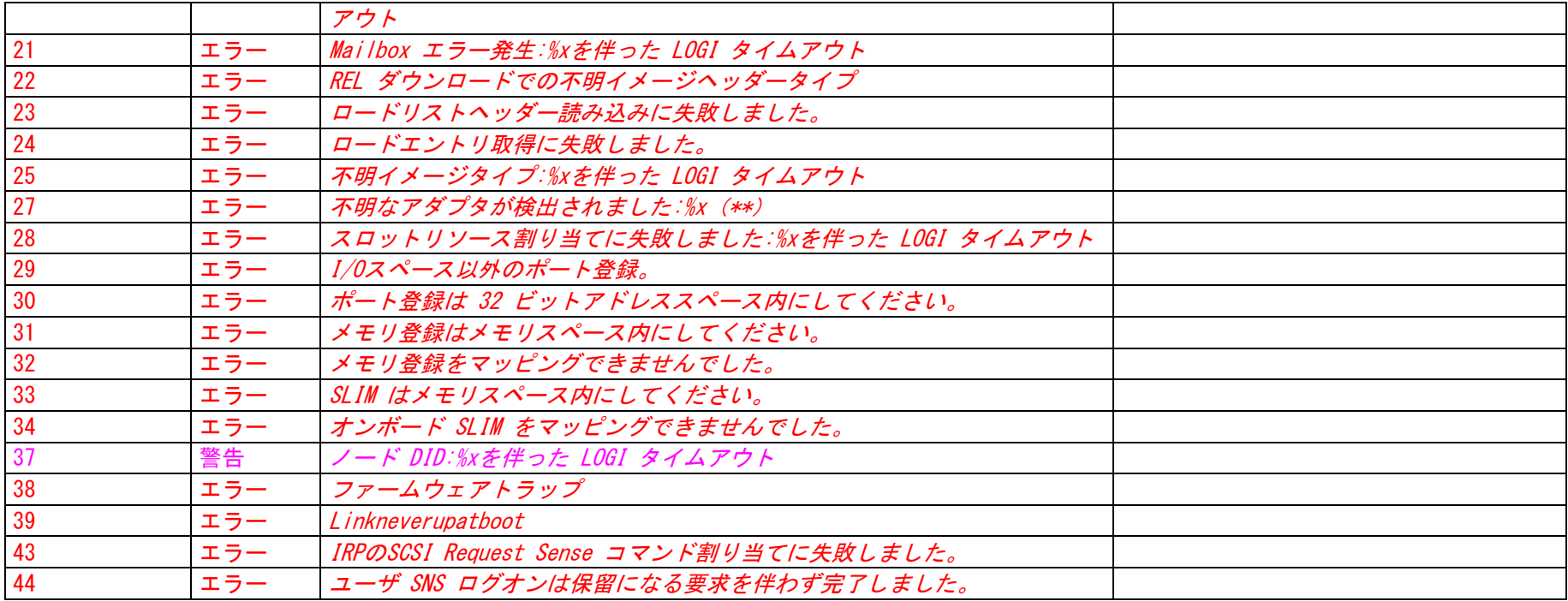

コントローラ:Emulex Fibre Channel adapter

LP10000DC、LP10000、LP9802DC、LP9802、LP982、LP101、LP8000、LP8000DC、LP850、LP9000、LP9002、LP9002DC、LP9402DC、LP952、LP7000E、LPe110 、LPe1150、およびBX600-FC42E

イベントログ名:システム

ソース名(インストールされたコントローラに従う)

4 StorPort Miniport (W2K3): "elxstor"

#### イベントの有効化については、6 ページ「コントローラドライバのイベント」章をご覧ください。 "ELXSTOR\_0"

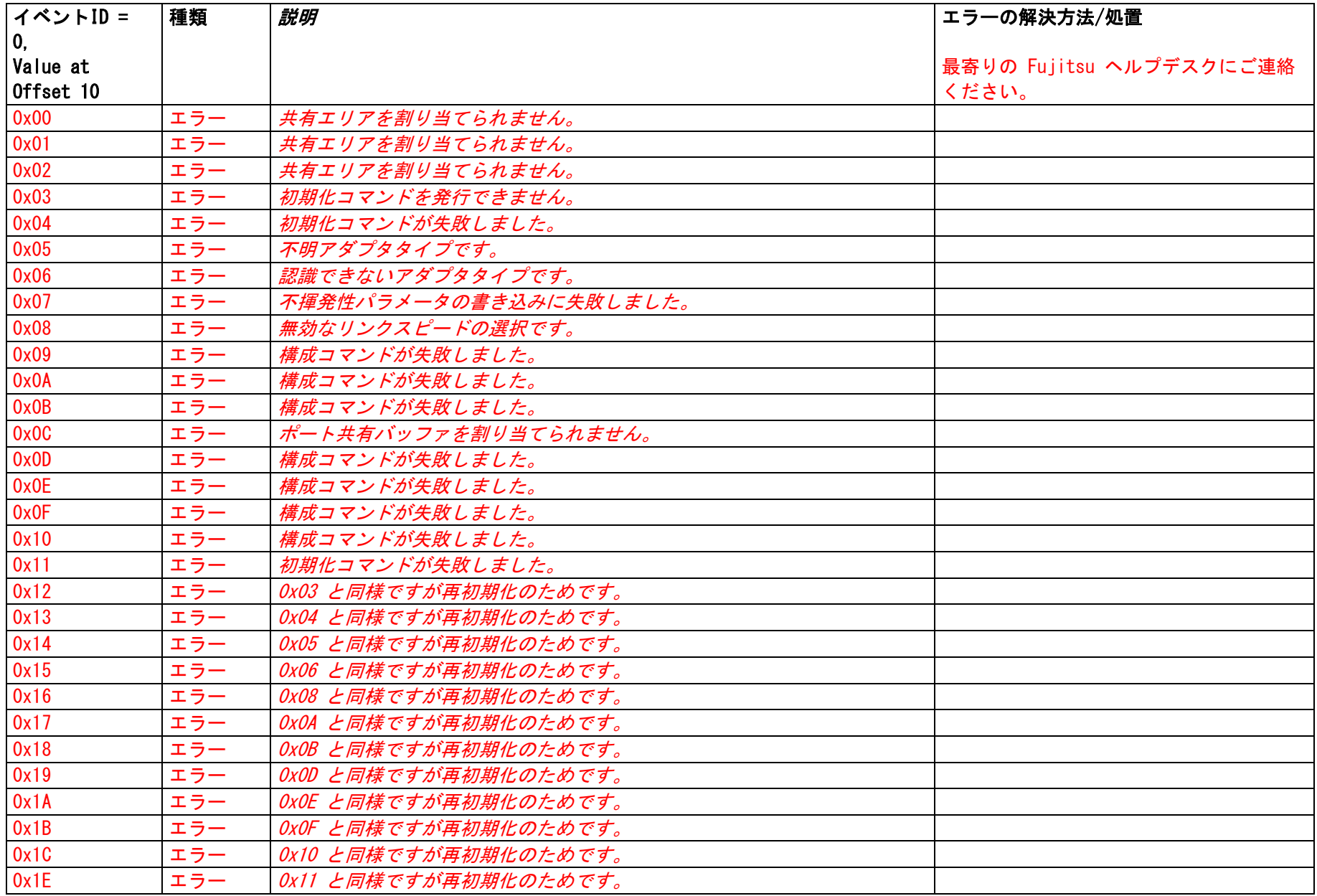

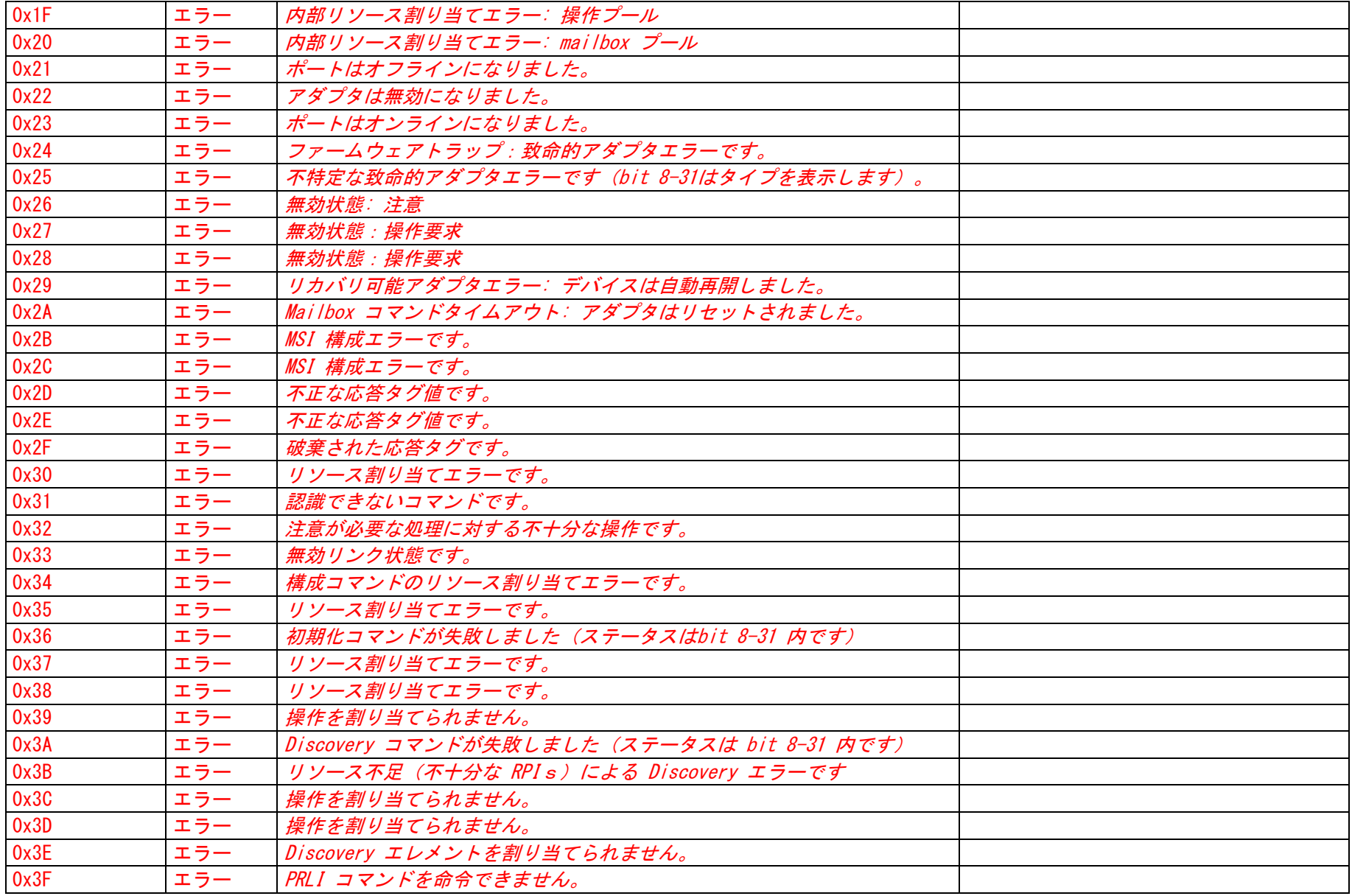

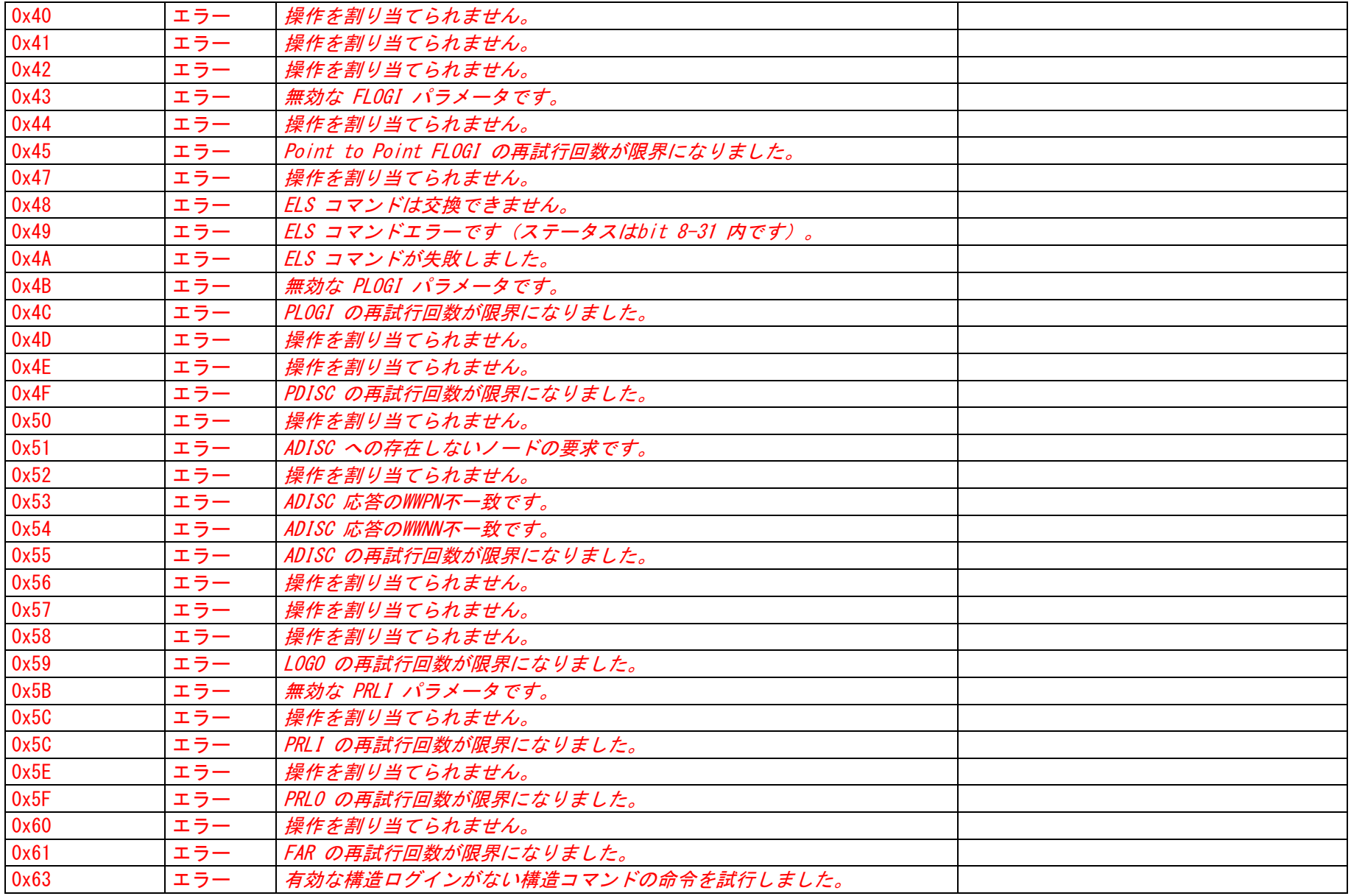

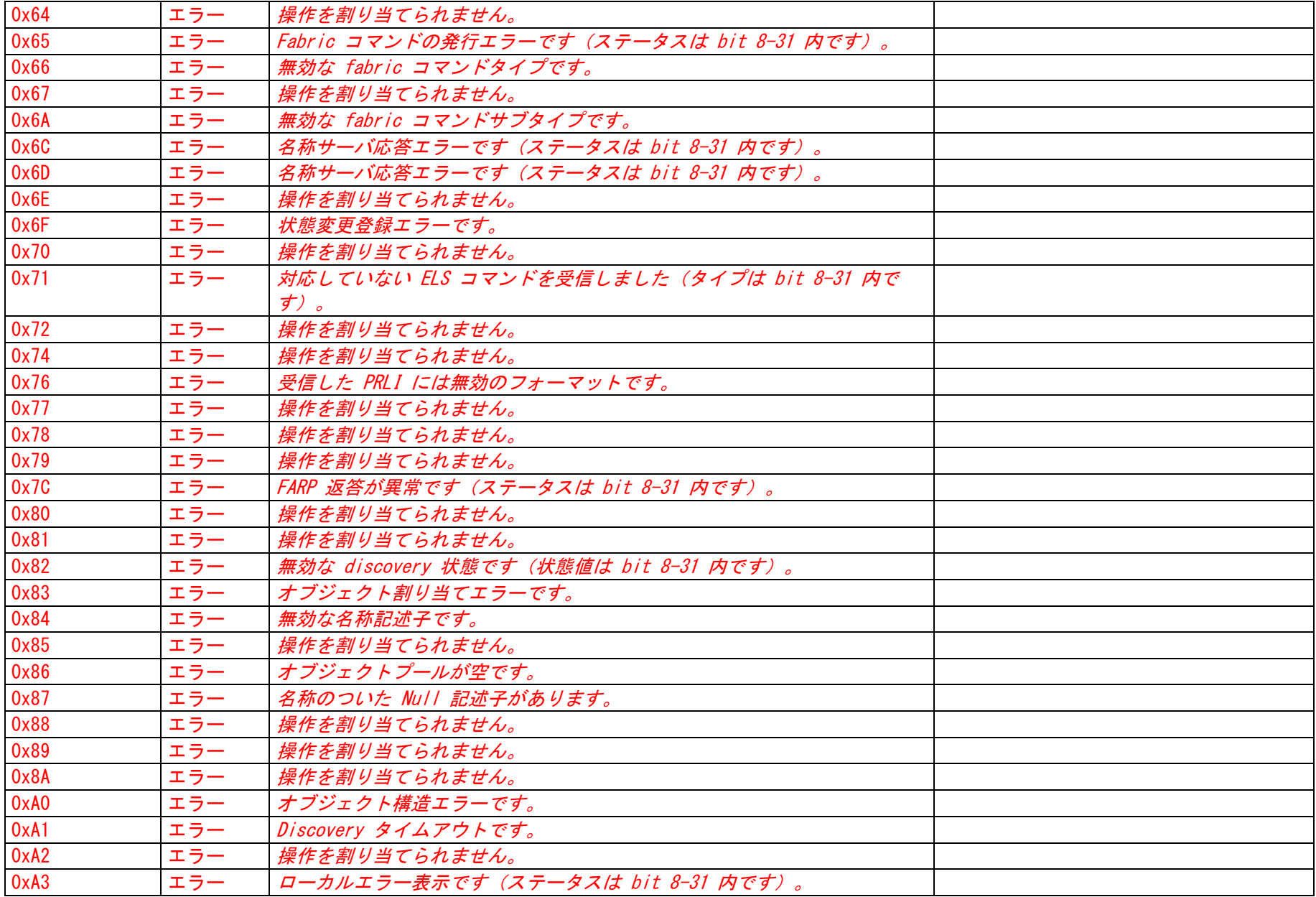

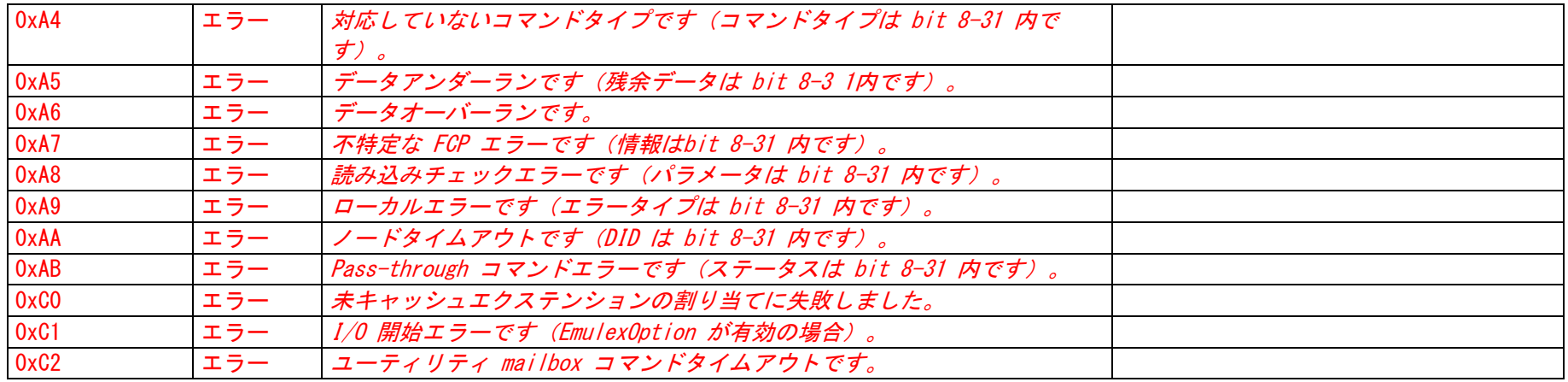

## 12. Broadcom LAN Controller

コントローラ:BCM57xx(オンボードLANのみ) イベントログ名:システム ソース名:"BT" イベントの有効化については、6 ページ「コントローラドライバのイベント」章をご覧ください。 "BROADCOM\_BT\_nnnn"、 nnnn = イベントID

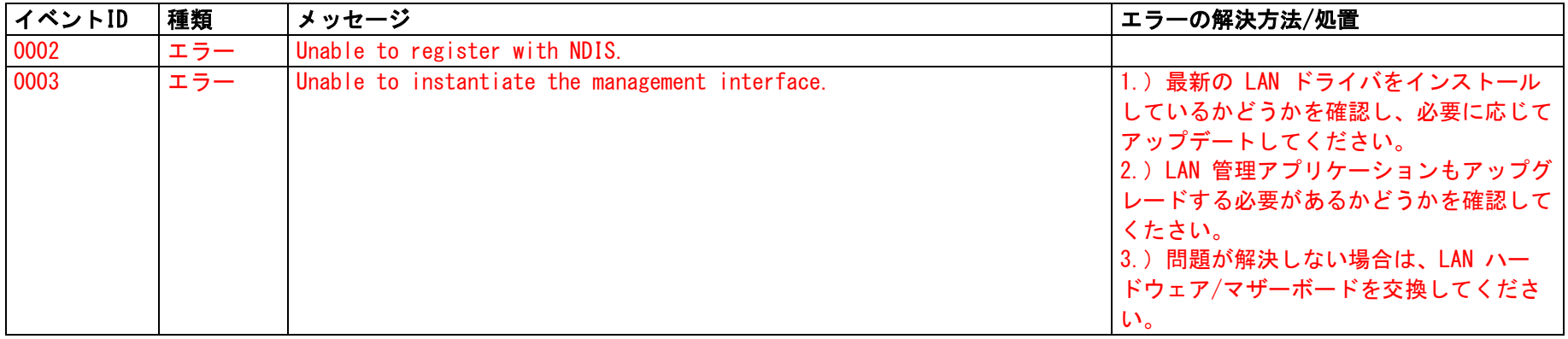

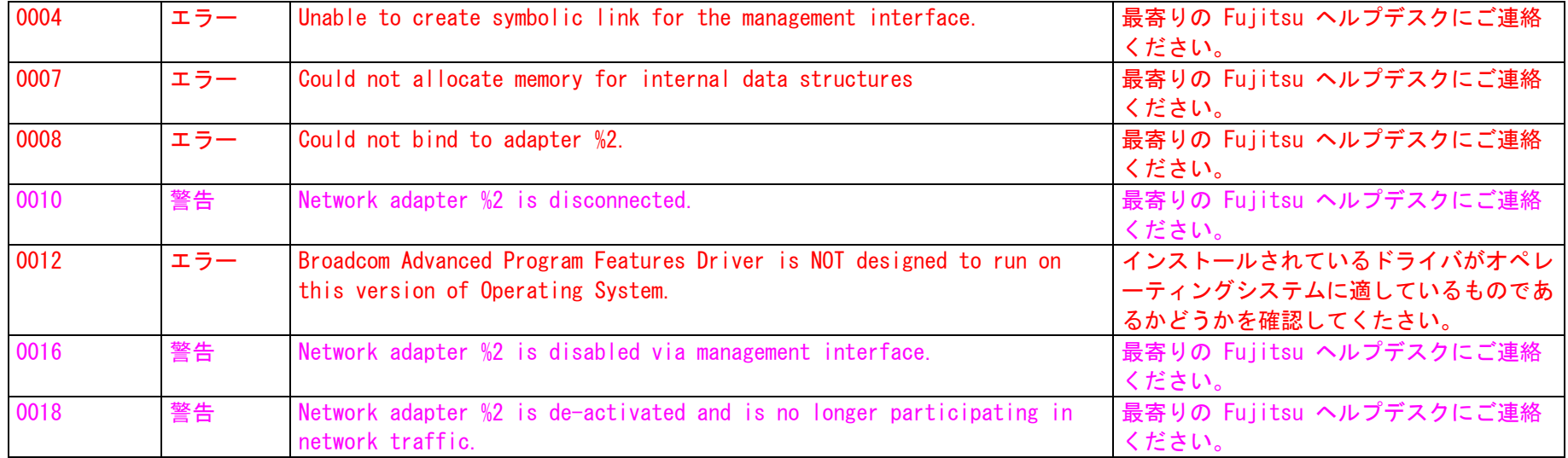

コントローラ:BCM57xx (オンボード LAN のみ)

イベントログ名:システム

ソース名:"B57W2K"

イベントの有効化については、6 ページ「コントローラドライバのイベント」章をご覧ください。

"BROADCOM\_B57W2K\_nn"、 nn = イベントID

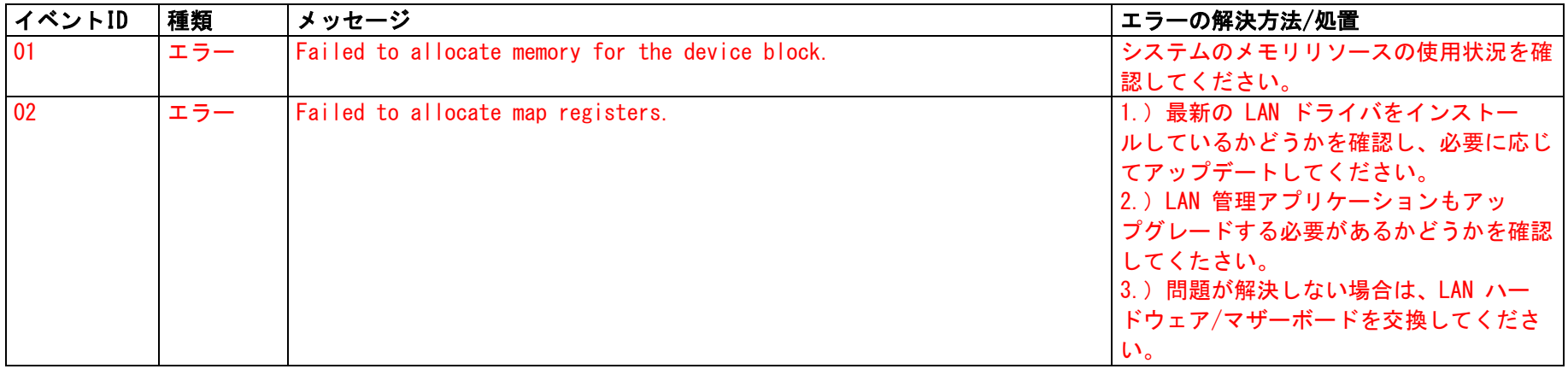

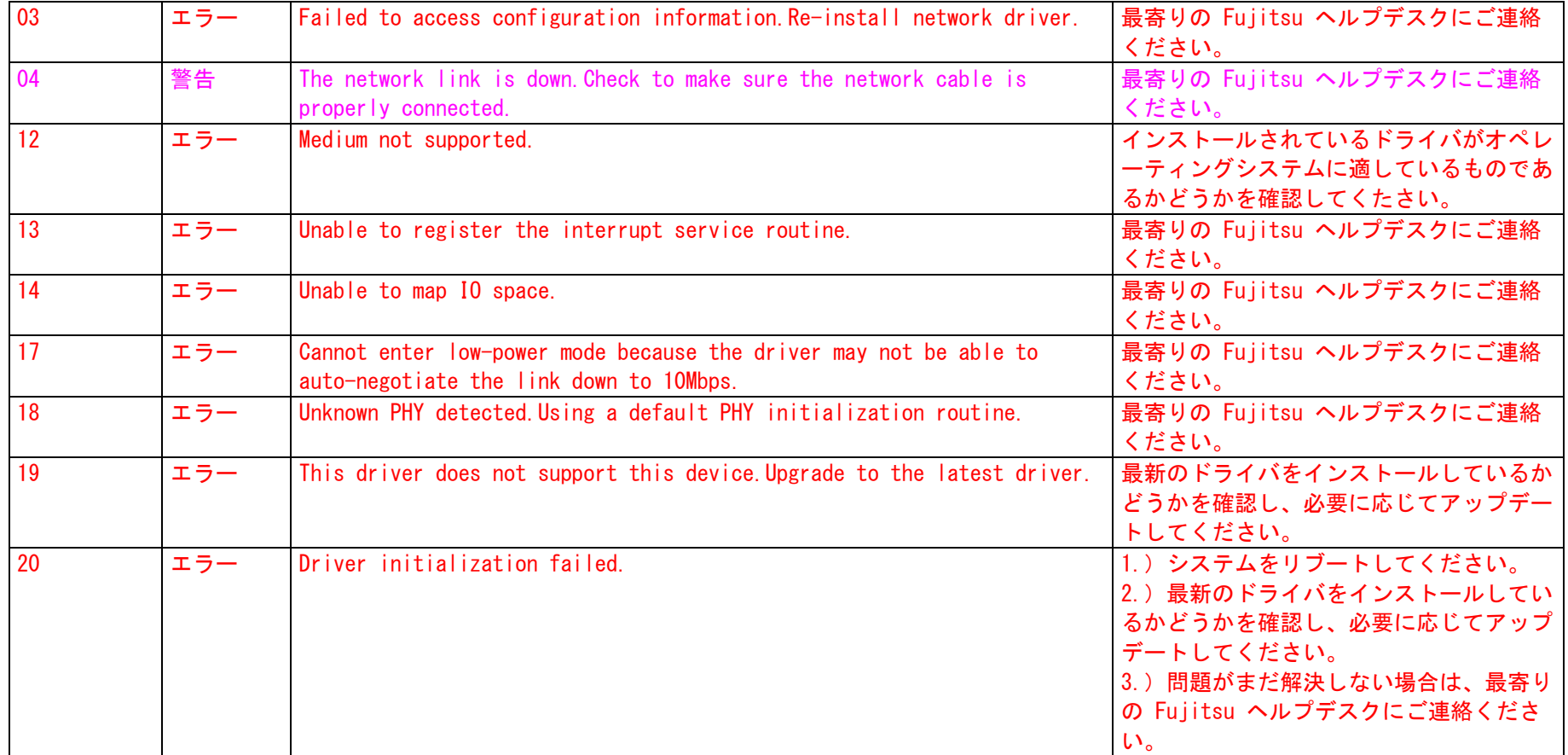

# 13. Intel LAN Controller (Intel LAN SoftwareKit)

コントローラ:PRO1000XT、PRO1000XF、PRO1000MT Desktop、PRO1000MT Dual、PRO1000MT、PRO1000P、および Intel onboard LAN イベントログ名:システム

ソース名:"E1000"

イベントの有効化については、6 ページ「コントローラドライバのイベント」章をご覧ください。

### "INTEL\_E1000\_nnnn"、 nnnn = イベントID

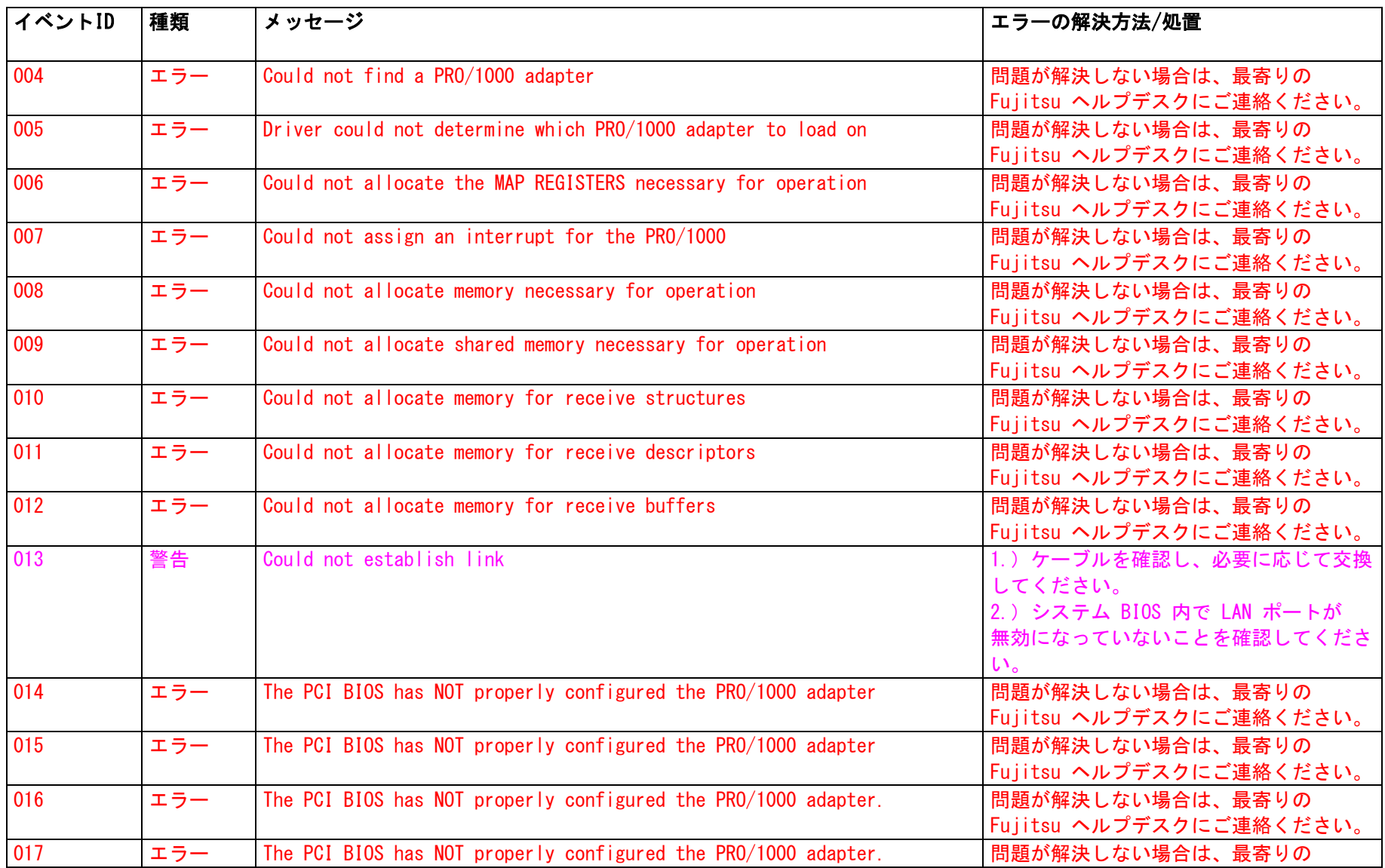

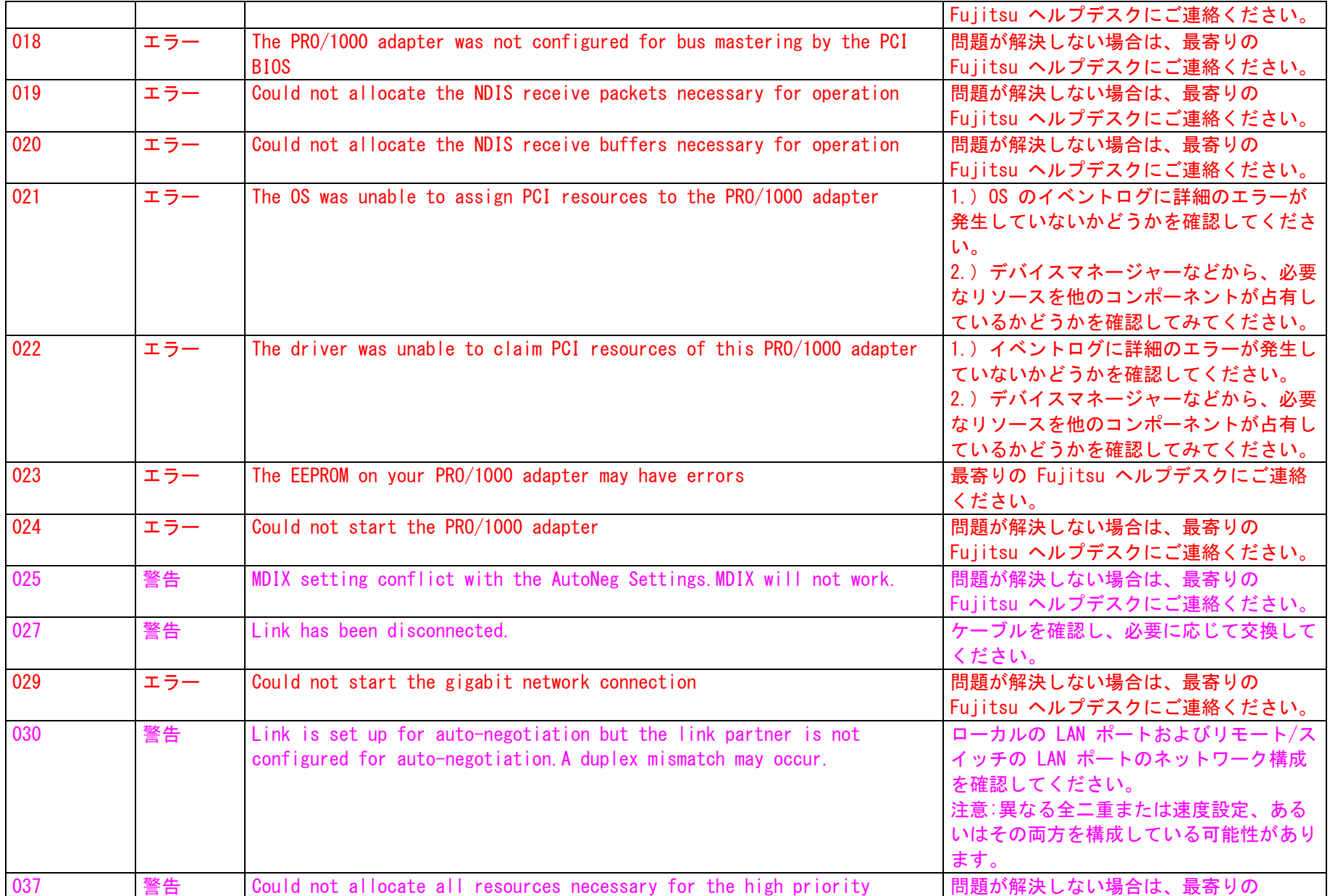

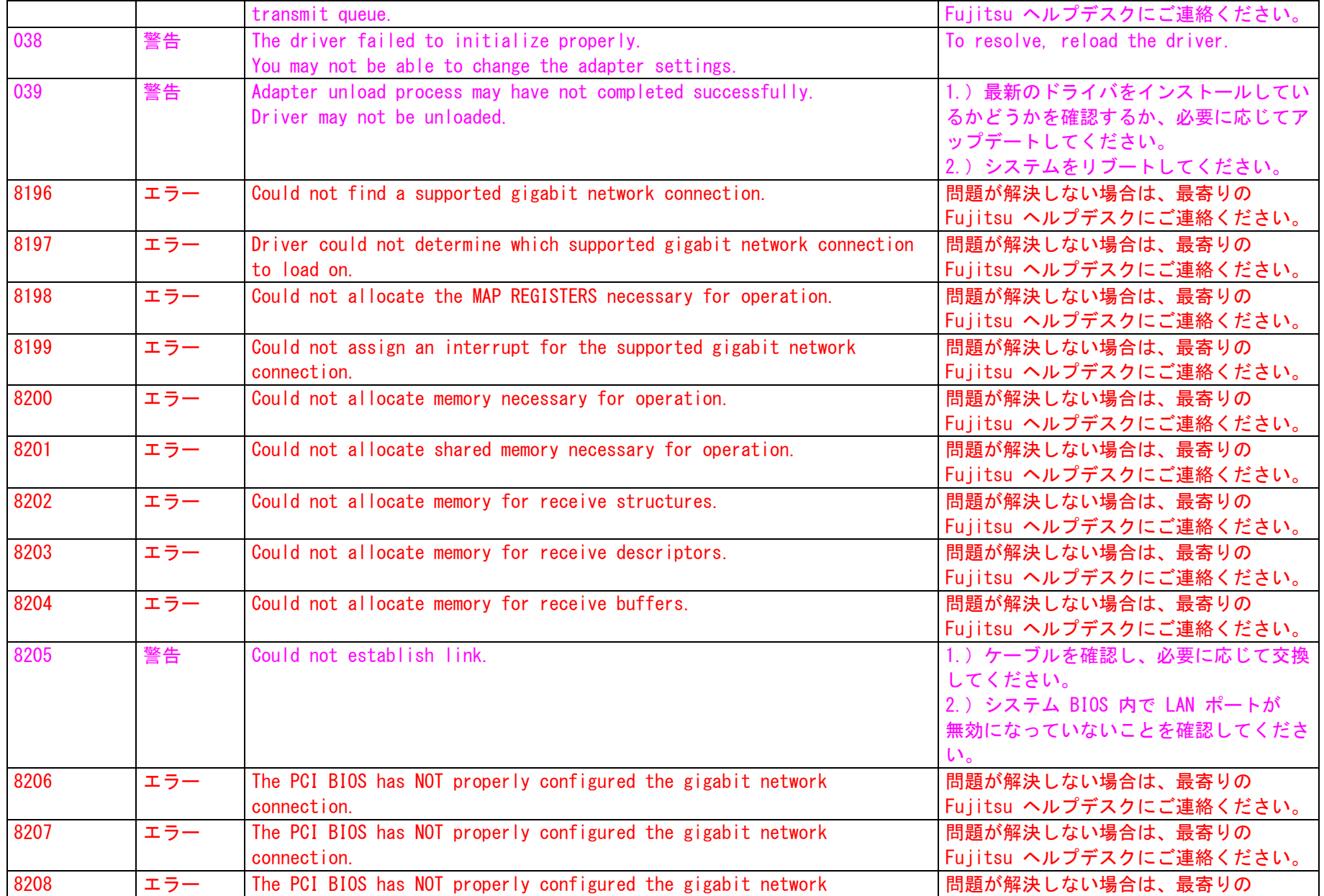

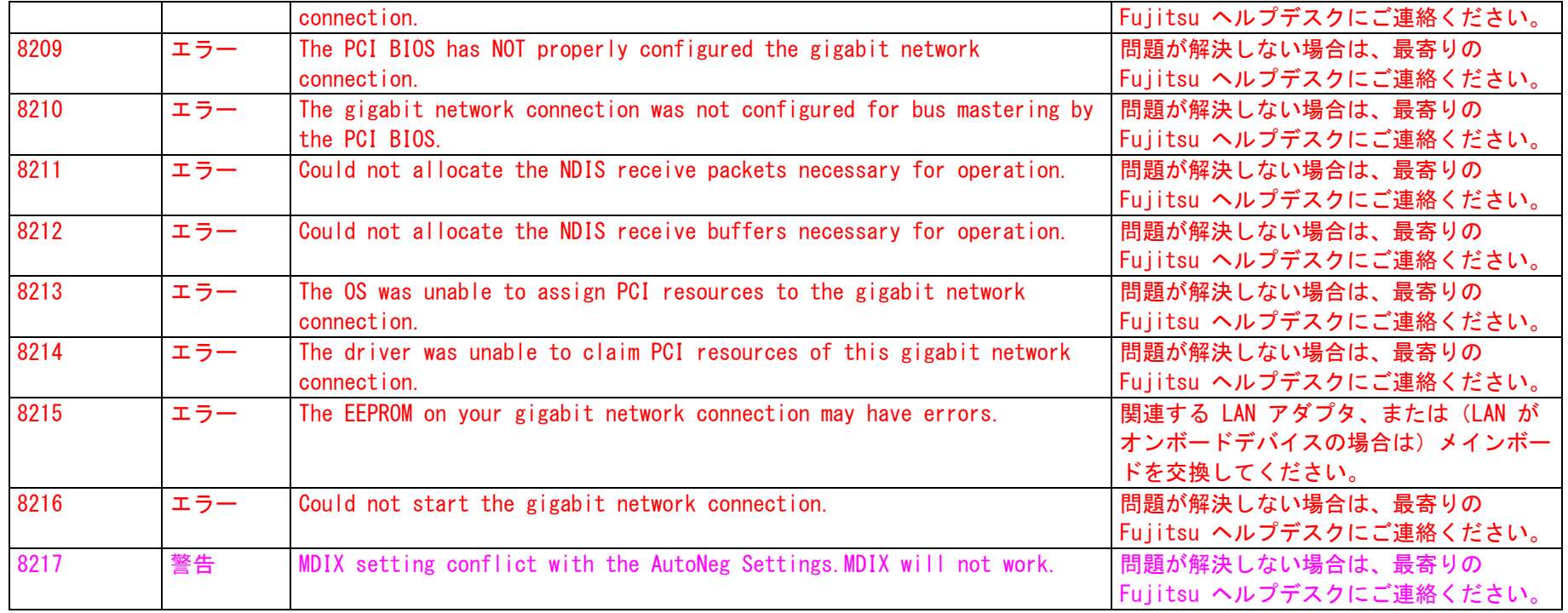

コントローラ:PRO100S Dual、PRO100S Server、PRO100 Server、およびIntel onboard LAN

イベントログ名:システム

ソース名:"E100B"

イベントの有効化については、6ページ「コントローラドライバのイベント」章をご覧ください。

"INTEL\_E100B\_nnn"、 nnn = イベントID

| イベントID | 種類  | メッセージ                      | エラーの解決方法/処置              |
|--------|-----|----------------------------|--------------------------|
| 004    | 警告  | Adapter Link Down          | クーブルを確認し、必要に応じて交換して      |
|        |     |                            | ください。                    |
| 006    | エラー | Hardware failure detected  | 関連する LAN アダプタ、または(LAN が  |
|        |     |                            | オンボードデバイスの場合は) メインボー     |
|        |     |                            | ドを交換してください。              |
| 007    | エラー | EEprom corruption detected | 関連する LAN アダプタ、または (LAN が |

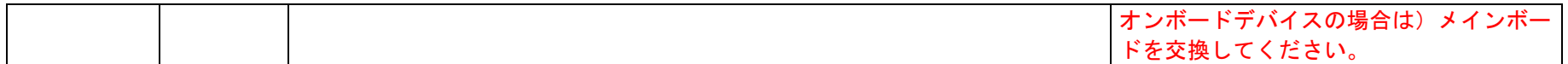

### 14. PowerNet / PowerChute UPS

イベントログ名:システム

ソース名:"UPS"

イベントの有効化については、6 ページ「コントローラドライバのイベント」章をご覧ください。

"POWERNET\_UPS\_nnnn"、 nnnn = イベントID

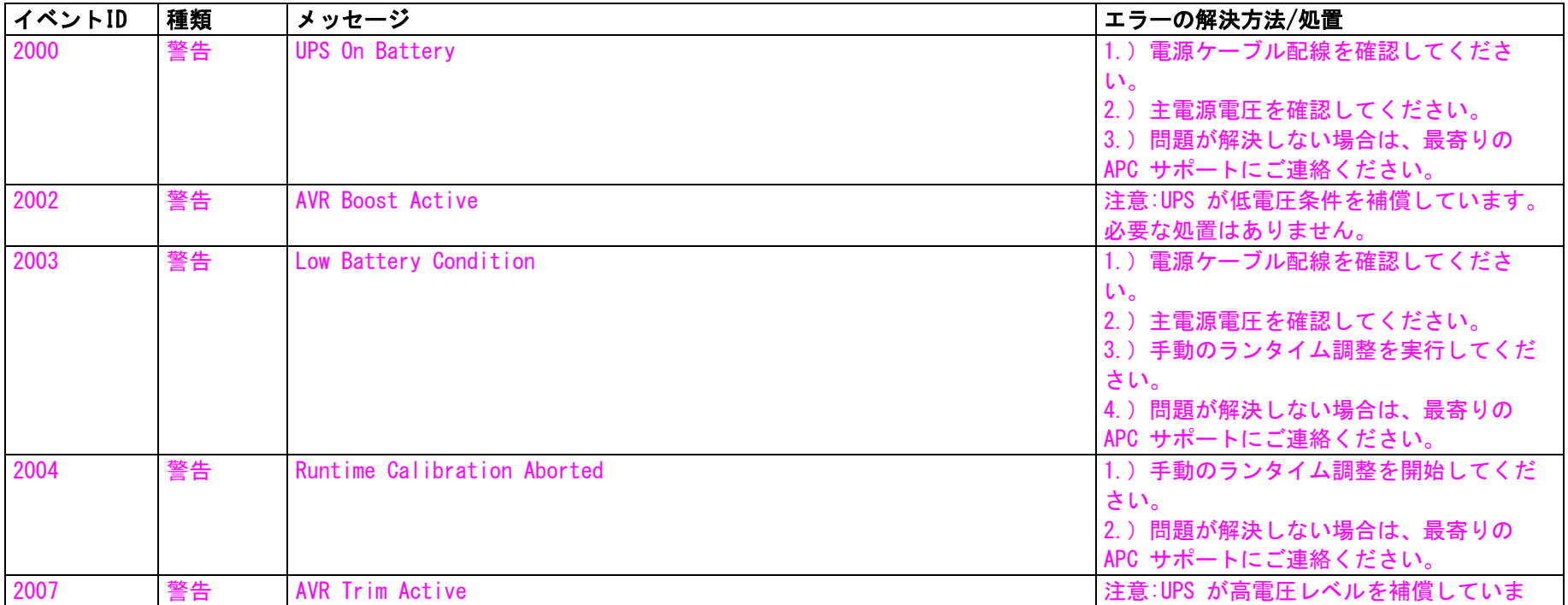

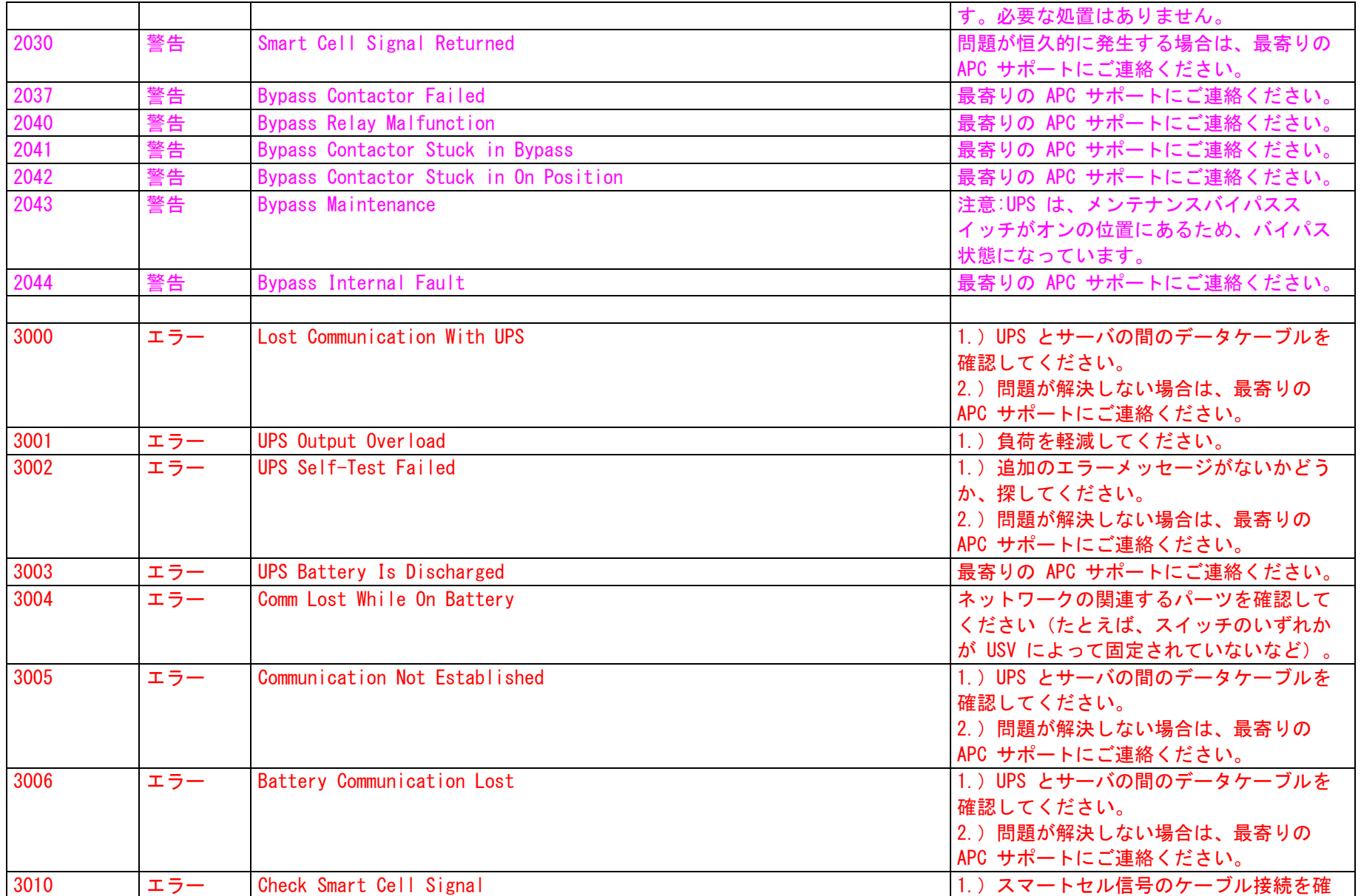

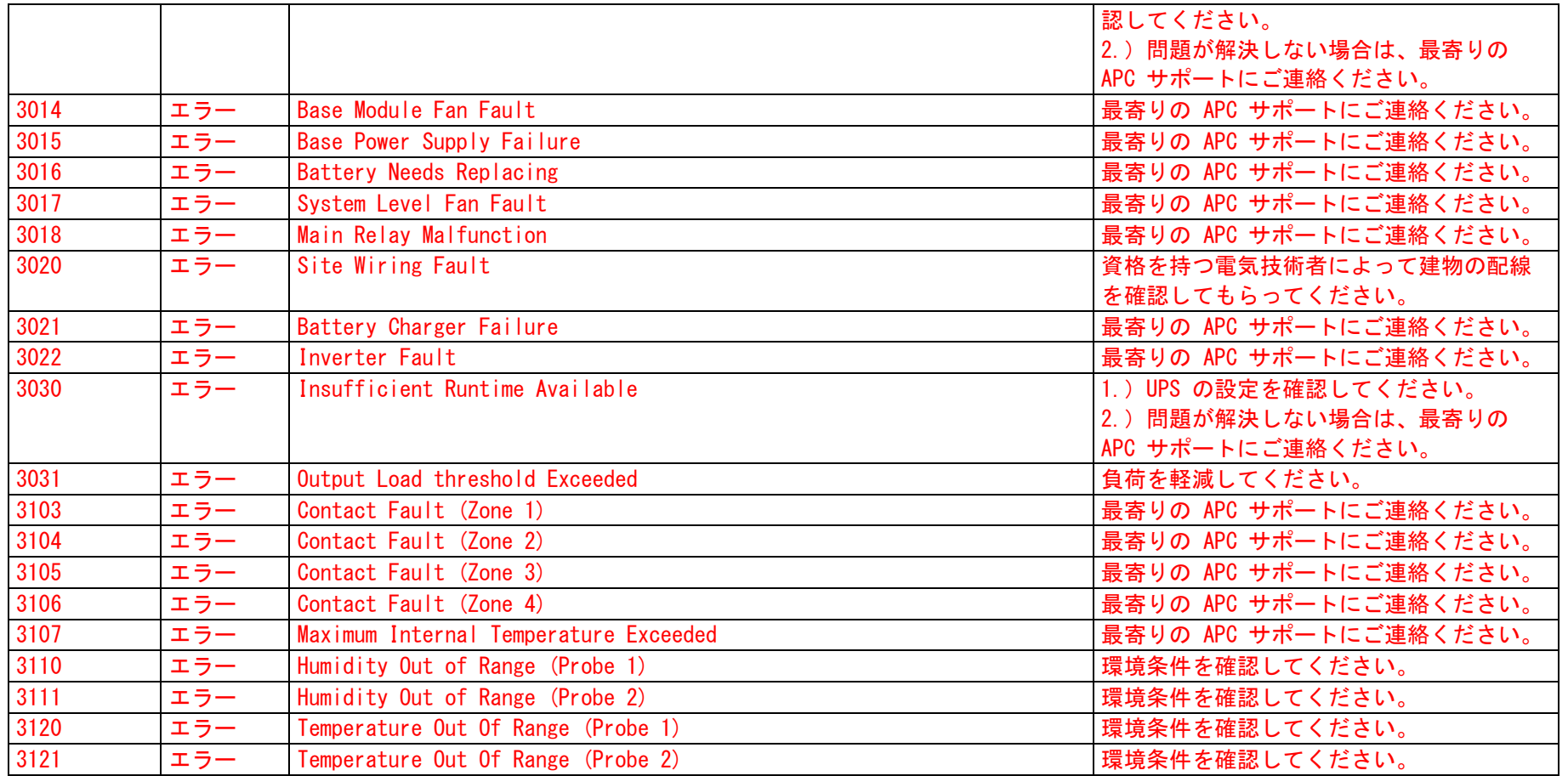